# pyrocore Documentation

Release 0.5.3

pyroscope

May 03, 2020

# Contents

| 1 | Cont | ents of This M | Ianual                                       | 3  |
|---|------|----------------|----------------------------------------------|----|
|   | 1.1  | Overview       |                                              | 3  |
|   |      | 1.1.1 Intro    | oduction                                     | 3  |
|   |      | 1.1.2 Glos     | ssary                                        | 3  |
|   |      | 1.1.3 Quic     | k Start Guide                                | 4  |
|   |      | 1.1.4 Furth    | her Information & Customization              | 4  |
|   | 1.2  | Installation G | Guide                                        | 4  |
|   |      | 1.2.1 Prep     | aring Your Host                              | 5  |
|   |      | 1.2.1.1        |                                              | 5  |
|   |      | 1.2.1.2        | 2 Installing Python2                         | 6  |
|   |      | 1.2.2 Insta    | alling the <i>pyrocore</i> Package           | 6  |
|   |      | 1.2.2.1        |                                              | 6  |
|   |      | 1.2.2.2        |                                              | 7  |
|   | 1.3  | Configuration  | n Guide                                      | 7  |
|   |      |                | oduction                                     | 7  |
|   |      |                | ting a set of default configuration files    | 8  |
|   |      |                | ng values in 'config.ini'                    | 8  |
|   |      |                | nding your '.rtorrent.rc'                    | 9  |
|   |      |                |                                              | 10 |
|   | 1.4  | User's Manua   | al                                           | 10 |
|   |      |                |                                              | 11 |
|   |      | 1.4.1.1        | 1 Overview of CLI Tools                      | 11 |
|   |      | 1.4.1.2        | 2 Bash Completion                            | 11 |
|   |      | 1.4.1.3        |                                              | 12 |
|   |      | 1.4.1.4        | 4 mktor                                      | 12 |
|   |      | 1.4.1.5        | 5 lstor                                      | 13 |
|   |      | 1.4.1.6        | 6 chtor                                      | 15 |
|   |      | 1.4.1.7        | 7 rtcontrol                                  | 15 |
|   |      | 1.4.1.8        | 8 rtxmlrpc                                   | 16 |
|   |      | 1.4.1.9        | 9 rtmv                                       | 17 |
|   |      | 1.4.1.1        | 10 rtevent                                   | 17 |
|   |      | 1.4.2 'rtco    | ontrol' Examples                             | 18 |
|   |      | 1.4.2.1        | 1 Useful Filter Conditions                   | 18 |
|   |      | 1.4.2.2        | 2 Integrating 'rtcontrol' into the Curses UI | 19 |
|   |      | 1.4.2.3        |                                              | 19 |
|   |      | 1.4.2.4        | 4 Statistics                                 | 20 |
|   |      |                |                                              |    |

|     |       | 1.4.2.5         Performing Management Tasks         21                                                              |
|-----|-------|----------------------------------------------------------------------------------------------------|
|     |       | 1.4.2.6         Performing Periodic Tasks         23                                                                |
|     | 1.4.3 | Using Output Templates                                                                                              |
|     |       | 1.4.3.1 Introduction                                                                                                |
|     |       | 1.4.3.2 Using Tempita to format single items                                                                        |
|     |       | 1.4.3.3 Using Tempita for full output control                                                                       |
|     |       | 1.4.3.4 Running a rtorstat-like template as a cgi-bin                                                               |
|     |       | 1.4.3.5 Adding a rTorrent status display to conky 28                                                                |
|     |       | 1.4.3.6 Listing all orphans in your download directory                                                              |
| 1.5 | -     | 29 How-Tos                                                                                                    |
|     | 1.5.1 | Adding Category Views to the rTorrent UI                                                                            |
|     | 1.5.2 | Dumping Items as a JSON Array    30                                                                                 |
|     | 1.5.3 | Working With Several rTorrent Instances    30                                                                       |
|     |       | 1.5.3.1 Switching to the 'rtorrent.rc' of an Instance                                                               |
|     |       | 1.5.3.2 Customizing the Default Configuration per Instance                                                          |
|     | 1.5.4 | Moving All Data for Selected Items to a New Location                                                                |
|     | 1.5.5 | Tag Episodes in rT-PS, Then Delete Their Whole Season    31                                                         |
| 1.6 | 1.5.6 | Using Tags or Flag Files to Control Item Processing                                                                 |
| 1.6 |       | nced Features                                                                                                    |
|     | 1.6.1 | Advanced 'rtcontrol'                                                                                                |
|     |       | 1.6.1.1         Executing OS commands         32                                                                    |
|     | 1 ( ) | 1.6.1.2       Executing XMLRPC commands       33                                                                    |
|     | 1.6.2 | Using 'rtxmlrpc'                                                                                                    |
|     |       | 1.6.2.1       Querying system information       35         1.6.2.2       Guerying system information       35       |
|     |       | 1.6.2.2       General maintenance tasks       35         1.6.2.2       Surian labelia at surian       35            |
|     |       | 1.6.2.3       Setting and checking throttles       35         1.6.2.4       Chalada and checking throttles       37 |
|     |       | 1.6.2.4 Global throttling when other computers are up                                                               |
|     | 1 ( ) | 1.6.2.5    Throttling rTorrent for a limited time    38                                                             |
|     | 1.6.3 | rTorrent Queue Manager                                                                                              |
|     |       | 1.6.3.1         Introduction         38           1.6.2.2         Livid State         28                            |
|     |       | 1.6.3.2         Initial Setup         38           1.6.3.2         Chaffer and the setup         38                 |
|     |       | 1.6.3.3         Configuration         39           1.6.3.4         Britk in Labor         42                        |
|     | 1.6.4 | 1.6.3.4       Built-in Jobs       42         Using the Tree Watch Job       43                                      |
|     | 1.0.4 |                                                                                                    |
|     |       |                                                                                                    |
| 1.7 | Even  | 1                                                                                                    |
| 1./ |       |                                                                                                    |
|     | 1.7.1 | Query Optimization45Connecting via SSH46                                                                            |
|     | 1.7.2 | Using the Monitoring Web Service                                                                                    |
|     | 1.7.5 | 1.7.3.1         Overview         46                                                                                 |
|     |       | 1.7.3.1         Overview         40           1.7.3.2         Installation & Configuration         47               |
|     |       | 1.7.3.2       Instantion & Configuration       47         1.7.3.3       Additional Configuration Options       48   |
|     |       | 1.7.3.4       Sensors       48                                                                                      |
|     |       | 1.7.3.5 Later Extensions                                                                                            |
|     | 1.7.4 | Event Handling       48                                                                                             |
|     | 1.7.4 | Queue Manager: Planned Features       49                                                                            |
|     | 1.1.J | 1.7.5.1         ExecCommand (planned)         49                                                                    |
|     |       | 1.7.5.1         Execcommand (planned)         49           1.7.5.2         RemoteWatch (planned)         49         |
|     |       | 1.7.5.2 Remotewatch (planned)                                                                                       |
|     |       | 1.7.5.4 ActionRule (planned)                                                                                        |
|     |       | 1.7.5.4         Account of planned         49           1.7.5.5         Torrent Mirror (planned)         49         |
|     |       | 1.7.5.6 CompletionHandler (planned)                                                                                 |
|     |       | 1.7.5.0       Completionnanoiel (planned)       49         1.7.5.7       StatsArchiver (planned)       49           |
|     |       |                                                                                                    |

| 1.8  | Custom Python Code                                                                                          | 49        |
|------|----------------------------------------------------------------------------------------------------|-----------|
|      | 1.8.1 Defining Custom Fields                                                                                | 50        |
|      | 1.8.1.1 Introduction                                                                                        | 50        |
|      | 1.8.1.2 Basic Custom Field Code                                                                             | 50        |
|      | 1.8.1.3 Custom Field Examples                                                                               | 50        |
|      | 1.8.2 Adding Custom Template Helpers                                                                        | 54        |
|      | 1.8.3    Writing Your Own Scripts                                                                           | 54        |
|      | 1.8.3.1 Introduction                                                                                        | 54        |
|      | 1.8.3.2 Interactive use in a Python shell                                                                   | 55        |
|      | 1.8.3.3 Using pyrocore as a library in other projects                                                       | 56        |
|      | 1.8.3.4 Code snippets                                                                                       | 56        |
|      | 1.8.4 Writing Custom Jobs                                                                                   | 57        |
| 1.9  | Trouble-Shooting Guide                                                                                      | 58        |
|      | 1.9.1 Reporting Problems                                                                                    | 58        |
|      | 1.9.2 Providing Diagnostic Information                                                                      | 58        |
|      | 1.9.2.1 Python Diagnostics                                                                                  | 58        |
|      | 1.9.2.2 OS Diagnostics                                                                                      | 58        |
|      | 1.9.3 Common Problems & Solutions                                                                           | 59        |
|      | 1.9.3.1 "rTorrent-PS features NOT active!" during rTorrent startup                                          | 59        |
|      | 1.9.3.2 "Input failed: ExecFile::execute() Fork failed." during searches                                    | 59        |
|      | 1.9.3.3 "Scheduled command failed: bind_home: Bad key definition." during startup                           | 59        |
| 1.10 | Software Updates                                                                                            | 59        |
|      | 1.10.1 Making Backups                                                                                       | 59        |
|      | 1.10.2 Updating the Software                                                                                | 60        |
|      | 1.10.2.1 How to Do a Release Version Software Update                                                        | 60        |
|      | 1.10.2.2 How to Update a Source Installation to the Newest Code                                             | 60        |
|      | 1.10.3 Updating Your Configuration                                                                          | 60        |
|      | 1.10.3.1 Migrating to Version 0.4.1                                                                         | 61        |
|      | 1.10.3.2 Migrating to Version 0.4.2                                                                         | 61        |
|      | 1.10.3.3 Migrating to Version 0.5.1 (UNRELEASED)                                                            | 61        |
| 1.11 | References                                                                                                  | 62        |
|      | 1.11.1   PyroScope CLI Tools Usage                                                                          | 62        |
|      | 1.11.1.1 chtor                                                                                              | 62        |
|      | 1.11.1.2 hashcheck                                                                                          | 63        |
|      | 1.11.1.3 lstor                                                                                              | 64        |
|      | 1.11.1.4 mktor                                                                                              | 64        |
|      | 1.11.1.5 pyroadmin                                                                                          | 65        |
|      | 1.11.1.6 pyrotorque                                                                                         | 66        |
|      | 1.11.1.7 rtcontrol                                                                                          | 66        |
|      | 1.11.1.8 rtevent                                                                                            | 69<br>70  |
|      | 1.11.1.9 rtmv                                                                                               | 70        |
|      | 1.11.1.10 rtxmlrpc                                                                                          | 70        |
|      | 1.11.2     rTorrent XMLRPC       1.11.2     XML RPC Migration                                               | 71        |
|      | 1.11.3       XMLRPC Migration         1.11.4       External Links                                           | 71<br>71  |
|      | 1.11.4       External Links         1.11.5       BitTorrent Protocol                                        | 71        |
| 1.12 |                                                                                                    | 71        |
| 1.12 |                                                                                                    | 72        |
|      | 1.12.1         Packages & Modules         Package           1.12.1         pyrocore package         Package | 72        |
|      | 1.12.1.1 pyrocore package                                                                                   | 72<br>101 |
|      |                                                                                                    | 101       |
|      |                                                                                                    | 101       |
|      | 1                                                                                                    | 101       |
|      | 1.12.2.4         Filter Rules                                                                               |           |
|      |                                                                                                    |           |

|    |               | 1        | 1.12.2.5 | Scripts         |          |          |       | <br>    | <br> | <br> | <br> | <br>    |   |       | <br>101 |
|----|---------------|----------|----------|-----------------|----------|----------|-------|---------|------|------|------|---------|---|-------|---------|
|    |               |          |          | Configuration   |          |          |       |         |      |      |      |         |   |       |         |
|    |               | 1        | 1.12.2.7 | Metafile        |          |          |       | <br>    | <br> | <br> | <br> | <br>    | • |       | <br>101 |
|    |               | 1        | 1.12.2.8 | Tree Watch .    |          |          |       | <br>    | <br> | <br> | <br> | <br>    | • |       | <br>101 |
|    | 1.13          | Contrib  | uting Gu | idelines        |          |          |       | <br>    | <br> | <br> | <br> | <br>    | • |       | <br>101 |
|    |               | 1.13.1   | Reportin | ng an Issue, or | Requesti | ng a Fea | ature | <br>    | <br> | <br> | <br> | <br>    | • |       | <br>101 |
|    |               | 1.13.2   | Perform  | ning a Release  |          |          |       | <br>    | <br> | <br> | <br> | <br>    | • |       | <br>101 |
|    | 1.14          | License  |          |                 |          |          |       | <br>••• | <br> | <br> | <br> | <br>• • | • | <br>• | <br>102 |
| 2  | Indic         | es & Tal | bles     |                 |          |          |       |         |      |      |      |         |   |       | 107     |
| Py | thon <b>N</b> | Module I | ndex     |                 |          |          |       |         |      |      |      |         |   |       | 109     |

Index

111

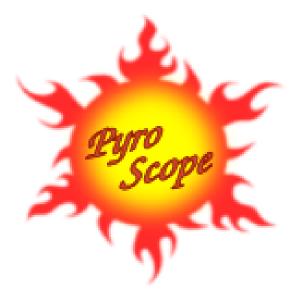

*pyrocore* is a collection of tools for the BitTorrent protocol and especially the rTorrent client. They enable you to filter rTorrent's item list for displaying or changing selected items, also creating, inspecting and changing .torrent files, and much more.

An optional daemon process named pyrotorque can add flexible queue management for rTorrent, starting items added in bulk slowly over time according to customizable rules.

It can also watch a directory tree recursively for new metafiles using *inotify*. That means .torrent files you drop anywhere into that watched tree are loaded instantaneously, without any polling and no extra configuration for nested directories.

**Note:** The *PyroScope* command line utilities (i.e. *pyrocore*) are *not* the same as rTorrent-PS, and they work perfectly fine without it; the same is true the other way 'round. It's just that both projects unsurprisingly have synergies if used together, and some features *do* only work when both are present.

You absolutely **must** read the first three chapters *Overview*, *Installation Guide*, and *Configuration Guide* — *pyrocore* utilities won't work at all or not properly if you do not provide an adequate configuration, and also modify the *rTorrent* one to provide some essential data and commands. Once you got everything basically working, *User's Manual* will show you all the common commands and use-cases. Further chapters then explain more complex use-cases and features that might not appeal or apply to you.

To get in contact and share your experiences with other users of PyroScope, join the pyroscope-users mailing list or the inofficial ##rtorrent channel on irc.freenode.net.

This is also the way to resolve any problems with or questions about your configuration and software installation. *Always* look into the *Trouble-Shooting Guide* as a first measure, which is often the fastest way to get back to a working system. That guide also explains how to efficiently report your problem when you cannot fix it yourself.

# CHAPTER 1

### Contents of This Manual

### **1.1 Overview**

### 1.1.1 Introduction

*pyrocore* is part of the PyroScope family of projects, and offers a collection of tools for the *BitTorrent Protocol* and especially the *rTorrent* client. This includes:

- Command Line Tools for automation of common tasks, like metafile creation, and filtering and mass-changing your loaded torrents.
- rTorrent extensions like a rTorrent Queue Manager and statistics (work in progress).
- All this is based on the pyrocore Python package, that you can use to *Writing Your Own Scripts* for any special needs that aren't covered by the standard tools.

See the ScreenShotGallery if you want to get a first impression without installing the software.

To get in contact and share your experiences with other users of PyroScope, join the pyroscope-users mailing list or the inofficial ##rtorrent channel on irc.freenode.net.

This is also the way to resolve any problems with or questions about your configuration and software installation. *Always* look into the *Trouble-Shooting Guide* as a first measure, which is often the fastest way to get back to a working system. That guide also explains how to efficiently report your problem when you cannot fix it yourself.

### 1.1.2 Glossary

To help you better understand this manual, here are the definitions of some key concepts used in it.

(download) item An item loaded into rTorrent.

field An attribute of a download item, e.g. name, completed, and directory. Most of these you know from *rTorrent* or *ruTorrent*, but *PyroScope* adds some of its own. They are used in conditions to filter items using the rtcontrol tool, and also name the things you want to print to the console when listing items. To get a full list, use the rtcontrol --help-fields command.

- **metafile** The term *metafile* means the .torrent file using 'torrent' is avoided intentionally, because it's often used ambiguously to mean *either* the metafile or the *data* of a download item.
- **XMLRPC** The protocol used to remotely control a running rTorrent process. Note that support for XMLRPC is an option that must be activated when compiling the rTorrent binary, so make sure it's active in your installation when 'nothing works' for you. A quick way to check is calling the following command:

### 1.1.3 Quick Start Guide

Work through these chapters in order to get the software up and running, and to learn basic concepts of using the command line tools.

- Installation Guide
- Configuration Guide
- User's Manual

Consult the *Trouble-Shooting Guide* if anything goes wrong. *Reporting an Issue, or Requesting a Feature* explains how to provide feedback in case you encounter a serious problem, or are missing a feature.

**Warning:** If you do a fresh installation of *pyrocore* in addition to an existing *rTorrent* one, you will need to follow the instructions to *Adding Missing Data to Your rTorrent Session*, which fills in some data your already running rTorrent instance is missing otherwise! So do **not** skip that section.

### 1.1.4 Further Information & Customization

- *Tips & How-Tos* highlights some specific use-cases and might give you some inspiration when solving your own problems.
- Using *Advanced Features* requires some knowledge in the area Linux, Bash, and Python beyond a novice level, but they enable you to customize your setup even further and handle very specific use-cases.
- Custom Python Code tells you about Writing Your Own Scripts as an easy way to automate anything that the standard commands can't do. There are more ways for adding your own custom logic, amongst them Defining Custom Fields for adding user-defined fields, available in rtcontrol just like built-in ones.
- Software Updates explains how to get newer versions of this software after the initial installation.
- *References* provides details on technical background topics like XMLRPC, and links into the web with related information.

## **1.2 Installation Guide**

This chapter presents you with different installation options. If you start with an unconfigured host, consider using the automated setup provided by the pimp-my-box project, which will install all you need for a fully working torrenting setup including a default configuration.

#### These are the steps for a manual installation:

- Preparing Your Host
  - Installing Dependency Packages
  - Installing Python2
- Installing the pyrocore Package
  - Option 1: Installing from GitHub
  - Option 2: Installing from PyPI

As you can see, installing the software package itself can be done in two ways, choose one of them. Afterwards, the freshly installed software *must* be provided with a configuration, as described in the *Configuration Guide*.

**Note:** Unless otherwise indicated by using sudo or mentioning it in the text, installation commands should **not** be run as root, but in your normal user account, or else one you specifically created for installing *rTorrent* and pyrocore.

When commands *and* their output are both contained in a code box, \$ represents the command prompt of your shell, followed by the command you are supposed to enter. Do **not** enter the leading \$!

**Warning:** The syntax of XMLRPC commands changed with rTorrent version 0.8.9, and continues to change. Make sure that the versions of rTorrent and PyroScope you plan to install or update to are actually compatible. There are compensation mechanisms in both projects, but there are limits to those — scan the respective changelogs for breaking changes.

*pyrocore* 0.5+ will no longer support the old syntax, and thus not work with *rTorrent* 0.8.x versions. *rTorrent* 0.9.6 has the old commands disabled by default, and only a special command line switch will enable them again, *for now*. Also, this documentation uses the new syntax (mostly).

### 1.2.1 Preparing Your Host

#### 1.2.1.1 Installing Dependency Packages

Before installing pyrocore, some software packages need to be available on your machine, Python 2 among them.

On Debian-type systems (Debian, Ubuntu, Raspbian, ...), the following ensures you have everything you need, including packages necessary for installing from source:

```
sudo apt-get install python python-dev python-virtualenv python-pip \
    python-setuptools python-pkg-resources git build-essential
```

On other Linux distributions, see the following section for further hints.

If you want to install everything in a dedicated user account, e.g. for security reasons, this will create a rtorrent user when entered into a root shell:

```
groupadd rtorrent
useradd -g rtorrent -G rtorrent,users -c "Torrent User" -s /bin/bash --create-home_

→rtorrent
chmod 750 ~rtorrent
su - rtorrent -c "mkdir -p ~/bin"
```

Using such a dedicated account also makes sure you don't need to have fear this software does anything malicious — if it did, it'd be contained in that account. It also makes deinstallation or start-from-zero way less of a hassle.

### 1.2.1.2 Installing Python2

For Debian and derivatives, the apt-get command in the previous section already took care of everything.

Other Linux distributions usually come equipped with a Python 2.7 interpreter, but on very new releases, Python 3 may be the default and Python 2.7 just an option. In case you need to install Python 2, refer to Installing Python on Linux and consider using pyenv.

The following shows how you can check what version you have as the default (the sample output is from *Ubuntu* 15.04):

```
$ /usr/bin/python --version
Python 2.7.9
```

Try calling /usr/bin/python2 in case the above shows a 3.\* version.

### 1.2.2 Installing the pyrocore Package

Installing the software package itself can be done in two ways, choose one of them.

**Warning:** If you want to switch over from an old installation to one in ~/.local, then *move that old directory away*, before installation! Like this:

( cd ~/lib && mv pyroscope pyroscope-\$(date +'%Y-%m-%d').bak )

Your existing configuration and data is not affected by this, but make sure you read the **migration instructions** in *Software Updates*.

#### 1.2.2.1 Option 1: Installing from GitHub

The recommended way to install this software is directly from its GitHub repository. To do that, use the following commands:

```
mkdir -p ~/bin ~/.local
git clone "https://github.com/pyroscope/pyrocore.git" ~/.local/pyroscope
# Pass "/usr/bin/python2", or whatever else fits, to the script as its
# 1st argument, if the default of "/usr/bin/python" is not a suitable
# version.
~/.local/pyroscope/update-to-head.sh
# Check success
pyroadmin --version # call "exec $SHELL -1" if this fails, and retry
```

You can choose a different install directory, just change the paths accordingly. If then anything fails, stop changing things and stick to the trodden path.

If you previously had no ~/bin directory, call exec \$SHELL -1 to register it in the PATH of your current terminal session – especially if you see an error message like pyroadmin: command not found.

If everything went OK, continue with the Configuration Guide.

### 1.2.2.2 Option 2: Installing from PyPI

If you chose to install a release version from the Python package repository (PyPI), the *most simple but not best way* is calling pip install --user -U pyrocore, and make sure <code>\$HOME/.local/bin</code> is in your <code>\$PATH</code>. This way is OK if you just want to use the tools for metafile handling, i.e. mktor, chtor, and lstor, but not the *rTorrent* tools.

The recommended way using a dedicated virtualenv goes like this:

```
mkdir -p ~/bin ~/.local
/usr/bin/virtualenv --no-site-packages $_/pyroscope
cd $_
ln -nfs python bin/python-pyrocore
ln -nfs $PWD/bin/python-pyrocore ~/bin
. bin/activate
xargs -n1 pip install -U <<<"pip setuptools wheel"
pip uninstall -y distribute 2>/dev/null
pip install -U "pyrocore[templating]"
ln -nfs $(egrep -1 '(from.pyrocore.scripts|entry_point.*pyrocore.*console_scripts)'
$$PWD/bin/*) ~/bin
# Check success
pyroadmin --version # call "exec $SHELL -1" if this fails, and retry
```

If you previously had no ~/bin directory, call exec \$SHELL -1 to register it in the PATH of your current terminal session – especially if you see an error message like pyroadmin: command not found.

If everything went OK, continue with the Configuration Guide.

### **1.3 Configuration Guide**

### **1.3.1 Introduction**

After you installed the software as described in the previous chapter, you need to add personal configuration that is loaded from the directory ~/.pyroscope containing the files config.ini and config.py. A default set can be automatically created for you, see below for details.

For simple setups, you only need to edit the plain text file config.ini. The script config.py allows much more detailed control over complex setups, at the price of you knowing at least the basics of the Python programming language. See *Advanced Features* for that.

**Note:** For a fresh installation of this software in addition to an *existing* rTorrent one, you will also need to back-fill some data that your already running rTorrent instance is missing otherwise. If you skip this step, item filtering in rtcontrol and other tools will *not* work correctly for existing items. More on that below.

In summary, you'll perform these steps, explained in the sections that follow:

- 1. Create a directory with the default configuration.
- 2. Edit ~/.pyroscope/config.ini to adapt it to your needs, e.g. add tracker aliases.
- 3. Modify your ~/.rtorrent.rc to integrate necessary settings.
- 4. Back-fill some data into the *rTorrent* session.

To get in contact and share your experiences with other users of PyroScope, join the pyroscope-users mailing list or the inofficial ##rtorrent channel on irc.freenode.net.

This is also the way to resolve any problems with or questions about your configuration and software installation. *Always* look into the *Trouble-Shooting Guide* as a first measure, which is often the fastest way to get back to a working system. That guide also explains how to efficiently report your problem when you cannot fix it yourself.

### 1.3.2 Creating a set of default configuration files

To create your own configuration, the best way is to start from the default files that are part of your PyroScope installation. To create them at the default location ~/.pyroscope, simply call this command:

pyroadmin --create-config

Note that you can delete any defult setting from config.ini that you don't want changed. These defaults are *always* loaded before your own settings, from a copy the software keeps and updates.

Deleting unchanged defaults has the advantage that on software updates, you'll automatically get the newer version of settings, as soon as they're updated. The created config.ini.default file is just for reference, and will be overwritten on updates.

If you need several distinct configuration sets, just add the --config-dir option to commands like so:

pyroadmin --create-config --config-dir ~/rtorrent/special/.pyroscope

To view your loaded configuration with all the system defaults added, use this (again, the --config-dir option allows non-default configuration locations):

pyroadmin --dump-config

To start over with a pristine set of configuration files, and remove any stale ones, add the --remove-all-rc-files option:

pyroadmin --remove-all-rc-files --create-config

Be aware that this *really* removes any \*.rc and \*.rc.default file in ~/.pyroscope and its subfolder rtorrent.d, before writing a new set of files.

**Note:** Each *PyroScope* configuration file is accompanied by a matching \*.default file that contains the system defaults at the time you last called the pyroadmin --create-config command. These are over-written on repeated calls (unlike the real config files), and are for informational purposes only.

For the *rTorrent* configuration files (rtorrent-pyro.rc[.default] and files in rtorrent.d), the rules are different. These files change frequently, so the \*.default versions are loaded usually, and you get an up-to-date version on a *rTorrent* restart.

You can ignore specific files in rtorrent.d if they don't fit or you want to provide your own version under *another* name. See the files themselves for instructions.

### 1.3.3 Setting values in 'config.ini'

The main configuration file consists of sections, led by a [section] header and followed by name: value entries; name = value is also accepted. Longer values can be broken into several lines and the continuation lines must be indented (start with a space). Note that leading whitespace is removed from values.

Lines beginning with a semicolon (;), a hash mark (#), or the letters REM (uppercase or lowercase) will be ignored and can be used for comments. You cannot append a comment to an option line, a comment **MUST** start at the beginning of a line!

As an example, this is a very minimal configuration file:

```
# PyroScope configuration file
[GLOBAL]
# Note that the "config_dir" value is provided by the system!
config_script = %(config_dir)s/config.py
rtorrent_rc = ~/.rtorrent.rc
[ANNOUNCE]
# Add alias names for announce URLs to this section; those aliases are used
# at many places, e.g. by the "mktor" tool
# Public trackers
       = http://tracker.publicbt.com:80/announce
PBT
         udp://tracker.publicbt.com:80/announce
       = http://tracker.openbittorrent.com:80/announce
OBT
         udp://tracker.openbittorrent.com:80/announce
Debian = http://bttracker.debian.org:6969/announce
```

**Note:** For advanced users: Values can contain format strings of the form % (name) s which refer to other values in the same section, or values in the [DEFAULT] section.

### 1.3.4 Extending your '.rtorrent.rc'

You need either a network.scgi.open\_local or network.scgi.open\_port specification in your rTorrent configuration, else XMLRPC cannot work; network.scgi.open\_local is preferable since more secure. Furthermore, you need to provide the path to a session directory via session.path. See the *rTorrent* documentation for details.

**Note:** Using network.scgi.open\_port means *any* user on the machine you run *rTorrent* on can execute *arbitrary* commands with the permission of the *rTorrent* runtime user. Most people don't realize that, now you do! Also, **never** use any other address than 127.0.0.1 with it.

For the loaded and completed fields to work, as well as the started, leechtime and seedtime ones, you also have to add these commands (note that most settings actually reside in an included file):

(continues on next page)

#

(continued from previous page)

```
# Remove the ".default" if you want to change something (else your changes
# get over-written on update, when you put them into ``*.default`` files).
import = ~/.pyroscope/rtorrent-pyro.rc.default
# TORQUE: Daemon watchdog schedule
# Must be activated by touching the "~/.pyroscope/run/pyrotorque" file!
# Set the second argument to "-v" or "-q" to change log verbosity.
schedule = pyro_watchdog,30,300,"pyro.watchdog=~/.pyroscope,"
```

See this rtorrent.rc and the \_rtlocal.rc file it includes for a complete example, including some view changes regarding sort order made possible by the additional custom fields.

**Note:** Remember to restart *rTorrent* for the new configuration to take effect. If you also installed the rtorrent-ps distribution of *rTorrent*, do not forget to activate the extended features available with it, by setting pyro.extended to 1 in the above configuration.

### 1.3.5 Adding Missing Data to Your rTorrent Session

Now that you have the additional configuration, *newly loaded* items will get the correct values set – but existing items are still missing them, and so those items will *not* always be filtered correctly. If you just started with a fresh install and have no items added to rTorrent yet, you can ignore this section.

To add the missing data, call these commands:

```
# Make a full, current backup of the session data
rtxmlrpc -q session.save
tar cvfz ~/session-backup-$(date +'%Y-%m-%d').tgz \
    $(echo $(rtxmlrpc session.path)/ | tr -s / /)*.torrent*

# Set missing "loaded" times to that of the .torrent file
rtcontrol '!*"*' loaded=0 -q -sname -o 'echo "$(name)s"\ntest -f "$(metafile)s" &&_
    +rtxmlrpc -q d.custom.set $(hash)s tm_loaded \$(\
        ls -1 --time-style "+%%s" "$(metafile)s" \
        i cut -f6 -d" ")\nrtxmlrpc -q d.save_full_session $(hash)s' | bash
# Set missing "completed" times to that of the data file or directory
rtcontrol '!*"*' completed=0 done=100 path=\! is_ghost=no -q -sname -o 'echo "$(name)s
        --time-style "+%%s" "$(realpath)s" \
        ls -ld --time-style "+%%s" "$(realpath)s" \
        l cut -f6 -d" ")\nrtxmlrpc -q d.save_full_session $(hash)s tm_completed \$(\
        ls -ld --time-style "+%%s" "$(realpath)s" \
        l cut -f6 -d" ")\nrtxmlrpc -q d.save_full_session $(hash)s tm_completed \$(\
        ls -ld --time-style "+%%s" "$(realpath)s" \
        l cut -f6 -d" ")\nrtxmlrpc -q d.save_full_session $(hash)s tm_completed \$(\
        ls -ld --time-style "+%%s" "$(realpath)s" \
        l cut -f6 -d" ")\nrtxmlrpc -q d.save_full_session $(hash)s' | bash
```

It's safe to call them repeatedly, since existing values are kept unchanged.

To check, use the command rtcontrol completed=-1d -scompleted which should now show your completed downloads of the last 24 hours, in order.

### 1.4 User's Manual

This chapter provides an overview of all the command line tools and their everyday use, focussing on rtcontrol as the most powerful of them. The following chapters then go into more advanced use-cases and features.

### 1.4.1 Command Line Tools

### 1.4.1.1 Overview of CLI Tools

rtcontrol is the work-horse for rTorrent automation, it takes filter conditions of the form < field >=< value > and selects a set of download items according to them. That result can then be printed to the console according to a specified format, or put into any rTorrent view for further inspection. You can also take some bulk action on the selected items, e.g. starting, stopping, or deleting them.

rtxmlrpc sends single XMLRPC commands to rTorrent, and rtmv allows you to move around the data of download items in the file system, while continuing to seed that data.

The following commands help you with managing metafiles:

- 1stor safely lists their contents in various formats.
- mktor creates them, with support for painless cross-seeding.
- chtor changes existing metafiles, e.g. to add fast-resume information.
- hashcheck simply checks data against a given metafile's piece hashes.

pyrotorque is a companion daemon process to rTorrent that handles automation tasks like queue management, instant metafile loading from a directory tree via file system notifications, and other background tasks.

pyroadmin is a helper for administrative tasks (mostly configuration handling). and rtevent is experimental and incomplete.

### 1.4.1.2 Bash Completion

If you don't know what bash completion is, or want to handle this later, you can skip to Common Options.

### **Using completion**

In case you don't know what bash completion looks like, watch this...

Every time you're unsure what options you have, you can press TAB twice to get a menu of choices, and if you already know roughly what you want, you can start typing and save keystrokes by pressing TAB once, to complete whatever you provided so far.

So for example, enter a partial command name like rtco and then TAB to get "rtcontrol", then type -- followed by 2 times TAB to get a list of possible command line options.

#### Activating completion

To add pyrocore's completion definitions to your shell, call these commands:

```
pyroadmin --create-config
touch ~/.bash_completion
grep /\.pyroscope/ ~/.bash_completion >/dev/null || \
        echo >>.bash_completion ". ~/.pyroscope/bash-completion.default"
. /etc/bash_completion
```

After that, completion should work, see the above section for things to try out.

Note: On *Ubuntu*, you need to have the bash-completion package installed on your machine. Other Linux systems will have a similar pre-condition.

### 1.4.1.3 Common Options

All commands share some common options:

```
--versionshow program's version number and exit-h, --helpshow this help message and exit-q, --quietomit informational logging-v, --verboseincrease informational logging--debugalways show stack-traces for errors--config-dir=DIRconfiguration directory [~/.pyroscope]
```

Also see the *PyroScope CLI Tools Usage* section for an automatically generated and thus comprehensive listing of all the current options.

### 1.4.1.4 mktor

*mktor* creates \*.torrent files (metafiles), given the **path to the data** in a file, directory, or named pipe (more on that below) and a **tracker URL or alias name** (see *Setting values in 'config.ini'* on how to define aliases). Optionally, you can also set an additional comment and a different name for the resulting torrent file. Peer exchange and DHT can be disabled by using the --private option.

If you want to create metafiles in bulk, use one of the many options a Linux shell offers you, among them:

• *Anything* in the current directory:

ls -1 | xargs -d\$'\n' -I{} mktor -p -o /tmp "{}" "\$ANNOUNCE\_URL"

• Just for directories:

If you create torrents for different trackers, they're *automatically enabled for cross-seeding*, i.e. you can load several torrents for exactly the same data into your client. For the technically inclined, this is done by adding a unique key so that the info hash is always different. Use the -no-cross-seed option to disable this. You can also set the 'source' field many trackers use for unique info hashes, use -s info.source=LABEL for that.

To exclude files stored on disk from the resulting torrent, use the --exclude option to extend the list of standard glob patterns that are ignored. These standard patterns are: core, CVS, .\*, \*~, \*.swp, \*.tmp, \*.bak, [Tt]humbs. db, [Dd]esktop.ini, and ehthumbs\_vista.db.

The --fast-resume option creates a second metafile \*-resume.torrent that contains special entries which, when loaded into rTorrent, makes it skip the redundant hashing phase (after all, you hashed the files just now). It is **very** important to upload the *other* file without resume in its name to your tracker, else you cause leechers using rTorrent problems with starting their download.

As a unique feature, if you want to change the root directory of the torrent to something different than the basename of the data directory, you can do so with the --root-name option. This is especially useful if you have hierarchical paths like documents/2009/myproject/specs - normally, all the context information but specs would be

lost on the receiving side. Just don't forget to provide a symlink in your download directory with the chosen name that points to the actual data directory.

Very few people will ever need that, but another advanced feature is concurrent hashing — if the first argument is a named pipe (see the mkfifo man page), the filenames to be hashed are read from that pipe. These names must be relative to the directory the named pipe resides in, or put another way, the named pipe has to be created in the same directory as the files to be hashed. For example, this makes it possible to hash files as they arrive via FTP or are transcoded from one audio format to another, reducing overall latency. See the fifotest script for a demonstration of the concept.

### 1.4.1.5 Istor

*lstor* lists the contents of bittorrent metafiles. The resulting output looks like this:

```
NAME pavement.torrent
SIZE 3.6 KiB (0 * 32.0 KiB + 3.6 KiB)
HASH 2D1A7E443D23907E5118FA4A1065CCA191D62C0B
URL http://example.com/
PRV NO (DHT/PEX enabled)
TIME 2009-06-06 00:49:52
BY PyroScope 0.1.1
FILE LISTING
pavement.py
                                                                   3.6 KiB
NAME tests.torrent
SIZE 2.6 KiB (0 * 32.0 KiB + 2.6 KiB)
HASH 8E37EB6F4D3807EB26F267D3A9D31C4262530AB2
URL http://example.com/
PRV YES (DHT/PEX disabled)
TIME 2009-06-06 00:49:52
ΒY
   PyroScope 0.1.1
FILE LISTING
pyroscope tests/
   test_bencode.py
                                                                   2.6 KiB
```

lstor has these options:

```
--reveal show full announce URL including keys
--raw print the metafile's raw content in all detail
-V, --skip-validation
show broken metafiles with an invalid structure
--output=KEY,KEY1.KEY2,...
select fields to print, output is separated by TABs;
note that __file__ is the path to the metafile,
__hash__ is the info hash, and __size__ is the data
size in byte
```

Starting with v0.3.6, you can select to output specific fields from the metafile, like this:

```
$ lstor -qo __hash__,info.piece\ length,info.name *.torrent
00319ED92914E30C9104DA30BF39AF862513C4C8 262144 Execute My Liberty - The Cursed_
~Way -- Jamendo - OGG Vorbis q7 - 2010.07.29 [www.jamendo.com]
```

This can also be used to rename <infohash>.torrent metafiles from a session directory to a human readable name, using parts of the hash to ensure unique names:

```
ls -1 *.torrent | egrep '^[0-9a-fA-F]{40}\.torrent' | while read i; do
    humanized="$(lstor -qo info.name,__hash__ "$i" | awk -F$'\t' '{print $1"-"substr(
    $2,1,7)}')"
    mv "$i" "$humanized.torrent"
done
```

And to see a metafile with all the guts hanging out, use the --raw option:

```
{'announce': 'http://tracker.example.com/announce',
 'created by': 'PyroScope 0.3.2dev-r410',
'creation date': 1268581272,
'info': {'length': 10,
          'name': 'lab-rats',
          'piece length': 32768,
          'pieces': '<1 piece hashes>',
          'x_cross_seed': '142e0ae6d40bd9d3bcccdc8a9683e2fb'},
'libtorrent_resume': {'bitfield': 0,
                       'files': [{'completed': 0,
                                   'mtime': 1283007315,
                                   'priority': 1}],
                       'peers': [],
                       'trackers': {'http://tracker.example.com/announce': {'enabled
\leftrightarrow ': 1}},
'rtorrent': {'chunks_done': 0,
              'complete': 0,
              'connection_leech': 'leech',
              'connection_seed': 'seed',
              'custom': {'activations': 'R1283007474P1283007494R1283007529P1283007537
'kind': '100%_',
                         'tm_loaded': '1283007442',
                         'tm_started': '1283007474'},
              'custom1': '',
              'custom2': '',
              'custom3': '',
              'custom4': '',
              'custom5': '',
              'directory': '~/rtorrent/work',
              'hashing': 0,
              'ignore_commands': 1,
              'key': 357633323,
              'loaded_file': '~/rtorrent/.session/
↔ 38DE398D332AE856B509EF375C875FACFA1C939F.torrent',
              'priority': 2,
              'state': 0,
              'state_changed': 1283017194,
              'state_counter': 4,
              'throttle_name': '',
              'tied_to_file': '~/rtorrent/watch/lab-rats.torrent',
              'total_uploaded': 0,
              'views': []}}
```

### 1.4.1.6 chtor

*chtor* is able to change common attributes of a metafile, or clean any non-standard data from them (namely, rTorrent session information).

Note that chtor automatically changes only those metafiles whose existing announce URL starts with the scheme and location of the new URL when using --reannounce. To change *all* given metafiles unconditionally, use the --reannounce-all option and be very sure you provide only those files you actually want to be changed.

chtor only rewrites metafiles that were actually changed, and those changes are first written to a temporary file, which is then renamed.

### 1.4.1.7 rtcontrol

### Purpose

*rtcontrol* allows you to select torrents loaded into rTorrent using various filter conditions. You can then either display the matches found in any rTorrent view for further inspection, list them to the console using flexible output formatting, or perform some management action like starting and stopping torrents. *Using 'rtxmlrpc'* shows examples for sending commands that don't target a specific item.

For example, the command rtcontrol up=+0 up=-10k will list all torrents that are currently uploading any data, but at a rate of below 10 KiB/s. See the '*rtcontrol' Examples* for more real-world examples, and the following section on basics regarding the filter conditions.

### **Filter Conditions**

Filter conditions take the form < field>=< value>, and by default all given conditions must be met (AND). If a field name is omitted, name is assumed. Multiple values separated by a comma indicate several possible choices (OR). ! in front of a filter value negates it (NOT). Use uppercase OR to combine multiple alternative sets of conditions. And finally brackets can be used to group conditions and alter the default "AND before OR" behaviour; be sure to separate both the opening and closing bracket by white space from surrounding text. NOT at the start of a bracket pair inverts the contained condition.

For string fields, the value is a glob pattern which you are used to from shell filename patterns ( $\star$ , ?, [a-z], [! a-z]); glob patterns must match the whole field value, i.e. use  $\star \ldots \star$  for 'contains' type searches. To use regex matches instead of globbing, enclose the pattern in slashes (/regex/). Since regex can express anchoring the match at the head (^) or tail (\$), they're by default of the 'contains' type. All string comparisons are case-ignoring.

For numeric fields, a leading + means greater than, a leading - means less than (just like with the standard find command).

Selection on fields that are lists of tags or names (e.g. tagged and views) works by just providing the tags you want to search for. The difference to the glob patterns for string fields is that tagged search respects word boundaries (whitespace), and to get a match the given tag just has to appear anywhere in the list (bar matches on foo bar baz).

In time filtering conditions (e.g. for the completed and loaded fields), you have three possible options to specify the value:

1. time deltas in the form "<number><unit>...", where unit is a single upper- or lower-case letter and one of Year, Month, Week, Day, Hour, mInute, or Second. The order is important (y before m), and a + before the delta means *older than*, while – means *younger than*.

Example: -1m2w3d

2. a certain date and time in human readable form, where the date can be given in ISO (Y-M-D), American (M/D/Y), or European (D.M.Y) format. A date can be followed by a time, with minutes and seconds optional and separated by :. Put either a space or a T between the date and the time.

Example: +2010-08-15t14:50

3. absolute numerical UNIX timestamp, i.e. what ls -l --time-style '+%s' returns.

Example: +1281876597

See Useful Filter Conditions for some concrete examples with an explanation of what they do.

### **Annealing Results**

Using the --anneal option, you can add some pre-defined post-processing steps that modify the current result set. You can use this option several times to combine processing steps in the order given on the command line. Sorting is done first, and if anything changes, the modified result is sorted again before applying the next step. Note that any --select restrictions are applied *after* annealing.

The available processing methods are these:

- **dupes+** Adds any loaded item that shares the same base directory with any existing result item, or points to the same file. Note that symlinks are followed, but hardlinks are always considered independent (which they are when deleted). This is especially useful in combination with --cull to avoid leaving items with some or all of their files gone.
- **dupes-** Removes items from the result that share the same path with any other loaded item, as described for dupes+, that is not *also* part of the result. Again, combination with --cull is a typical use-case, to avoid deleting data of items that still need to be seeded, when only some of a set of duplicated items meet the deletion criteria.
- **dupes=** Removes any items from the result that are *not* dupes, as defined above, leaving only the dupes. Combine with invert to only get singular items.
- **invert** Invert the current selection, i.e. select any item in the *original* result (before any annealing happened) that is not in the *current* selection.
- **unique** Ensures that only the *first* item in the result set having the same name as other items *in the result set* is kept. The others are removed. Note that unlike with 'dupes', the scope here is only the current result set, not *all* loaded items.

**Warning:** If you use options that cause rtcontrol to request only a subset of all loaded items, then all dupes\* methods will produce results that might be unexpected, since they look at *all* available items, not just the selected ones. And 'all' is different if you change the view, or use the -Q option – for that reason, you'll get a warning if you mix –A with these.

### 1.4.1.8 rtxmlrpc

*rtxmlrpc* allows you to call raw XMLRPC methods on the rTorrent instance that you have specified in your configuration. See the *usage information* for available options.

The method name and optional arguments are provided using standard shell rules, i.e. where you would use X throttle\_down=slow, 120 in rTorrent you just list the arguments in the usual shell way (rtxmlrpc throttle\_down slow 120). The rTorrent format is also recognized though, but without any escaping rules (i.e. you cannot have a , in your arguments then).

Remember that almost all commands require a 'target' as the first parameter in newer rTorrent versions, and you have to provide that explicitly. Thus, it must be rtxmlrpc view.size '' main, with an extra empty argument – otherwise you'll get a Unsupported target type found fault.

There are some special ways to write arguments of certain types: +< number > and -< number > send an integer value, @<filename > or @- (for stdin) reads the file's content into a XMLRPC binary, and finally [<item1> $\langle$ , <item2>,... $\rangle$  produces an array of strings. These typed arguments only cover some common use-cases, at some point you have to write Python code to build up more intricate data structures.

To get a list of available methods, just call rtxmlrpc system.listMethods. The Using 'rtxmlrpc' section shows some typical examples for querying global information and controlling rTorrent behaviour.

### 1.4.1.9 rtmv

With *rtmv*, you can move actively seeded data around at will. Currently, it only knows one mode of operation, namely moving the data directory or file and leave a symlink behind in its place (or fixing the symlink if you move data around a second time). Watch this example that shows what's going on internally:

```
~/bt/rtorrent/work$ rtmv lab-rats /tmp/ -v
DEBUG Found "lab-rats" for 'lab-rats'
        Moving to "/tmp/lab-rats"...
TNFO
        Symlinking "~/bt/rtorrent/work/lab-rats"
DEBUG
        rename("~/bt/rtorrent/work/lab-rats", "/tmp/lab-rats")
DEBUG
         symlink("/tmp/lab-rats", "~/bt/rtorrent/work/lab-rats")
DEBUG
INFO
        Moved 1 path (skipped 0)
$ rtmv /tmp/lab-rats /tmp/lab-mice -v
DEBUG
         Item path "~/bt/rtorrent/work/lab-rats" resolved to "/tmp/lab-rats"
DEBUG
        Found "lab-rats" for '/tmp/lab-rats'
TNFO
        Moving to "/tmp/lab-mice"...
        Re-linking "~/bt/rtorrent/work/lab-rats"
DEBUG
         rename("/tmp/lab-rats", "/tmp/lab-mice")
DEBUG
DEBUG
         remove("~/bt/rtorrent/work/lab-rats")
DEBUG
         symlink("/tmp/lab-mice", "~/bt/rtorrent/work/lab-rats")
```

From the second example you can see that you can rename actively seeding downloads in mid-flight, i.e. to fix a bad root directory name.

You can use rtmv in combination with rtcontrol --call for very flexible completion moving. To facilitate this, if there is a double slash // in the target path, it is always interpreted as a directory (i.e. you cannot rename the source file in that case), and the partial path after the // is automatically created. This can be used in completion moving, to create hierarchies for dynamic paths built from rtcontrol fields. Since the part before the // has to exist beforehand, this won't go haywire and create directory structures just anywhere.

**Note:** Future modes of operation will include copying instead of moving, moving and fixing the download directory in rTorrent (like classical rtorrent completion event handling), and moving across devices (i.e. copying and then deleting).

### 1.4.1.10 rtevent

#### Not yet implemented

*rtevent* handles rTorrent events and provides common implementations for them, like completion moving. See EventHandling for details on using it.

### 1.4.2 'rtcontrol' Examples

### 1.4.2.1 Useful Filter Conditions

The following *rtcontrol Filter Conditions* give you a hint on what you can do, and some building blocks for more complex conditions.

- **\*HDTV\*** Anything with "HDTV" in its name
- **/s\d+e\d+/** Anything with typical TV episode numbering in its name (regex match)
- ratio=+1 All downloads seeded to at least 1:1
- **xfer=+0** All active torrents (transferring data)
- **up=+0** All seeding torrents (uploading data)
- down=+0 down=-5k Slow torrents (downloading, but with < 5 KiB/s)
- down=0 is\_complete=no is\_open=yes Stuck torrents
- size=+4g Big stuff (DVD size or larger)
- is\_complete=no Incomplete downloads
- is\_open=y is\_active=n Paused items
- **is\_ghost=yes** Torrents that have no data (were never started or lost their data; *since v0.3.3*)
- alias=obt Torrents tracked by *openbittorrent.com* (see *Configuration Guide* on how to add aliases for trackers)
- 'path=!' Has a non-empty path
- ratio=+1 realpath=\!/mnt/\* 1:1 seeds not on a mounted path (i.e. likely on localhost)
- completed=+2w Completed more than 2 weeks ago (since v0.3.4)
- tagged= Not tagged at all (*since v0.3.5*)
- **tagged=\!** Has at least one tag (*since v0.3.5*)
- tagged=foo,bar Tagged with "foo" or "bar" (since v0.3.5) tags are white-space separated lists of names in the field custom\_tags
- **tagged==highlander** Only tagged with "highlander" and nothing else (*since v0.3.6*)
- kind=flac,mp3 Music downloads (since v0.3.6)
- **files=sample/**\* Items with a top-level *sample* folder (*since v0.3.6*)
- ratio=+2.5 OR seedtime=+1w Items seeded to 5:2 or for more than a week (since v0.3.6)
- alias=foo [ ratio=+2.5 OR seedtime=+7d ] The same as above, but for one tracker only (since v0.3.7)
- traits=avi traits=tv, movies TV or movies in AVI containers (*since v0.3.7*)

Note that the ! character has to be escaped in shell commands. For a current full list of all the field names and their meaning, see the output of the --help-fields option of *rtcontrol* which gives you a complete list for your installation.

### 1.4.2.2 Integrating 'rtcontrol' into the Curses UI

Anyone who ever dreamt about a search box in their rtorrent UI, dream no more...

Note: You already have the following configuration commands, if you followed the Configuration Guide.

Just add this to your .rtorrent.rc:

You can of course add as many commands as you like, and include sorting options and whatever else rtcontrol offers.

The 'trick' here is the -V(--view-only) option, which shows the selection result in a rTorrent view instead of on the console. You can add this to any query you execute on the command line, and then interactively work with the result. The above commands are just shortcuts for common use-cases, directly callable from the curses UI.

#### 1.4.2.3 Reports

#### **Using bash Aliases for Common Reports**

You might want to add the following alias definitions to your ~/.bashrc:

rt2days gives the completion history of the last 48 hours, and rt1s lets you create lists of files just like 1s:

\$ rtls /a.boy/ | xargs -d'\n' ls -lgGh -rw-r---- 1 702M Mar 7 17:42 /var/torrent/work/A\_Boy\_and\_His\_Dog.avi

If you feed the list of paths into normal 1s as shown, you have all the usual options available to you.

Note: See the rt-alias.sh file of the pimp-my-box project for these and some more aliases.

#### **Defining and Using Custom Output Formats**

Before describing the possible options for output formatting in more details below, here's a short overview of the possible methods, each with an example:

• size.sz, name — simple field lists, possibly with format specifiers; in the output, fields are separated by a TAB character.

- % (size.sz) s % (name) s string interpolation, i.e. like the above lists, but interspersed with literal text instead of TABs.
- {{d.size|sz}} {{d.name}} Tempita templates, see Using Output Templates for more details.
- file:template.tmpl File URLs that point to a template file, which is especially useful for more complicated templates. The filenames can be absolute (starting with a /), relative to your home (starting with a ~), or relative to templates in the configuration directory (anything else).
- «formatname» A name of a custom format from the [FORMATS] configuration section, see ~/. pyroscope/config.ini.default for the predefined ones (including the special default format).

Starting with version 0.3.5, you can define custom output formats and print column headers, the rt2days example from the previous section becomes this:

alias rt2days="rtcontrol --column-headers -scompleted -ocompletion completed=-2d"

You need to define the custom output format used there, so also add this to your ~/.pyroscope/config.ini:

See PyFormat for a description how the formatting options work, and notice that \$ is used instead of \$ here, because \$ has a special meaning in INI files. For the same reason, a single \$ in the final output becomes \$ (pc) s in the configuration (pc is a system field that is simply a percent sign).

You can also append one or more format specifiers to a field name, separated by a .. These take the current value and transform it — in the above example .raw.delta means "take an unformatted time value and then convert it into a time delta relative to just now." The option --help-fields lists the available format specifiers.

Then, calling rt2days -q will print something like this:

COMPLETED LEECHTIME IS\_OUP/s RATIO% ALIASKINDNAME1d 21h ago10m2sOPN0bytes/s100%SeedBoxrarlab-rats

And with version 0.3.6 installed, you can create a full listing of all the files you have loaded into rTorrent using the predefined format "files":

```
$ rtcontrol \* -ofiles | less
STP 1970-01-01 01:00:00 25.6 MiB Execute My Liberty - The Cursed Way -- Jamendo -

→ OGG Vorbis q7 - 2010.07.29 [www.jamendo.com] {Jamendo}

2010-08-21 01:25:27 2.0 MiB | 01 - Midnight (Intro).ogg

...

2010-08-21 01:25:27 48.7 KiB | [cover] Execute My Liberty - The Cursed Way.

→ jpg = 9 file(s) [ogg txt]

...
```

And finally, from version 0.4.1 onwards, you can use a full templating language instead of the simple field lists or string interpolation described above, more on that in *Using Output Templates*.

### 1.4.2.4 Statistics

#### **Printing Some Statistics to the Terminal**

Create a list of all your trackers and how many torrents are loaded for each:

rtcontrol -q -o alias -s alias \\* | uniq -c

You can easily modify this by using conditions other than  $\star$ , e.g. show the count of fully seeded downloads using ratio=+1. Or try the same command with traits instead of alias (version 0.3.7 only).

The total amount of data you have loaded in GiB:

rtcontrol -qosize \\* | awk '{ SUM += \$1} END { print SUM/1024/1024/1024 }'

The amount uploaded per tracker:

Starting with version 0.4.1, you can also request a statistical summary of your numerical output columns, like this:

#### Normalized Histogram of Ratio Distribution

The following will create a normalized histogram of ratio distribution of your loaded torrents. Each bar indicates the percentage of items in a ratio class (i.e. the first bar shows ratios up to 1).

You need to have Octave installed, on Debian/Ubuntu all you need is sudo aptitude install octave3.0.

#### 1.4.2.5 Performing Management Tasks

#### Fixing Items With an Empty "Base Path"

Sometimes rTorrent loses track of where it stores the data for an item, leading to an empty Base path in the Info panel. You can try to fix this by selectively rehashing those, with these commands:

```
rtcontrol path= is_complete=y -V
rtcontrol path= is_complete=y --hash -i
```

The first command selects the broken items into a rTorrent view, so that you can watch the progress of hashing and the results afterwards. If all of them are finished, you can then start those that were successfully restored like so:

rtcontrol path=\! done=100 --from-view rtcontrol --start

(note that the --from-view option needs version 0.3.7)

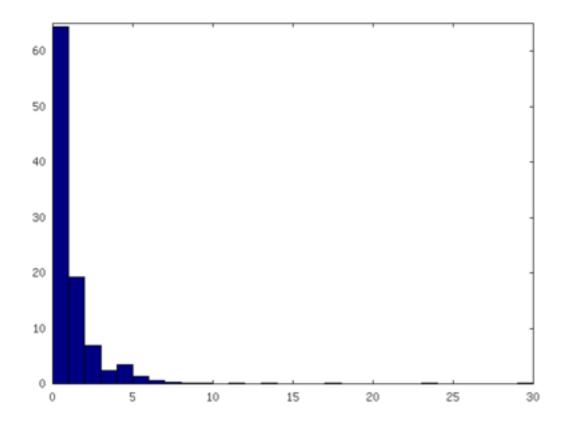

### **Deleting Download Items and Their Data**

Using the option --cull of version 0.3.10, an item can be deleted including its data. You can do this either manually, or automatically as a part of ratio management (see the section further below on that topic).

Called from the shell, you will first be presented with the number of items found and then asked for each of them whether you want to delete it (interactive mode is on by default). Therefor, for automatic uses in cron, you should also specify the --yes option.

If you define the following command shortcut, you can also delete the current item directly from neurses (needs version 0.4.1 to work):

Just select the item you want to annihilate and enter cull= into the command prompt (Ctrl-X). Note that *you already have that command added* if you followed the *Configuration Guide*.

### **Pruning Partial Downloads**

Starting with version 0.3.10, the -purge option (a/k/a -delete-partial) allows you to not only delete the selected items from the client, but at the same time delete any incomplete files contained in them (i.e. files that are part of an incomplete chunk).

For technical reasons, rTorrent has to create files that you have deselected from download to save data of chunks that border selected files, and this option can be a great time saver, especially on large torrents containing hundreds of files. So, unless you have filtered out incomplete items by the appropriate conditions, using --purge instead of --delete is always the better option.

As with --cull, a shortcut command to call this from the curses UI is useful:

Note that you already have that command added if you followed the Configuration Guide.

### 1.4.2.6 Performing Periodic Tasks

#### Simple Queue Management

This is a queue management one-liner (well, logically one line). Before you run it automatically, add a trailing "-n" to test it out, e.g. play with the queue size parameter and check out what would be started. Then put it into a script, crontab that and run it every (few) minute(s).

```
export rt_max_start=6; rtcontrol -q --start --yes hash=$(echo $( \
    rtcontrol -qrs is_active -o is_open,hash is_complete=no is_ignored=no \
    | head -n $rt_max_start | grep ^CLS | cut -f2 ) | tr " ",)
```

It works by listing all incomplete downloads that heed commands and sorting the already active ones to the top. Then it looks at the first rt\_max\_start entries and starts any closed ones.

Note that this means you can exempt items from queue management easily by using the I key in the curses interface. See *rTorrent Queue Manager* for a much better solution.

#### Move on Completion

The following moves completed downloads *still physically residing* in a work directory (change the realpath filter when you named your download directory differently), to another directory (note that you can restrict this further, e.g. to a specific tracker by using "alias=NAME"). You don't need any multiple watch folders or other prerequisites for this.

```
rtcontrol --from-view complete 'realpath=*/work/*' -qo '~/bin/rtmv "$(path)s" ~/
ortorrent/done --cron' | bash
```

Test it first without the | bash part at the end, to make sure it'll in fact do what you intended.

Another advantage is that in case you ever wanted to switch clients, or exchange the drive you host the data on, you can do so easily since all the active downloads still reside at one place in your download directory (in form of a bunch of symlinks) — even if their data is scattered all over the place in reality.

You can also extend it to create more organized completion structures, e.g. creating a directory tree organized by month and item type, as follows:

```
RT_SOCKET=/home/bt/rtorrent/.scgi_local
# Move completed torrents to "done", organized by month and item type (e.g. "2010-09/
→tv/avi")
*/15 * * * * test -S $RT_SOCKET && ~/bin/rtcontrol --from-view complete
--irealpath=*/work/*' -qo '~/bin/rtmv "$(path)s" ~/rtorrent/done//$(now.iso).7s/
--$(traits)s --cron' | bash
```

The above is a fully working crontab example, you just have to adapt the paths to your system. If you want to create other organizational hierarchies, like "by tracker", just replace the (now.iso).7s/ (traits) s part by (alias) s. And if you don't want the file type in there (i.e. just "tv"), use (traits.pathdir) s to have it removed.

To get themed trackers specially treated, you can add hints to the [TRAITS\_BY\_ALIAS] section of the config (see config.ini.default for examples).

Afterwards, you can always move and rename stuff at will *and still continue seeding*, by using the rtmv tool in version 0.3.7 — this will rename the data file or directory at its current location and automatically fix the symlink in the download directory to point at the new path. Example:

```
cd ~/rtorrent/done/2010-09/tv/avi
rtmv foo.avi bar.avi
```

### **Ratio Management**

While rTorrent has a built-in form of ratio management since a few versions, it's hard to use after-the-fact and also hard to understand — you need to have different watch directories and complex settings in your .rtorrent.rc to use that.

It can be much simpler — a basic form of ratio management using rtcontrol looks like this:

rtcontrol is\_complete=yes is\_open=yes ratio=+1.1 alias=sometracker,othertracker --stop

You will always want to have the is\_complete=yes is\_open=yes ratio=+1.1 part, which excludes all torrents that are still downloading, closed or not having the necessary ratio. Another basic filter is is\_ignored=no, which excludes items that have their *ignore commands* flag set (via the I key) from ratio management.

To that you can add anything you think fits your needs, and also use several commands with different minimum ratios for different trackers by selecting them using alias or tracker, like in the example above. Assuming you have your original seeds in a directory named seed and don't want to ratio-limit them, one thing you might add is 'datapath=!\*/seed/\*' to prevent them from being stopped. Only your imagination (and the available fields) are the limit here.

If you then put these commands into a script that runs every few minutes via cron, you have a very flexible form of ratio management that can be changed on a whim.

**Note:** For cron use, you'll want to add the --cron --yes options to any rtcontrol commands. The first one redirects logging to a special logfile ~/.pyroscope/log/cron.log, and the second positively answers any prompts that would appear when using --delete or --cull.

To complete your command line, you add the action you want to take on the torrents found, in the above example --stop; --delete is another possibility, which removes the item from the client, but leaves the data intact. Starting with version 0.3.10, you can also delete the downloaded data by using the --cull option.

#### **Bandwidth Management**

Say you want to have torrents that are already seeded back take a back-seat when other torrents with a ratio less than 100% are active — but when they're not, all torrents should take full advantage of the available bandwidth. The last part is not possible with the built-in throttle groups, but here's a fix that works by setting the maximum rate on the seed throttle dynamically.

Put this into your .rtorrent.rc:

throttle\_up=seed,900

Then save the dynamic seed throttle script into ~/bin/rt\_cron\_throttle\_seed.

Finally, extend your crontab with these lines (crontab -e):

The 900 and 200 in the above examples are the bandwidth limits in KiB/s, you need to adapt them to your connection of course, and all paths need to be changed to fit your system. Each time the throttle rate is changed, a line like the following will be appended to the file  $\sim/.pyroscope/log/cron.log$ :

2010-08-30 14:16:01 INFO THROTTLE 'seed' up=200.0 KiB/s [2 prioritized] [\_\_main\_\_. →SeedThrottle]

#### Automatic Stop of Items Having Problems

This job takes away a lot of manual monitoring work you had to do previously:

```
HOME=/home/rtorrent
RT_SOCKET=/var/torrent/.scgi_local
# Stops any torrent that isn't known by the tracker anymore,
# or has other authorization problems, or lost its data
* * * * * test -S $RT_SOCKET && sleep 21 && nice ~/bin/_cron_rt_invalid_items --
→stop --cron
```

Just call crontab -e as the rtorrent user and add the above lines. You also need to install the \_cron\_rt\_invalid\_items script into ~/bin.

The prio=-3 in the script's list of conditions enables you to keep items running in case of errors, by setting their priority to high, e.g. when only some trackers in a longer list return errors. The is\_complete=yes is\_ghost=yes part means you can simply stop torrents by removing their data, it won't take more than a minute for the related item to be force-stopped.

### 1.4.3 Using Output Templates

#### 1.4.3.1 Introduction

One of the output formatting options described in the '*rtcontrol' Examples* section are Tempita templates. Compared to the other options, they offer more versatile formatting because you can use conditionals and loops, e.g. coloring the output based on some value thresholds (see the example below). A full description of the Tempita language can be found in its documentation.

Note that in order for them to be recognized as such, Tempita templates **MUST** start with two braces  $\{ \{, use \{ \{ \# \} \} \}$  (an empty template comment) if you want to start the output with some literal text.

### 1.4.3.2 Using Tempita to format single items

The most common form of using Tempita for formatting a single output item of a rtcontrol result is probably by defining it in the configuration as a custom format, so it can be simply used by its name.

The colored predefined format is a typical example:

```
[FORMATS]
colored = {{default ESC = '\x1B'}}{{d.size|sz}} {{d.uploaded|sz}} {{#
    }}{{if d.seedtime < 8*7*86400}}{{ESC}}[36m{{d.seedtime|duration}}{{ESC}}[0m{{else}
    +}{{d.seedtime|duration}}{{ESC}}[0m{{else}
    +}{{d.seedtime|duration}}{{ESC}}[1m{{ESC}}[31m{{elif d.ratio < 1.0}}{{ESC}}]36m{
    +{elif type(d.ratio) is float}}{{ESC}}[32m{{endif}}{{#
    }} {{str(pc(d.ratio)).rjust(8)}}{{chr(37)}}{{if type(d.ratio) is float}}{{ESC}}[0m
    +{endif}}{{#
    }} {{(d.alias or '').ljust(8)}} {{d.name or ''}}</pre>
```

The main reason to use Tempita here are the if conditions that color the output depending on threshold values, for the ratio and seed time columns. Additionally to what Tempita provides, the global namespace of the template contains the usual format specifiers (see the output of the --help-fields option), and the current result item as d (think **d**ownload item).

If you look at some of the if conditions, you might find them peculiar, especially the {{if type(d.ratio) is float}} one. This is so that the column headers, which are obviously not the usual float values but strings, are exempt from any special coloring. Similarly, the {{d.name or ''}} caters for the fact that when you use the rtcontrol --summary option, fields that could normally never be None suddenly are — because what's the average of a string, really?

Notable here is also the use of a named default value ESC, and using template comments  $\{\{\#\}\}\$  to escape the line endings we don't want to have in the final output, which looks like this:

| SIZE      | UPLOADED  | SEEDTIME | RATIO% |
|-----------|-----------|----------|--------|
| 723.8 MiB | 0 bytes   | 15w 3d   | 0.0%   |
| 401.0 MiB | 7.2 MiB   | 15w 3d   | 1.7%   |
| 282.5 MiB | 29.5 MiB  | 4w 1d    | 10.4%  |
| 558.6 MiB | 76.3 MiB  | 7w 4d    | 13.6%  |
| 348.8 MiB | 90.8 MiB  | 15w 3d   | 26.0%  |
| 729.1 MiB | 723.2 MiB | 7w 4d    | 99.2%  |
| 254.6 MiB | 442.4 MiB | 15w 3d   | 173.7% |
| 362.7 MiB | 656.0 MiB | 15w 3d   | 180.8% |

### 1.4.3.3 Using Tempita for full output control

If you use the --output-template option of rtcontrol, flow control of presenting the query result is passed fully to a Tempita template. That means that in addition to iterating over the query result, you can also show any value available via the rTorrent XMLRPC connection, since the proxy object that allows access to the client is passed to the template.

This example shows the output of such a template that resembles the rtorstat output:

# rTorrent 0.8.6/0.12.6 - cube:30728 - up 12m 33s

### Query

Selected 5 out of 7 items using "size=+100k".

### Result

1. Execute My Liberty - The Cursed Way -- Jamendo - OGG Vorbis q7 - 2010.07.29 [www.jamendo.com] (Jamendo) ize: 25.6 MiB - uploaded: 0 bytes - ratio: 0.0% 2. Fukked Up - These Guys Are -- Jamendo - MP3 VBR 192k - 2010.07.21 [www.jamendo.com] (Jamendo) 100.0% size: 17.1 MiB - uploaded: 0 bytes - ratio: 0.0% 3. Fukked Up - These Guys Are -- Jamendo - OGG Vorbis q7 - 2010.07.21 [www.jamendo.com] (Jamendo) 0.0% size: 15.9 MiB - uploaded: 0 bytes - ratio: 0.0% 4. Roskilde Experience - Roskilde - The Experience 2009 480p (ClrBits) 100.0% size: 700.1 MiB - uploaded: 391.6 MiB - ratio: 55.9% 5. SlackerUprising\_640x360.avi (h3q.com) 0.0% size: 1.3 GiB - uploaded: 0 bytes - ratio: 0.0%

Created by PyroScope 0.4. Idev-r1170

To generate a similar result with your installation, follow these steps after updating it:

- 1. Call pyroadmin --create-config to copy the builtin rtorstat.html template to your configuration.
- 2. Call rtcontrol -qO rtorstat.html done=-100 OR xfer=+O -sdone >/var/www/cron/ rtorrent.html to create a HTML page.
- 3. Open that page in your browser.

You can add the command from step #2 as a cronjob and always have a current status display; instead of copying to the local web server space, you could also put the output into your Dropbox folder to have a status display on your mobile gear.

The namespace of these templates is populated with the following objects:

- version = the version of PyroScope
- proxy = the client proxy (you can call any XMLRPC method on that)
- view = the view that was queried
- query = the query conditions
- matches = the query result (a list of RtorrentItem objects)

### 1.4.3.4 Running a rtorstat-like template as a cgi-bin

To get the output of the above example template on-demand, which likely puts less stress on the system and also gives you current information, you can add a cgi-bin wrapper to your webserver. We assume a Debian or Ubuntu Apache standard installation here, and put the cgi-bin into the file /usr/lib/cgi-bin/rtorstat with the following content:

```
#! /bin/bash
echo "Content-Type: text/html; charset=UTF-8"
echo
export HOME=/home/bt
$HOME/bin/rtcontrol -q0 rtorstat.html done=-100 OR xfer=+0 -sdone
```

This will only work if permissions are given to the webserver user (normally www-data) to access the configuration files belonging to the bt user. In case you use a scgi\_local connection (i.e. a UNIX domain socket), this also applies the the XMLRPC socket file.

That can be done by making all things group-readable, and add www-data to the bt group. Also, the socket file must be group-writeable when you use one (TCP sockets are available to all users on the machine anyway).

Finally, you can put a <meta http-equiv="refresh" content="60"> into the template to automatically refresh the page every minute.

### 1.4.3.5 Adding a rTorrent status display to conky

You can add a status display to the well-known conky system monitor tool by using the conky rtorstat template together with a matching conkyrc:

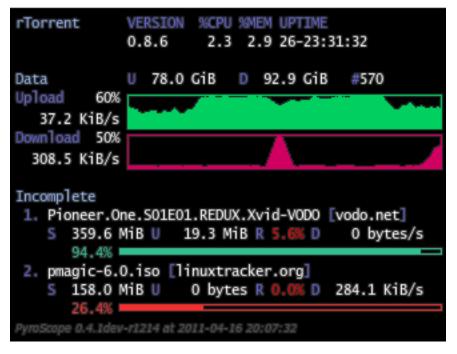

To display the example, run these commands, assuming you have conky already installed:

- 1. pyroadmin --create-config
- 2. conky -c ~/.pyroscope/templates/conky/conkyrc

If you change the execpt in the conky configuration to call a remotely installed rtcontrol via ssh, you can also beam the status of a remote rTorrent instance onto your desktop. It is advisable to increase the poll intervall to at least 15 seconds in that case. Note that this setup means you have the .conkyrc on your local host, but the template used is on the remote host!

Change REMOTEHOST to the name of the remote host, and make sure you have public key login enabled.

#### 1.4.3.6 Listing all orphans in your download directory

This example shows how easily you can use templates to extract some information out of the client that is otherwise not directly available. The orphans.txt template lists all paths in the download directory *not* loaded into the client, and can be called like this:

```
rtcontrol -q0 orphans.txt \*
```

### 1.5 Tips & How-Tos

### 1.5.1 Adding Category Views to the rTorrent UI

Version 0.5.1 enables you to easily add category views, that also play nice with *ruTorrent* labels in custom\_1. Since this relies on key bindings, it only works using *rTorrent-PS*.

First, you need to define your category names and watches, like in this example:

```
cd ~/rtorrent
~/.local/pyroscope/src/scripts/add-categories.sh books hdtv movies
```

It is recommended to stick to alphanumeric category names, and use \_ for word separation.

```
The watches put loaded items into the given category, and they expect metafiles in ~/rtorrent/watch/ <category-name>.
```

To remove a category, just edit it out of the rtorrent.d/categories.rc file, and then call the add-categories.sh script without any arguments to clean things up.

On an existing installation, to auto-create categories for all the *ruTorrent* labels you already have (and that also fit the *alphanumeric* constraint), call this:

```
cd ~/rtorrent
~/.local/pyroscope/src/scripts/add-categories.sh \
    $(rtcontrol custom_1=\! -qo custom_1 | egrep '^[_a-zA-Z0-9]+$' | sort -u)
```

Note: After these configuration changes, don't forget to restart rTorrent.

In the *rTorrent-PS* user interface, you can now work with the following keys:

- Rotate through category views using < and >.
- The | key updates the current category view, i.e. filters for new or removed items.

The sort order of these views is the same as main, and if you switch to any other view and back to categories, you always start at the first category view (from the sorted list of category names).

### 1.5.2 Dumping Items as a JSON Array

If you want to access rTorrent item data in machine readable form via rtcontrol, you can use its --json option and feed the output into another script parsing the JSON data for further processing.

Here's an example:

```
$ rtcontrol --json -qo name,is_ghost,directory,fno foo
[
{
    "directory": "/var/torrent/load/foo",
    "fno": 1,
    "is_ghost": false,
    "name": "foo"
}
```

Note: When using -json, the list of fields given with -o must consist only of plain field names, i.e. format specifiers aren't supported. If you need derived values, the process parsing the output needs to calculate them.

### 1.5.3 Working With Several rTorrent Instances

### 1.5.3.1 Switching to the 'rtorrent.rc' of an Instance

Both rtcontrol and rtxmlrpc read the existing rTorrent configuration to extract some settings, so that you don't need to maintain them twice – most importantly the details of the XMLRPC connection. That is why config.ini has the rtorrent\_rc setting, and changing that is the key to select a different instance you have running.

Just pass the option -D rtorrent\_rc=PATH\_TO/rtorrent.rc to either rtcontrol or rtxmlrpc, to read the configuration of another instance than the default one. For convenient use on the command line, you can add shell aliases to you profile.

### 1.5.3.2 Customizing the Default Configuration per Instance

Since version 0.5.1, the extensions to the rTorrent configuration are loaded via the commands in ~/.pyroscope/ rtorrent-pyro.rc.default, importing snippets found in the ~/.pyroscope/rtorrent.d/ directory. The commands.rc.default file located there contains commands that use rtcontrol behind the scenes.

As shown in the previous section, these commands must use -D to load the right configuration. Instead of switching to importing the \*.rc variants wholesale, with all the work that comes with that after updates, you can simply ignore just the commands.rc.default file, and replace it with an adapted copy in your *main* configuration file.

So, in summary, to customize a ~/rtorrent1 instance:

Now commands like s= are defined in ~/rtorrent1/rtorrent.rc, and commands.rc.default is not imported, so no duplicate definition errors occur.

## 1.5.4 Moving All Data for Selected Items to a New Location

This shows how to move the *data* of all items for a specific tracker (identified by the alias TRK) from ~/rtorrent/ data/ to ~/rtorrent/data/tracker/. Note that you can do that in *ruTorrent* too, but with too many items, or items too big, the results vary (data is not or only partially moved).

This sequence of commands will stop and relocate the loaded items, move their data, and finally start everything again.

```
mkdir -p ~/rtorrent/data/tracker
rtcontrol --to-view tagged alias=TRK realpath=$HOME/rtorrent/data
rtcontrol --from-view tagged // --stop
rtcontrol --from-view tagged // --exec "directory.set=$HOME/rtorrent/data/tracker" --
-yes
rtcontrol --from-view tagged // --spawn "mv {{item.path}} $HOME/rtorrent/data/tracker"
```

By changing the first rtcontrol command that populates the tagged view, you can change this to move data for any criteria you can think of — within the limits of rtcontrol *Filter Conditions*. Also, if you run *rTorrent-PS*, you can manually remove items from the tagged view by using the . key, before applying the rest of the commands.

Also see the Advanced 'rtcontrol' section that explains the --spawn and --exec options in more depth.

**Note:** The tagged view is used here solely for the purpose of allowing manual manipulation of the search result after step 1, when using *rTorrent-PS*. It is *not* related to the tagged *field* in any way.

They're just different ways to tag items, one of them visually in the rTorrent-PS UI.

## 1.5.5 Tag Episodes in rT-PS, Then Delete Their Whole Season

The command below allows you to delete all items that belong to the same season of a TV series, where single episodes were tagged as a stand-ins for that season. The tagging can be done interactively in rTorrent-PS, using the . key.

```
rtcontrol --from tagged -s* -qoname "/\\.S[0-9][0-9]E[0-9][0-9]\\./" \
    | sed -re 's/(.+\.[sS]..[eE])..\.+/\1/' | uniq | \
    | xargs -I# -d$'\n' rtcontrol '/^#/' --cull --yes -A dupes- loaded=+2w
```

The culling command call also protects any item younger than 2 weeks.

# 1.5.6 Using Tags or Flag Files to Control Item Processing

If you want to perform some actions on download items exactly once, you can use tags or flag files to mark them as handled. The basic pattern works like this:

```
#! /usr/bin/env bash
guard="handled"
...
rtcontrol --from-view complete -qohash tagged=\!$guard | \
while read hash; do
...
# Mark item as handled
rtcontrol -q --from-view $hash // --tag "$guard" --flush --yes --cron
done
```

The --from-view \$hash // is an efficient way to select a specific item by hash, in case you wondered. hash=<infohash>in contrast loads all items, then filters out just one.

A variant of this is to use a flag file in the download's directory - such a file can be created and checked by simply poking the file system, which can have advantages in some situations. To check for the existance of that file, add a custom field to your config.py as follows:

```
def is_synced(obj):
    "Check for .synced file."
    pathname = obj.path
    if pathname and os.path.isdir(pathname):
        return os.path.exists(os.path.join(pathname, '.synced'))
    else:
        return False if pathname else None

yield engine.DynamicField(engine.untyped, "is_synced", "does download have a .synced_
        →flag file?",
        matcher=matching.BoolFilter, accessor=is_synced,
        formatter=lambda val: "SYNC" if val else "????" if val is None else "!SYN")
```

The condition is\_synced=no is then used instead of the tagged one in the bash snippet above, and setting the flag is a simple touch. Add a rsync call to the while loop in the example and you have a cron job that can be used to transfer completed items to another host *exactly once*. Note that this only works for multi-file items, since a data directory is assumed – supporting single-file items is left as an exercise for the reader. See *Defining Custom Fields* for more details regarding custom fields.

# **1.6 Advanced Features**

**Note:** Using these features requires some knowledge in the area Linux, Bash, and Python beyond a novice level, but they enable you to customize your setup even further and handle very specific use-cases.

# 1.6.1 Advanced 'rtcontrol'

## 1.6.1.1 Executing OS commands

The --call and --spawn options can be used to call an OS level command and feed it with data from the selected items. The argument to both options is a template, i.e. you can have things like {{item.hash}} in them.

When using --call, the command is passed to the shell for parsing – with obvious implications regarding the quoting of arguments, thus --call only makes sense if you need I/O redirection or similar shell features.

In contrast, the --spawn option splits its argument list according to shell rules *before* expanding the template placeholders, and then calls the resulting sequence of command name and arguments directly. Consider --spawn 'echo "name: {{item.name}}"'vs.--spawn 'echo name: {{item.name}}'-the first form passes one argument to /bin/echo, the second form two arguments. Note that in both cases, spaces or shell meta characters contained in the item name are of no relevance, since the argument list is split according to the template, *not* its expanded value.

To list all the fields available in the first five items, try this command:

rtcontrol // -/5 --spawn "echo -e '\\n'{{item}}" | sed -re 's/, /, n /g'

Unlike --call, where you can use shell syntax to call several commands, --spawn can be passed several times for executing a sequence of commands. If any called command fails, the rtcontrol call is aborted with an error.

#### **Copy Session Metafiles by Category**

Here's a practical example for using --spawn, it copies all your loaded metafiles from the session directory into a folder structure categorized by the *ruTorrent* label. Unlabelled items go to the \_NOLABEL folder.

```
target="/tmp/metafiles"
rm -rf "$target"
rtcontrol // \
    --spawn "mkdir -p \"$target/"'{{item.fetch(1) or \"_NOLABEL\"}}"' \
    --spawn 'cp {{item.sessionfile}} "'"$target"'/{{item.fetch(1) or \"_NOLABEL\"}}/{
    item.name}}-{{item.hash[:7]}}.torrent"'
```

The copied metafiles themselves are renamed to the contained name of the item's data, plus a small part of the infohash to make these names unique.

Replace the item.fetch(1) by item.<fieldname > to categorize by other values, e.g. item.alias for 'by tracker'.

#### 1.6.1.2 Executing XMLRPC commands

If you want to apply some custom XMLRPC commands against a set of download items, the --exec option of rtcontrol allows you to do that. For global commands not referring to specific items, see the next section about the rtxmlrpc tool. Read through the following examples to understand how --exec works, features are explained as they are used there. Also make sure you understand basic things like *Using Output Templates* beforehand, it's assumed here that you do.

#### Examples for using --exec

- Repairing Stuck Items
- Relocating Download Data
- Making Shared Data Paths Unique
- Changing Announce URLs in Bulk

**Note:** Previously, the common way to handle use-cases covered by --exec was to pipe rtxmlrpc commands generated via templating into bash. Don't do that anymore, it's quite inferior to using --exec.

#### **Repairing Stuck Items**

Let's start with an easy example of using --exec, where no templating is needed:

This command simulates pressing  $^{K^E^R}$  in the curses UI (which cleans the state of stuck / damaged items) and only affects the first stopped item. Use different filter arguments after -exec to select other items. Afterwards, use --start to start these items again.

## **Relocating Download Data**

The most simple variant of changing the download path is setting a new fixed location for all selected items, as follows:

```
rtcontrol --exec 'directory.set=/mnt/data/new/path' directory=/mnt/data/old/path
```

This replaces the location of items stored at /mnt/data/old/path with a new path. But to be really useful, we'd want to shift *any* path under a given base directory to a new location – the next command does this by using templating and calculating the new path based on the old one:

```
rtcontrol \
    --exec 'directory.set={{item.directory|subst("^/mnt/data/","/var/data/")}} ; >
    directory=' \
    directory=/mnt/data/\*
```

This selects any item stored under /mnt/data and relocates it to the new base directory /var/data. Fields of an item can be used via a item.<field-name > reference. Adding >directory= prints the new location to the console – a semicolon with spaces on both sides delimits several commands, and the > prints the result of a XMLRPC command. Also note that the d. prefix to download item commands is implied.

### Making Shared Data Paths Unique

Another example regarding data paths is this:

That command ensures that items that would download into the same path get a unique name by appending the info hash, and assumes those items weren't started yet (i.e. added via load.normal).

#### **Changing Announce URLs in Bulk**

The next example replaces an active announce URL with a new one, which is necessary after a domain or passkey change. Compared to other methods like using sed on the files in your session directory, this does not require a client restart, and is also safer (the sed approach can easily make your session files unusable). This disables all old announce URLs in group 0 using a t.multicall, and then adds a new one:

```
rtcontrol \
    --exec 't.multicall=0,t.disable= ; tracker.insert=0,"http://new.example.com/
    announce" ; save_full_session=' \
    "tracker=http://old.example.com/announce"
```

The tracker.insert also shows that arguments to commands can be quoted.

## 1.6.2 Using 'rtxmlrpc'

## 1.6.2.1 Querying system information

The rtuptime script shows you essential information about your *rTorrent* instance:

```
#! /bin/bash
SCGI_SOCKET=~/rtorrent/.scgi_local
if test ! -S $SCGI_SOCKET; then
   echo >&2 "rTorrent is not running (no socket $SCGI_SOCKET)"
   exit 1
fi
echo -n rTorrent $(rtxmlrpc system.client_version)/$(rtxmlrpc system.library_version)
echo -n , up $(rtxmlrpc to_elapsed_time $(ls -l --time-style '+%s' $SCGI_SOCKET | awk

+ {print $6}'))

echo -n \ [$(rtcontrol -qo"1 %(uploaded)s %(size)s" \* | \
   awk '{ TOT += $1; UP += $2; SUM += $3} END { print TOT " loaded; U: " UP/1024/
↔1024/1024 " GiB; S: " SUM/1024/1024/1024 }') GiB]
echo -n , D: $(rtxmlrpc to_xb $(rtxmlrpc throttle.global_down.total))
echo -n \ @ $(rtxmlrpc to_xb $(rtxmlrpc throttle.global_down.rate))/s
echo -n \ of $(rtxmlrpc to_xb $(rtxmlrpc throttle.global_down.max_rate))/s
echo -n , U: $(rtxmlrpc to_xb $(rtxmlrpc throttle.global_up.total))
echo -n \ @ $(rtxmlrpc to_xb $(rtxmlrpc throttle.global_up.rate))/s
echo -n \ of $(rtxmlrpc to_xb $(rtxmlrpc throttle.global_up.max_rate))/s
echo
```

When called, it prints something like this:

```
$ rtuptime
rTorrent 0.9.6/0.13.6, up 189:00:28 [315 loaded; U: 177.292 GiB; S: 891.781 GiB],
D: 27.3 GB @ 0.0 KB/s of 520.0 KB/s, U: 36.8 MB @ 0.0 KB/s of 52.0 KB/s
```

And yes, doing the same in a *Python script* would be much more CPU efficient. ;)

If you connect via network.scgi.open\_port, touch a file in /tmp in your startup script and use that for uptime checking.

## 1.6.2.2 General maintenance tasks

Here are some commands that can help with managing your rTorrent instance:

## 1.6.2.3 Setting and checking throttles

To set the speed of the slow throttle, and then check your new limit and print the current download rate, use:

```
rtxmlrpc throttle.down '' slow 120
# 0
rtxmlrpc throttle.down.max '' slow
# 122880
```

```
rtxmlrpc throttle.down.rate '' slow
# 0
```

Note that the speed is specified in KiB/s as a string when setting it but returned in bytes/s as an integer on queries.

The following script makes this available in an easy usable form, e.g. throttle slow 42 - it also shows the current rate and settings of all defined throttles when called without arguments:

```
#! /bin/bash
# Set speed of named throttle
#
# CONFIGURATION
#
throttle_name="seed" # default name
unit=1024 # KiB/s
#
# HERE BE DRAGONS!
#
down=false
if test "$1" = "-d"; then
   down=true
    shift
fi
if test -n "$(echo $1 | tr -d 0-9)"; then
    # Non-numeric $1 is a name
    throttle name=$1
    shift
fi
if test -z "$1"; then
   echo >&2 "Usage: ${0/$HOME/~} [-d] [<throttle-name=$throttle_name>] <rate>"
   rtorrent_rc=~/.rtorrent.rc
   test -e "$rtorrent_rc" || rtorrent_rc="$(rtxmlrpc system.get_cwd)/rtorrent.rc"
   if test -e "$rtorrent_rc"; then
        throttles="$(egrep '^throttle[._](up|down)' $rtorrent_rc | tr ._=, ' ' | cut -
→f3 -d" " | sort | uniq)"
        echo
        echo "CURRENT THROTTLE SETTINGS"
        for throttle in $throttles; do
            echo -e " $throttle\t" \
                "U: $(rtxmlrpc to_kb $(rtxmlrpc throttle.up.rate $throttle)) /" \
                "$(rtxmlrpc to_kb $(rtxmlrpc throttle.up.max $throttle | sed 's/^-1$/
→0/')) KiB/s\t" \
                "D: $(rtxmlrpc to_kb $(rtxmlrpc throttle.down.rate $throttle)) /" \
                "$(rtxmlrpc to_kb $(rtxmlrpc throttle.down.max $throttle | sed 's/^-1
→$/0/')) KiB/s"
        done
    fi
    exit 2
fi
rate=$(( $1 * $unit ))
```

## 1.6.2.4 Global throttling when other computers are up

If you want to be loved by your house-mates, try this:

```
#! /bin/bash
# Throttle bittorrent when certain hosts are up
#
# CONFIGURATION
#
hosts_to_check="${1:-mom dad}"
full_up=62
full_down=620
nice_up=42
nice_down=123
unit=1024 # KiB/s
#
# HERE BE DRAGONS!
#
# Check if any prioritized hosts are up
up=$(( $full_up * $unit ))
down=$(( $full_down * $unit ))
hosts=""
for host in $hosts_to_check; do
    if ping -c1 $host >/dev/null 2>&1; then
        up=$(( $nice_up * $unit ))
        down=$(( $nice_down * $unit ))
        hosts="$hosts $host"
    fi
done
reason="at full throttle"
test -z "$hosts" || reason="for$hosts"
# Set chosen bandwidth
if test $(rtxmlrpc throttle.global_up.max_rate) -ne $up; then
    echo "Setting upload rate to $(( $up / 1024 )) KiB/s $reason"
```

```
rtxmlrpc -q throttle.global_up.max_rate.set_kb $(( $up / 1024 ))
fi
if test $(rtxmlrpc throttle.global_down.max_rate) -ne $down; then
    echo "Setting download rate to $(( $down / 1024 )) KiB/s $reason"
    rtxmlrpc -q throttle.global_down.max_rate.set_kb $(( $down / 1024 ))
fi
```

Add it to your crontab and run it every few minutes.

### 1.6.2.5 Throttling rTorrent for a limited time

If you want to slow down *rTorrent* to use your available bandwidth on foreground tasks like browsing, but usually forget to return the throttle settings back to normal, then you can use the provided rt-backseat script. It will register a job via at, so that command must be installed on the machine for it to work. The default throttle speed and timeout can be set at the top of the script.

## 1.6.3 rTorrent Queue Manager

### 1.6.3.1 Introduction

The pyrotorque command is a daemon that handles background jobs. At first, it was just a flexible torrent queue manager for starting items one at a time (thus the name pyro-tor-que), but it can now manage any job that does some background processing for rTorrent, including custom ones that you can add yourself.

It runs in the background parallel to rTorrent and has its own scheduler to run automation jobs similar to rTorrent's schedule command — one of the jobs does start stopped items in a controlled fashion, that is the queue manager part.

Besides the queue manager, the most important job type is TreeWatch. It reacts to file system events (via inotify) to load new metafiles on the spot, if you add the necessary configuration and activate it. This way you have no delays at all, and no polling of watch directories in short intervals, most often with no tangible result and just wasted CPU cycles. Also, you can place the metafiles in arbitrary folders and sub-folders, with just one configuration entry for the root folder to watch. The queue is able to start items loaded via inotify, i.e. both jobs can work together.

If you want to know about the gory details of the machinery behind this, read Writing Custom Jobs.

## 1.6.3.2 Initial Setup

Before you start configuring the daemon, you have to install some additional Python dependencies it needs to do its work, also depending on what jobs you activate in your configuration. The following is how to install the *full* set of dependencies:

~/.local/pyroscope/bin/pip install -r ~/.local/pyroscope/requirements-torque.txt

Watch out for any errors, since this installs several Python extensions that *might* need some \*-dev OS packages available that you don't have on your machine.

The pyrotorque queue manager daemon relies on certain additions to rtorrent.rc, these are included in the standard pyrocore includes that you added when you followed the *Configuration Guide*. If for whatever reason you need to add these manually, the file ~/.pyroscope/rtorrent.d/torque.rc.default holds these settings.

The daemon itself is configured by an additional configuration file ~/.pyroscope/torque.ini containing the [TORQUE] section. Most settings are already covered in torque.ini.default, including some short explanation what each setting does. The next section shows how to customize these defaults.

## 1.6.3.3 Configuration

## **Minimal Example**

The following is a **minimal** ~/.pyroscope/torque.ini **configuration example**, only changing a few values from the defaults to demonstrate key features:

```
# "pyrotorque" configuration file
#
# For details, see https://pyrocore.readthedocs.io/en/latest/advanced.html#torque-
⇔config
#
[TORQUE]
# Queue manager
job.queue.active
                                 = True
job.queue.schedule
                                = second=*/5
job.queue.intermission = 60
job.queue.downloading_max = 3
                                 = is_ignored=0 message= prio>0
job.queue.startable
        [ prio>2 OR [ NOT [ traits=audio kind_25=jpg,png,tif,bmp ] ] ]
job.queue.downloading = [ prio>1 [ down>3 OR started<2i ] ]</pre>
# Tree watch (works together with the queue)
job.treewatch.active = True
job.treewatch.load_mode = start
job.treewatch.queued
                                = True
job.treewatch.path = /var/torrent/watch
job.treewatch.cmd.nfo = f.multicall=*.nfo,f.priority.set=2
job.treewatch.cmd.jpg = f.multicall=*.jpg,f.priority.set=2
job.treewatch.cmd.tif = f.multicall=*.png,f.priority.set=2
iob_treewatch.cmd.tif = f.multicall=*.tif,f.priority_set=2
job.treewatch.cmd.target = {{# set target path
     }}d.custom.set=targetdir,/var/torrent/done/{{label}}/{{relpath}}
```

Having a minimal configuration with just your changes is recommended, so you get new defaults in later releases automatically.

See the default configuration for more parameters and what they mean.

**Warning:** If the folder tree specified in the path setting overlaps with the paths used in existing 'watch' schedules of rtorrent.rc, then please either keep those paths apart, or disable those schedules (comment them out), *before* activating tree watch.

Anything else will lead to confusing and inconsistent results.

## **Queue Settings Explained**

In the above example for the queue job, downloading\_max counts started-but-incomplete items including those that ignore commands. Only if there are fewer of these items in the client than that number, a new item will be started. This is the queue's length and thus the most important parameter.

The queue *never* stops any items, i.e. downloading\_max is not enforced and you can manually start more items than that if you want to. That is also the reason items that should be under queue control must be loaded in 'normal' mode, i.e. stopped.

Other queue parameters are the minimum number of items in 'downloading' state named downloading\_min, which trumps start\_at\_once, the maximum number of items to start in one run of the job. Both default to 1. Since the default schedule is second=\*/15, that means at most one item would be started every 15 seconds.

But that default is changed using the following two lines:

```
job.queue.schedule = second=*/5
job.queue.intermission = 60
```

This makes the queue manager check more often whether there is something startable, but prevents it from starting the next batch of items when the last start was less than intermission seconds ago.

The startable condition (repeated below for reference) prevents ignored items, ones having a non-empty message, and those with the lowest priority from being started. Note that tree watch sets the priority of items loaded in 'normal' mode to zero – that prio>0 condition then excludes them from being started automatically some time later, until you press + to increase that priority. You can also delay not-yet-started items using the – key until the item has a priority of zero (a/k/a off).

```
job.queue.startable = is_ignored=0 message= prio>0
[ prio>2 OR [ NOT [ traits=audio kind_25=jpg,png,tif,bmp ] ] ]
```

This sample condition also adds the extra hurdle that audio downloads that don't stay below a 25% threshold regarding contained images are **not** started automatically. *Unless* you raise the priority to 3 (high) using the + key, then they're fair game for the queue. Go do all that with a plain rTorrent watch dir, in one line of configuration.

The parameter sort\_fields is used to determinate in what order startable items are handled. By default, higher priority items are started first, and age is used within each priority class.

Above, it was mentioned downloading\_max counts started-but-incomplete items. The exact definition of that classification can be changed using the downloading condition. A given condition is *always* extended with is\_active=1 is\_complete=0, i.e. the started-but-incomplete requirement.

job.queue.downloading = [ prio>1 [ down>3 OR started<2i ] ]</pre>

In plain English, this example says we only count items that have a normal or high priority, and transfer data or were started in the last 2 minutes. The priority check means you can 'hide' started items from the queue by setting them to low, e.g. because they're awfully slow and prevent your full bandwidth from being used.

The second part automatically ignores stalled items unless just started. This prevents disk trashing when a big item is still creating its files and thus has no data transfer – it looks stalled, but we do not want yet another item to be started and increasing disk I/O even more, so the manager sees those idle but young items as occupying a slot in the queue.

## **Tree Watch Details**

The treewatch job is set to co-operate with the queue as previously explained, and load items as ready to be started (i.e. in stopped state, but with normal priority). Any load\_mode that is not either start or started is considered as equivalent to load.normal.

```
job.treewatch.active = True
job.treewatch.load_mode = start
job.treewatch.queued = True
```

The configuration settings for load\_mode and queued can also be changed on a case-by-case basis. For that, one of the 'flags' load, start, or queued has to appear in the path of the loaded metafile – either as a folder name, or else delimited by dots in the file name. These examples should help with understanding how to use that:

```
load and start these, ignoring what 'load_mode' says
.../tv/start/foo.torrent
.../movies/foo.start.torrent
just load these, ignoring what 'load_mode' says
.../tv/load/foo.torrent
.../movies/foo.load.torrent
always queue these, using the configured 'load_mode'
.../tv/queue/foo.torrent
.../movies/foo.queue.torrent
```

Should you have both start and load in a path, then start wins.

path determines the root of the folder tree to watch for new metafiles via registration with the inotify mechanism of Linux. That means they are loaded milliseconds after they're written to disk, without any excessive polling.

job.treewatch.path = /var/torrent/watch

You can provide more that one tree to watch, by separating the root folders with :.

The cmd. «name» settings can be used to provide additional load commands, executed during loading the new item, *before* it is started (in case it is started at all). This is equivalent to the commands you can append to a rTorrent load. \* command. They're added in the alphabetic order of their names.

```
job.treewatch.cmd.nfo = f.multicall=*.nfo,f.priority.set=2
job.treewatch.cmd.jpg = f.multicall=*.jpg,f.priority.set=2
job.treewatch.cmd.tif = f.multicall=*.tif,f.priority.set=0
job.treewatch.cmd.target = {{# set target path
}}d.custom.set=targetdir,/var/torrent/done/{{label}}/{{relpath}}
```

The above example shows how to set any NFO files and JPG/PNG images to high priority, and prevent downloading any TIF images by default.

Commands can be templates, see Using the Tree Watch Job for further details on the target command.

**Note:** In case no files are loaded after you activated tree watch, you can set trace\_inotify to True to get detailed logs of all file system events as they are received.

Also keep in mind that for now, if you add metafiles while the pyrotorque daemon is not running, you have to touch them manually after you have restarted it to load them.

#### **Testing Your Configuration**

After having completed your configuration, you're ready to test it, by following these steps:

- 1. Execute rm ~/.pyroscope/run/pyrotorque to prevent the watchdog from starting the manager in the background.
- 2. Stop any running daemon process using pyrotorque --stop, just in case.
- 3. Run pyrotorque --fg -v in a terminal, this will **start the job scheduler in the foreground** with verbose logging directly to that terminal, exactly what you need to check out if your configuration does what you intended. It also helps you to understand what goes on "under the hood".

- 4. If you applied **changes to your configuration**, stop the running scheduler by pressing CTRL-C, then **restart it**. Wash, rinse, repeat.
- 5. Press CTRL-C for the last time and call pyrotorque --status, it should show that no daemon process is running.
- 6. Execute touch ~/.pyroscope/run/pyrotorque this does create the guard file again, which must always exist if you want pyrotorque to run in the background (otherwise you'll just get an error message on the console or in the log, if you try to launch it).
- 7. Wait up to 300 seconds, and if your *rTorrent* configuration has the pyro\_watchdog schedule as it should have, pyrotorque --status will show that a daemon process was automatically started by that *rTorrent* schedule.
- 8. Enjoy, and check ~/.pyroscope/log/torque.log for feedback from the daemon process.

If you want to restart the daemon running in the background immediately, e.g. to reload torque.ini or after a software update, use pyrotorque --cron --restart.

### 1.6.3.4 Built-in Jobs

The QueueManager is just one kind of job that can be run by pyrotorque. It has an embedded scheduler that can run any number of additional jobs, the following sections explain the built-in ones. Since these jobs can be loaded from any available Python package, you can also easily *write your own*.

Jobs and their configuration are added in the [TORQUE] section, by providing at least the parameters job.«NAME». handler and job.«NAME».schedule. Depending on the handler, additional parameters can/must be provided (see below for a list of built-in handlers and what they do).

Details on the schedule parameter can be found here. Multiple fields must be separated by spaces, so if a field value contains a space, it must be quoted, e.g. hour=12 "day=3rd sun". The handler parameter tells the system where to look for the job implementation, see the handler descriptions below for the correct values.

#### QueueManager

pyrocore.torrent.queue:QueueManager manages queued downloads (i.e. starts them in a controlled manner), it is described in detail *further up on this page*.

#### TreeWatch (beta, not feature-complete)

pyrocore.torrent.watch:TreeWatch watches a folder tree, which can be nested arbitrarily. Loading of new .torrent files is immediate (using libnotify).

**TODO** Each sub-directory can contain a watch.ini configuration file for parameters like whether to start new items immediately, and for overriding the completion path.

See the explanation of the example configuration above and Using the Tree Watch Job for further details.

#### EngineStats

pyrocore.torrent.jobs:EngineStats runs once per minute, checks the connection to rTorrent, and logs some statistical information.

You can change it to run only hourly by adding this to the configuration: job.connstats.schedule = hour=\*

## 1.6.4 Using the Tree Watch Job

## 1.6.4.1 Introduction

As mentioned in *rTorrent Queue Manager*, commands configured to be executed during item loading can be templates. This can be used to support all sorts of tricks, the most common ones are explained here, including fully dynamic completion moving. If the following explanation of the inner workings is too technical and nerdy for you, skip to the *Tree Watch Examples* section below, and just adapt one of the prepared use cases to your setup.

So how does this work? When a .torrent file is notified for loading via inotify, it's parsed and contained data is put into variables that can be used in the command templates. In order to get an idea what variables are available, you can dump the templating namespace for a metafile to the console, by calling the watch job directly.

Consider this example:

```
$ date >example.dat
$ mktor -q example.dat http://tracker.example.com/
$ python-pyrocore -m pyrocore.torrent.watch -v example.dat.torrent
. . .
DEBUG
         Tree watcher created with config Bunch(active=False, ...
   cmd.target='{{# set target path\n}}d.custom.set=targetdir,/var/torrent/done/{
\rightarrow {label} } / { {relpath} } ',
   dry_run=True, handler='pyrocore.torrent.watch:TreeWatch', job_name='treewatch',
    load_mode='start', path='/var/torrent', queued='True', quiet='False', schedule=
\leftrightarrow 'hour=*')
DEBUG custom commands = { 'target': <Template 2d01990 name=None>, 'nfo': f.
→multicall=*.nfo,f.set_priority=2, ...}
INFO Templating values are:
   commands=[..., 'd.custom.set=targetdir,/var/torrent/done//pyrocore', ...]
   filetype='.dat'
    . . .
    info_hash='8D59E3FD8E78CC9896BDE4D65B0DC9BDBA0ADC70'
    info_name='example.dat'
    label=''
    pathname='/var/torrent/pyroscope/example.dat.torrent'
    relpath='pyrocore'
    tracker alias='tracker.example.com'
    traits=Bunch(kind=None)
    watch_path=set(['/var/torrent'])
```

Things to take note of:

- 1. the target custom command is expanded to set the targetdir rTorrent attribute to the completion path (which can then be used in a typical event.download.finished handler), using the relpath variable which is obtained from the full .torrent path, relative to the watch dir root.
- 2. all kinds of other information is made available, like the torrent's info hash and the tracker alias; thus you can write conditional templates based on tracker, or use the tracker name in a completion path.
- 3. for certain types of downloads, traits provides parsed information to build specific target paths, e.g. for the Pioneer.One.S01E06.720p.x264-VODO TV episode, you'll get this:

```
label='tv/mkv'
traits=Bunch(aspect=None, codec='x264', episode='06', extension=None, format='720p
'',
    group='VODO', kind='tv', pattern='Normal TV Episodes', release=None,
    release_tags=None, season='01', show='Pioneer.One', sound=None, title=None)
```

## 1.6.4.2 Tree Watch Examples

- Completion Moving
- Tree Watch with Sorting

## **Completion Moving**

Since the templating namespace automatically includes the path of a loaded .torrent file relative to the watch root (in relpath, see above example namespace output and the config example further down), you can set the "move on completion" target using that value.

```
job.treewatch.cmd.target = {{# set target path
    }}d.custom.set=targetdir,/var/torrent/done/{{label}}/{{relpath}}
```

Note that this still needs a typical completion event handler that takes the custom variable that is set, and moves the data based on its value.

## Tree Watch with Sorting

This example adds a *second* job for a sorted tree that directly saves the data into a path based on the loaded metafile's location.

```
# Tree watch with location
job.watch-sorted.handler = pyrocore.torrent.watch:TreeWatch
job.watch-sorted.schedule = hour=*
job.watch-sorted.active
                                = True
job.watch-sorted.load_mode
                                = normal
job.watch-sorted.queued
                                = True
job.watch-sorted.path
                                = /var/torrent/sorted/watch
job.watch-sorted.cmd.setdir = {{# set download path
    }}{{if '/music/' in pathname}}{{# add metafile basename to path
        }}d.directory_base.set="/var/torrent/sorted/{{relpath}}/{{pathname|h.pathname}
→ } " { { #
    }}{{elif traits.kind == 'tv'}}{{# store TV content into separate show folders
        }}d.directory.set="/var/torrent/sorted/{{relpath}}/{{traits.get('show', '_
Gunknown').replace('.',' ').title()}}"{{#
    }}{{else}}{{# just use the relative metafile location
        } d.directory.set="/var/torrent/sorted/{{relpath}}"{{#
    } { { endif } }
```

Change the values in the second block to suit your needs. As given, an item loaded from .../sorted/watch/movies/\*.torrent would end up in the .../sorted/movies directorey (with the filename coming from inside the metafile as usual), and it won't start by itself.

Also, paths containing music use the metafile's basename as the data directory, and metafiles recognized as TV content get separated into show directories.

# **1.7 Experimental Features**

Warning: The features described here are *unfinished* and in an alpha or beta stage.

# 1.7.1 Query Optimization

You can provide the --fast-query option of rtcontrol to set a level of optimization to use when querying *rTorrent* for items. The default for that option is set via the fast\_query config parameter, and is 0 if not changed. That means optimization is normally off, and can be activated via -Q1. It is recommended to keep it that way for now, and use -Q1 explicitly in scripts and other background processing to reduce the load they generate. Only activating it in scripts usually means the filters used don't change that much, i.e. you can be pretty sure the optimization does what you expect it to do.

Level 1 is less aggressive and safe by definition (i.e. produces correct results in all cases, unless there's a bug), while -Q2 is highly experimental and in some circumstances likely produces results that are too small or empty.

Optimization works by giving a *pre-filter* condition to *rTorrent*, to reduce the overhead involved in sending items over XMLRPC and processing them, only to be then discarded in the rtcontrol filter machinery. That pre-filter evaluation needs features of *rTorrent-PS* 1.1 or later, and will produce errors when used with anything else.

This goal of reducing the number of items sent to rtcontrol is best achieved if you put a highly selective condition first in a series of conditions combined by AND. For cron-type jobs, this can often be achieved by looking at recent items only – older items should already be processed by previous runs. Even a very lenient window like "last week" drastically reduces items that need to be processed.

Consider this example:

```
$ rtcontrol loaded=-6w is_ignored=0 -o- -v -Q0
DEBUG
         Matcher is: loaded=-6w is_ignored=no
DEBUG
         Got 131 items with 20 attributes ...
TNFO
         Filtered 13 out of 131 torrents.
DEBUG
         XMLRPC stats: 25 req, out 5.6 KiB [1.4 KiB max], in 104.9 KiB [101.5 KiB.]
→max], ...
INFO
         Total time: 0.056 seconds.
$ rtcontrol loaded=-6w is_ignored=0 -o- -v -Q1
TNFO
         !!! pre-filter: greater=value=$d.custom=tm_loaded,value=1488920876
         Got 17 items with 20 attributes ...
DEBUG
TNFO
         Filtered 13 out of 131 torrents.
DEBUG
         XMLRPC stats: 25 req, out 5.7 KiB [1.5 KiB max], in 16.6 KiB [13.2 KiB max],
\hookrightarrow . . .
INFO
         Total time: 0.028 seconds.
```

You can see that the 2nd command executes faster (the effect is larger with more overall items), and only looks at 17 items to select the final 13 ones, while with -Q0 all 131 items need to be looked at, and thus transferred via XMLRPC. That means 105 KiB instead of only 16.6 KiB need to be serialized, read, and parsed again.

Putting the right condition first is quite important, as you can see when the conditions are swapped and the less selective one is used for the pre-filter:

```
$ rtcontrol is_ignored=0 loaded=-6w -o- -v -Q1
INFO   !!! pre-filter: equal=d.ignore_commands=,value=0
DEBUG   Got 117 items with 20 attributes ...
```

Be careful when mixing --anneal and --fast-query, since most of the post-processing steps also look at deselected items, and produce unexpected results if they are missing due to pre-filtering. Put another way, always

include -Q0 when you use --anneal, to be on the safe side.

## 1.7.2 Connecting via SSH

Starting with version 0.4.1, you can use URLs of the form

scgi+ssh://[«user»@]«host»[:«port»]«/path/to/unix/domain/socket»

to connect securely to a remote rTorrent instance. For this to work, the following preconditions have to be met:

- the provided account has to have full permissions (rwx) on the given socket.
- you have to use either public key authentication via authorized\_keys, or a SSH agent that holds your password.
- the remote host needs to have the socat executable available (on Debian/Ubuntu, install the socat package).

You also need to extend the rtorrent.rc of the remote instance with this snippet:

```
# COMMAND: Return startup time (can be used to calculate uptime)
method.insert = startup_time,value|const,$system.time=
```

For example, the following queries the remote instance ID using rtxmlrpc:

```
rtxmlrpc -v -Dscgi_url=scgi+ssh://user@example.com/var/torrent/.scgi_local session.
→name
```

This typically takes several seconds due to the necessary authentication.

# 1.7.3 Using the Monitoring Web Service

### 1.7.3.1 Overview

Note: This feature is not finished and should not be considered stable at this time (i.e. it might change drastically).

The monitoring subsystem is an optional part of pyrotorque and includes a web service that creates the monitoring pages which can be viewed in your browser. There is a live view that continuously updates current performance indicators of rTorrent and the host it runs on, something similar to this:

#### What can you see here?

- rTorrent and host uptimes.
- rTorrent upload and download activity.
- number of rTorrent items in total (), active (), having a message (), complete (✓), incomplete (), seeding (), downloading (). started (), stopped ().
- and key host performance indicators.

The web interface follows *responsive web design* (RWD) principles, which means it'll adapt to different devices and their display size.

(*This is not yet implemented...*) Also, the StatsArchiver job of the pyrotorque demon writes a lot of statistical data to RRD archives (*round robin database*) in 1 minute intervals. See http://oss.oetiker.ch/rrdtool/doc/rrdtool.en.html for the theory behind RRD, and the standard implementation used in a lot of systems.

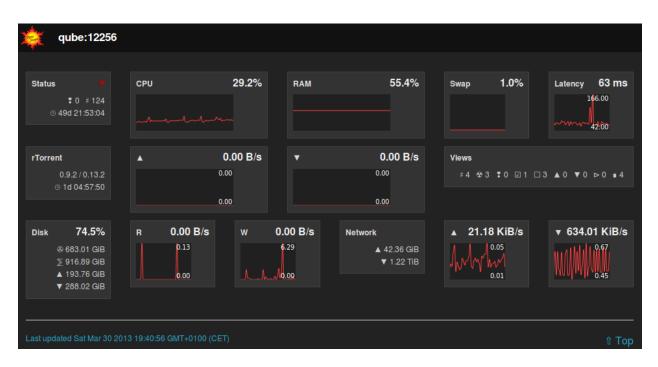

Fig. 1: Screenshot of the Monitoring View

## 1.7.3.2 Installation & Configuration

As previously mentioned, monitoring is an optional part of pyrotorque, so *first* see *rTorrent Queue Manager* on how to set it up in case you didn't do that already. *After* pyrotorque is successfully running, follow these additional steps to activate the web server.

A few additional Python libraries and external CSS/Javascript resources need to be installed, which are not part of the core distribution.

1. Install current code and dependencies:

```
~/.local/pyroscope/update-to-head.sh
~/.local/pyroscope/bin/pip install -r ~/.local/pyroscope/requirements-torque.txt
```

2. Activate the web server option by adding this to your ~/.pyroscope/torque.ini:

```
httpd.active = True
```

3. Download resources to ~/.pyroscope/htdocs:

```
pyroadmin --create-config
```

4. Finally, restart the demon:

```
pyrotorque --cron --restart
# use "pyrotorque --fg --restart -v" instead, in case something doesn't work,
# so you can directly read the log
```

If you didn't change the defaults, the web interface is now available using the URL http://localhost:8042/, which will show you something similar to the screen shot further above,

## 1.7.3.3 Additional Configuration Options

As with other config files, ~/.pyroscope/torque.ini.default lists all the available options and a short description. The following just lists those that are quite often changed from the defaults.

httpd.waitress.host The address the web server listens on. The default is 127.0.0.1 (i.e. localhost), and can be changed to 0.0.0 to listen to *any* interface. Note that the latter is only safe in your home LAN, behind a firewall or NAT. Add a *reverse proxy* to your Apache/nginx/... for exposing the web service to the internet, ideally adding password protection and using SSL.

httpd.waitress.port TCP port the web server listens on, default is 8042.

httpd.json.disk\_usage\_path Path used to get disk used/total, this can also be a list of paths to different partitions, separated by :. The default is your home directory ~.

#### 1.7.3.4 Sensors

The following values are gathered. Most (all?) of them are also available per tracker (and per media type?).

Item Numbers d.total, d.started, d.stopped, d.complete, d.incomplete, d.seeding, d. leeching, d.active, d.messages

These are the associated view sizes; could be sampled more often, and the average values taken.

Item Size d.size\_bytes, d.left\_bytes, d.size\_files

Traffic d.up\_rate, d.down\_rate, d.skip\_rate

Resources open\_sockets, cputime, pcpu, pmem, sz, rsz, vsz

See man ps for most of these.

Also, the usual machine statistics (CPU load, disk usage and I/O, network traffic) are sampled (by collectd, or using collectd plugins, or some system stats package?).

#### 1.7.3.5 Later Extensions

These are probably not sampled that often, or we need to define an extra view to allow efficient sampling.

**Ratios** As histogram counters?

Events event\_closed,...

Counters for all event.download.\* events.

#### Files ...

With some patches compiled into rTorrent, the additional values network.http.open, and network. open\_files are available.

## 1.7.4 Event Handling

**TODO** – see the old docs for anything not yet moved.

# 1.7.5 Queue Manager: Planned Features

These aren't implemented yet...

## 1.7.5.1 ExecCommand (planned)

**TODO** pyrocore.torrent.jobs:ExecCommand runs an external command in a shell, i.e. it simply runs cron jobs. The reasons for not using cron instead are these: 1. You can have all your rTorrent-related background processing at one place, and the commands see the same environment as pyrotorque. 1. pyrotorque offers more flexible scheduling, including the ability to run jobs at sub-minute intervals.

## 1.7.5.2 RemoteWatch (planned)

 $\label{eq:source} TODO \mbox{ pyrocore.torrent.watch:} RemoteWatch \mbox{ polls a } (S) FTP \mbox{ source for new .torrent files, creates a local copy, and loads that into the client.}$ 

## 1.7.5.3 ItemPoller (planned)

**TODO** pyrocore.torrent.: maintains an updated copy of all rTorrent items, as a service for the other jobs.

## 1.7.5.4 ActionRule (planned)

**TODO** pyrocore.torrent.filter:ActionRule is rtcontrol in form of a house-keeping job, and using this is way more efficient than an equivalent rtcontrol cron job; due to that, they can be run a lot more frequently.

## 1.7.5.5 TorrentMirror (planned)

**TODO** pyrocore.torrent.filter:TorrentMirror allows you to transfer a torrent's data from the local client to other remote clients using a specified tracker (at the start, a locally running "bttrack"). In a nutshell, it allows you to transfer any filtered item automatically to a remote location via bittorrent.

## 1.7.5.6 CompletionHandler (planned)

**TODO** pyrocore.torrent.: moves completed data to a target directory, according to flexible rules.

## 1.7.5.7 StatsArchiver (planned)

**TODO** pyrocore.torrent.: keeps a continuous archive of some statistical values (like bandwidth) so they can later be rendered into graphs.

See RtorrentMonitoring for more details.

# **1.8 Custom Python Code**

You can write your own code for pyrocore implementing custom features, by adding fields, your own command line scripts, or pyrotorque jobs. You probably need a solid grasp of Python for this.

## 1.8.1 Defining Custom Fields

## 1.8.1.1 Introduction

As mentioned in the *Configuration Guide*, the config.py script can be used to add custom logic to your setup. The most common use for this file is adding custom fields.

To add user-defined fields you can put code describing them into your ~/.pyroscope/config.py file. You can then use your custom field just like any built-in one, e.g. issue a command like rtcontrol --from-view incomplete \\* -qco partial\_done, name (see below examples). They're also listed when you call rtcontrol --help-fields.

### 1.8.1.2 Basic Custom Field Code

The following is the framework you need to add before putting in your field definitions:

```
def _custom_fields():
    """ Yield custom field definitions.
    """
    # Import some commonly needed modules
    import os
    from pyrocore.torrent import engine, matching
    from pyrocore.util import fmt
    # PUT CUSTOM FIELD CODE HERE
# Register our factory with the system
custom_field_factories.append(_custom_fields)
```

In place of the # PUT CUSTOM FIELD CODE HERE comment you can add any combination of the examples below, or your own code. Be sure to do so at the correct indent level, the example snippets are left-aligned and need to be indented by 4 spaces.

## 1.8.1.3 Custom Field Examples

- Adding rTorrent fields not supported by default
- Checking that certain files are present
- Calculating information about partial downloads
- Extract TV data from item name
- Only start items that you have disk space for

#### Adding rTorrent fields not supported by default

```
yield engine.OnDemandField(int, "peers_connected", "number of connected peers",...
→matcher=matching.FloatFilter)
yield engine.DynamicField(int, "downloaders", "number of completed downloads",
→matcher=matching.FloatFilter,
    accessor=lambda o: get_tracker_field(o, "get_scrape_downloaded"))
yield engine.DynamicField(int, "seeds", "number of seeds", matcher=matching.
\rightarrow FloatFilter,
    accessor=lambda o: get_tracker_field(o, "get_scrape_complete"))
yield engine.DynamicField(int, "leeches", "number of leeches", matcher=matching.
\rightarrow FloatFilter.
    accessor=lambda o: get_tracker_field(o, "get_scrape_incomplete"))
yield engine.DynamicField(engine.untyped, "lastscraped", "time of last scrape",...
→matcher=matching.TimeFilter,
    accessor=lambda o: get_tracker_field(o, "get_scrape_time_last", max),
    formatter=lambda dt: fmt.human_duration(float(dt), precision=2, short=True))
# Add peer attributes not available by default
def get_peer_data(obj, name, aggregator=None):
    "Get some peer data via a multicall."
    aggregator = aggregator or (lambda _: _)
    result = obj._engine._rpc.p.multicall(obj._fields["hash"], 0, "p.%s=" % name)
    return aggregator([i[0] for i in result])
yield engine.DynamicField(set, "peers_ip", "list of IP addresses for connected peers",
    matcher=matching.TaggedAsFilter, formatter=", ".join,
    accessor=lambda o: set(get_peer_data(o, "address")))
```

#### Checking that certain files are present

```
# Add file checkers
def has_nfo(obj):
    "Check for .NFO file."
    pathname = obj.path
    if pathname and os.path.isdir(pathname):
        return any(i.lower().endswith(".nfo") for i in os.listdir(pathname))
    else:
        return False if pathname else None
def has_thumb(obj):
    "Check for folder.jpg file."
    pathname = obj.path
    if pathname and os.path.isdir(pathname):
        return any(i.lower() == "folder.jpg" for i in os.listdir(pathname))
    else:
        return False if pathname else None
yield engine.DynamicField(engine.untyped, "has_nfo", "does download have a .NFO file?
    matcher=matching.BoolFilter, accessor=has_nfo,
    formatter=lambda val: "NFO" if val else "!DTA" if val is None else "----")
yield engine.DynamicField(engine.untyped, "has_thumb", "does download have a folder.
\rightarrow jpg file?",
    matcher=matching.BoolFilter, accessor=has_thumb,
    formatter=lambda val: "THMB" if val else "!DTA" if val is None else "----")
```

#### Calculating information about partial downloads

Note that the partial\_done value can be a little lower than it actually should be, when chunks shared by different files are not yet complete; but it will eventually reach 100 when all selected chunks are downloaded in full.

```
# Fields for partial downloads
def partial_info(obj, name):
    "Helper for partial download info"
    try:
        return obj._fields[name]
    except KeyError:
        f_attr = ["get_completed_chunks", "get_size_chunks", "get_range_first", "get_

→range_second"]

        chunk_size = obj.fetch("chunk_size")
        prev_chunk = -1
        size, completed, chunks = 0, 0, 0
        for f in obj._get_files(f_attr):
            if f.prio: # selected?
                shared = int(f.range_first == prev_chunk)
                size += f.size
                completed += f.completed_chunks - shared
                chunks += f.size_chunks - shared
                prev_chunk = f.range_second - 1
        obj._fields["partial_size"] = size
        obj._fields["partial_missing"] = (chunks - completed) * chunk_size
        obj._fields["partial_done"] = 100.0 * completed / chunks if chunks else 0.0
        return obj._fields[name]
yield engine.DynamicField(int, "partial_size", "bytes selected for download",
   matcher=matching.ByteSizeFilter,
    accessor=lambda o: partial_info(o, "partial_size"))
yield engine.DynamicField(int, "partial_missing", "bytes missing from selected chunks
\rightarrow ",
   matcher=matching.ByteSizeFilter,
    accessor=lambda o: partial_info(o, "partial_missing"))
yield engine.DynamicField(float, "partial_done", "percent complete of selected chunks
∽",
    matcher=matching.FloatFilter,
    accessor=lambda o: partial_info(o, "partial_done"))
```

## Extract TV data from item name

This defines the tv\_series and tv\_episode fields, that are non-empty when the item name follows the "usual" naming conventions. Try it using something like rtcontrol loaded=-2w traits=tv -co tv\_series, tv\_episode, name.

```
# Map name field to TV series name, if applicable, else an empty string
from pyrocore.util import traits

def tv_mapper(obj, name, templ):
    "Helper for TV name mapping"
    try:
        return obj._fields[name]
```

```
except KeyError:
        itemname = obj.name
        result = ""
        kind, info = traits.name_trait(itemname, add_info=True)
        if kind == "tv":
            try:
                info["show"] = ' '.join([i.capitalize() for i in info["show"].replace(

. ', ' ').replace('_', ' ').split()])

                result = templ % info
            except KeyError, exc:
                #print exc
                pass
        obj._fields[name] = result
        return result
yield engine.DynamicField(fmt.to_unicode, "tv_series", "series name of a TV item",
    matcher=matching.PatternFilter, accessor= lambda o: tv_mapper(o, "tv_series", "
\leftrightarrow % (show) s"))
yield engine.DynamicField(fmt.to_unicode, "tv_episode", "series name and episode...
→number of a TV item",
   matcher=matching.PatternFilter, accessor= lambda o: tv_mapper(o, "tv_episode", "
↔%(show)s.S%(season)sE%(episode)s"))
```

#### Only start items that you have disk space for

This works together with *rTorrent Queue Manager*, so that only items that pass a disk space check are actually started.

The first step is to add a custom field that checks whether an item has room on the target device. As with the other examples, place this in your config.py (read the 1st two sections, before the "Examples" one).

```
# Disk space check
def has_room(obj):
    "Check disk space."
    pathname = obj.path
    if pathname and os.path.exists(pathname):
        stats = os.statvfs(pathname)
        return stats.f_bavail * stats.f_frsize - int(diskspace_threshold_mb) *_
        -1024**2 > obj.size * (1.0 - obj.done / 100.0)
    else:
        return None
yield engine.DynamicField(engine.untyped, "has_room", "check whether the download_
        -will fit on its target device",
        matcher=matching.BoolFilter, accessor=has_room,
        formatter=lambda val: "OK" if val else "??" if val is None else "NO")
globals().setdefault("diskspace_threshold_mb", "500")
```

Note that you can set the threshold of space to keep free (in MiB) in your configuration, and the default is 500MiB. You should keep your close\_low\_diskspace schedule for rTorrent as a fallback, and set diskspace\_threshold\_mb higher than the limit given there (so that normally, it never triggers).

And now, all you need is to add has\_room=y to your job.queue.startable conditions. Done.

## 1.8.2 Adding Custom Template Helpers

In templating contexts, there is an empty c namespace (think custom or config), just like h for helpers. You can populate that namespace with your own helpers as you need them, from simple string transformations to calling external programs or web interfaces.

The following example illustrates the concept, and belongs into ~/.pyroscope/config.py.

```
def _hostname(ip):
    """Helper to e.g. look up peer IPs."""
    import socket
    return socket.gethostbyaddr(ip)[0] if ip else ip
custom_template_helpers.hostname = _hostname
```

This demonstrates the call of that helper using a custom field, a real use-case would be to resolve peer IPs and the like.

```
$ rtcontrol -qo '{{d.fetch("custom_ip")}} → {{d.fetch("custom_ip") | c.hostname}}' //_

→-/1
8.8.8.8 → google-public-dns-a.google.com
```

## 1.8.3 Writing Your Own Scripts

## 1.8.3.1 Introduction

The pyrocore Python package contains powerful helper classes that make remote access to *rTorrent* child's play (see *API Documentation*). And your tools get the same *Look & Feel* like the built-in *PyroScope* commands, as long as you use the provided base class *pyrocore.scripts.base.ScriptBaseWithConfig*.

See for yourself:

```
#! /usr/bin/env python-pyrocore
# -*- coding: utf-8 -*-
# Enter the magic kingdom
from pyrocore import config
from pyrocore.scripts import base
class UserScript(base.ScriptBaseWithConfig):
    .....
        Just some script you wrote.
    .....
    # argument description for the usage information
   ARGS_HELP = "<arg_1>... <arg_n>"
    # set your own version
    VERSION = '1.0'
    # (optionally) define your licensing
    COPYRIGHT = u'Copyright (c) ...'
    def add_options(self):
        """ Add program options.
```

```
.....
        super(UserScript, self).add_options()
        # basic options
        ##self.add_bool_option("-n", "--dry-run",
             help="don't do anything, just tell what would happen")
        ##
    def mainloop(self):
        """ The main loop.
        .....
        # Grab your magic wand
        proxy = config.engine.open()
        # Wave it
        torrents = list(config.engine.items())
        # Abracadabra
        print "You have loaded %d torrents tracked by %d trackers." % (
            len(torrents),
            len(set(i.alias for i in torrents)),
        )
        self.LOG.info("XMLRPC stats: %s" % proxy)
if __name__ == "__main__":
   base.ScriptBase.setup()
   UserScript().run()
```

Another full example is the dynamic seed throttle script.

**Note:** If you wondered about the first line referring to a python-pyrocore command, that is an alias the installation scripts create for the Python interpreter of the *pyrocore* virtualenv. This way, your script will always use the correct environment that actually offers the right packages.

For simple calls, you can also use the rtxmlrpc command on a shell prompt, see *Using 'rtxmlrpc'* for that. For a reference of the *rTorrent* XMLRPC interface, see *rTorrent* XMLRPC. Another common way to add your own extensions is *Defining Custom Fields*, usable by rtcontrol just like built-in ones.

## 1.8.3.2 Interactive use in a Python shell

You can also access rTorrent interactively, like this:

```
>>> from pyrocore import connect
>>> rt = connect()
>>> len(set(i.tracker for i in rt.items()))
2
>>> rt.engine_software
'rTorrent 0.9.2/0.13.2'
>>> rt.uptime
1325.6771779060364
>>> proxy = rt.open()
```

```
>>> len(proxy.system.listMethods())
1033
```

#### 1.8.3.3 Using pyrocore as a library in other projects

The example in the first section is an easy way to create user-defined scripts. If you want to use pyrocore's features in another runtime environment, you just have to load the configuration manually (what pyrocore.scripts. base.ScriptBaseWithConfig does for you otherwise).

### 1.8.3.4 Code snippets

Note: The following snippets are meant to be placed and executed within the mainloop of the script skeleton found in *Introduction*.

#### Accessing the files in a download item

To get all the files for several items at once, we combine system.multicall and f.multicall to one big efficient mess.

```
from pprint import pprint, pformat
# The attributes we want to fetch
methods = [
    "f.get_path",
    "f.get_last_touched",
    "f.get_priority",
    "f.is_created",
    "f.is_open",
]
# Build the multicall argument
f_calls = [method + '=' for method in methods]
```

```
calls = [{"methodName": "f.multicall", "params": [infohash, 0] + f_calls}
  for infohash in self.args
]
# Make the calls
multicall = proxy.system.multicall
result = multicall(calls)
# Print the results
for infohash, (files,) in zip(self.args, result):
    print ("~~~ %s [%d file(s)] " % (infohash, len(files))).ljust(78, '~')
    pprint(files)
self.LOG.info("Multicall stats: %s" % multicall)
```

## 1.8.4 Writing Custom Jobs

First off, you really need to know a good amount of Python to be able to do this. But if you do, you can easily add your own background processing, more versatile and more efficient than calling rtcontrol in a cron job. The description here is terse, and mostly just tells you where to look for code examples, and the basics of how a job implementation interacts with the core system.

**Note:** While some effort will be spent on keeping the API backwards compatible, there is no guarantee of a stable API. Follow the commit log and changelogs of releases to get notified when you need to adapt your code.

Jobs are created during pyrotorque startup and registered with the scheduler. Configuration is taken from the [TORQUE] section of torque.ini, and any job.«job-name».«param-name» setting contributes to a job named job-name. The handler, schedule, and active settings are used by the core, the rest is passed to the handler class for customization and depends on the job type.

To locate the job implementation, handler contains a module.path:ClassName coordinate of its class. So job.foo.handler = my.code::FooJob registers FooJob under the name foo. This means a job can be scheduled several times, given the right configuration and if the job implementation is designed for it. The given module must be importable of course, i.e. pip install it into your pyrocore virtualenv.

The schedule defines the call frequency of the job's run method, and active allows to easily disable a job without removing its configuration – which is used to provide all the default jobs and their settings. A job with active = False is simply ignored and not added to the scheduler on startup.

The most simple of jobs is the *EngineStats* one. Click on the link and then on [source] to see its source code. Some noteworthy facts:

- the initializer gets passed a config parameter, holding all the settings from torque.ini for a particular job instance, with the job. «name» prefix removed.
- pyrocore.config is imported as config\_ini, to not clash with the config dict passed into jobs.
- create a LOG attribute as shown, for your logging needs.
- to interact with *rTorrent*, open a proxy connection in run.
- the InfluxDB job shows how to access config parameters, e.g. self.config.dbname.
- raise UserError in the initializer to report configuration mishaps and prevent pyrotorque from starting.

More complex jobs that you can look at are the pyrocore.torrent.watch.TreeWatch and pyrocore.torrent.queue.QueueManager ones.

# 1.9 Trouble-Shooting Guide

# **1.9.1 Reporting Problems**

If you have any trouble during *pyrocore* installation and configuration, or using any of the commands, join the pyroscope-users mailing list or the inofficial ##rtorrent channel on irc.freenode.net. IRC will generally provide a faster resolution.

If you are sure there is a bug, then open an issue on *GitHub*. Make sure that nobody else reported the same problem before you, there is a search box you can use (after the **Filter** button). Please note that the *GitHub* issue tracker is not a support platform, use the mailing list or IRC for that.

**Note:** Please **describe your problem clearly**, and provide any pertinent information. What are the **version numbers** of software and OS? What did you do? What was the **unexpected result**? If things worked and 'suddenly' broke, **what did you change**?

**On IRC, don't ask if somebody is there, just describe your problem**. Eventually, someone will notice you – IRC is a global medium, and people *do* live in different time zones than you.

Put up any logs on 0bin or any other pastebin service, and **make sure you removed any personal information** you don't want to be publically known. Copy the pastebin link into IRC or into your post.

The following helps with querying your system environment, e.g. the version of Python and your OS.

# **1.9.2 Providing Diagnostic Information**

## 1.9.2.1 Python Diagnostics

Execute the following command to be able to provide some information on your Python installation:

```
deactivate 2>/dev/null; /usr/bin/virtualenv --version; python <<'.'
import sys, os, time, pprint
pprint.pprint(dict(
    version=sys.version,
    prefix=sys.prefix,
    os_uc_names=os.path.supports_unicode_filenames,
    enc_def=sys.getdefaultencoding(),
    maxuchr=sys.maxunicode,
    enc_fs=sys.getfilesystemencoding(),
    tz=time.tzname,
    lang=os.getenv("LANG"),
    term=os.getenv("SHELL"),
))</pre>
```

If enc\_fs is **not** UTF-8, then call dpkg-reconfigure locales (on Debian type systems) and choose a proper locale (you might also need locale-gen en\_US.UTF-8), and make sure LANG is set to en\_US.UTF-8 (or another locale with UTF-8 encoding).

## 1.9.2.2 OS Diagnostics

Similarly, execute this in a shell prompt:

```
uname -a; echo $(lsb_release -as 2>/dev/null); grep name /proc/cpuinfo | uniq -c; \
free -m | head -n2; uptime; \
strings $(which rtorrent) | grep "client version"; \
ldd $(which rtorrent) | egrep "lib(torrent|curses|curl|xmlrpc.so|cares|ssl|crypto)"; \
ps auxw | egrep "USER|/rtorrent" | grep -v grep
```

# 1.9.3 Common Problems & Solutions

## 1.9.3.1 "rTorrent-PS features NOT active!" during rTorrent startup

As mentioned several times in the installation guides, you *must* tell the standard rtorrent.rc configuration include that it's loaded into a *rTorrent-PS* installation.

The way to do that is setting the pyro.extended constant to 1:

method.insert = pyro.extended, value | const, 1

If you do that and are not actually running rTorrent-PS, you will get errors about missing commands during startup.

### 1.9.3.2 "Input failed: ExecFile::execute(...) Fork failed." during searches

This is always a host setup problem, check your resource limits, namely nofile (max. number of open file handles) and nproc (max. number of processes). Also look into ~/rtorrent/log/execute.log if it contains any hints.

## 1.9.3.3 "Scheduled command failed: bind\_home: Bad key definition." during startup

Your rTorrent-PS is too old to support the new default key bindings for Home, End, and so on. Either compile the HEAD of rTorrent-PS to update your installation, or else do this:

echo >>~/.pyroscope/rtorrent.d/.rcignore "bind-navigation-keys.rc.default"

# 1.10 Software Updates

**Warning:** The syntax of XMLRPC commands changed with rTorrent version 0.8.9, and continues to change. Make sure that the versions of rTorrent and PyroScope you plan to install or update to are actually compatible. There are compensation mechanisms in both projects, but there are limits to those — scan the respective changelogs for breaking changes.

*pyrocore* 0.5+ will no longer support the old syntax, and thus not work with *rTorrent* 0.8.x versions. *rTorrent* 0.9.6 has the old commands disabled by default, and only a special command line switch will enable them again, *for now*. Also, this documentation uses the new syntax (mostly).

## 1.10.1 Making Backups

Since repairing broken files resulting from faulty updates usually is either a lot of work or simply impossible, always **make a backup**. Backups should be made when *either* PyroScope or rTorrent is changed to a new release version or git revision.

These steps should make a copy of pretty much anything important:

1. Copy your rTorrent session data (rTorrent needs to be running):

```
rtxmlrpc -q session.save
tar cvfz /tmp/session-backup-$USER-$(date +'%Y-%m-%d').tgz \
$(echo $(rtxmlrpc session.path)/ | tr -s / /)*.torrent
```

2. Backup your current PyroScope virtualenv and configuration:

3. Depending on how you install rTorrent, make a copy of the rTorrent executable. Note that the rTorrent-PS build script installs into versioned directories, i.e. using that you don't have to worry if changing the rTorrent version — the old one is still available, and you can switch back easily.

## 1.10.2 Updating the Software

**Before** adapting and extending your configuration to make use of new features, you first have to update the software itself. How to do that depends on the way you initially installed it, so follow **one** of the following sections, depending on whether you did a *release installation* or one *from source*.

## 1.10.2.1 How to Do a Release Version Software Update

Remember to read the migration instructions further below, and the changelog, BEFORE installing any new version.

Then to **update** an existing installation, use this command **if** you used the instructions on the InstallReleaseVersion page:

sudo easy\_install --prefix /usr/local -U pyrocore

Now **skip** the next section describing a source installation upgrade, and go to the configuration update further below.

#### 1.10.2.2 How to Update a Source Installation to the Newest Code

**BEFORE** any update, remember to read the **migration instructions** further below, the changelog and the list of commits.

Then to **update** an existing installation, use these commands:

```
cd ~/.local/pyroscope
./update-to-head.sh
```

# 1.10.3 Updating Your Configuration

After you installed a new version of the software, you can easily check whether the default configuration files changed by calling the pyroadmin --create-config command. Since this will never overwrite existing configuration files, the files config.ini.default and config.py.default will be created instead.

You can then use the diff tool to check for the differences between your current configuration and the new default one, and add any changes you want to adopt. Also note that sections of the configuration you leave out, and keys that you do not overwrite, are automatically taken from the defaults, which greatly simplifies any update — so having a minimal configuration with just the changes and additions you actually want is recommended.

And remember to always read the 'changelog'\_!

## 1.10.3.1 Migrating to Version 0.4.1

There is a new dependency on the pyrobase package, and for **release version installations**, it will be managed transparently — you have nothing to worry about, just follow the updating instructions from InstallReleaseVersion, and then see below for the required steps after updating.

On the other hand, if you have an **installation from source**, it's important that you add the new dependency *also* from source, because otherwise your installation will break during further development (since then, you'd remain on the *released* version of pyrobase). So, call these commands (assuming the standard installation paths):

```
cd ~/.local/pyroscope
source bin/activate
svn update
git clone git://github.com/pyroscope/pyrobase.git pyrobase
( cd pyrocore && source bootstrap.sh )
```

In addition, follow these steps: 1. You **must** add the new startup\_time command, and you *should* add the cull command (see *Extending your ".rtorrent.rc*" on the UserConfiguration page). 1. Call pyroadmin --create-config to add the new builtin Tempita templates to your configuration. 1. To get bash completion for the PyroScope commands, see the instructions on the BashCompletion page.

## 1.10.3.2 Migrating to Version 0.4.2

Release 0.4.2 not only contains some additions to the PyroScope commands, but also offers you to run an extended rTorrent distribution with many user interface and command improvements. You need to decide whether you want to run that version, it involves compiling your own rTorrent executable, but there is a build script that mostly automates the process.

But first, to upgrade your existing installation, follow these steps: 1. For people that run a source code installation. use the new update-to-head.sh script as outlined further up on this page. 1. Call pyroadmin --create-config to update the .default configuration examples, and also to create the new .rtorrent.rc include (see next step). 1. Read the section *Extending your ".rtorrent.rc*" on the UserConfiguration page again! There is a new standard configuration include, which greatly simplifies integrating additional PyroScope settings into your main configuration. Add that include as shown there, and take care to remove anything from the main .rtorrent. rc that's already added by the include, else you get error messages on startup, or worse, inconsistent behaviour. 1. Restart rTorrent and try to do a search using X = x264 or another keyword you expect some hits on. If that works, you can be pretty sure everything's OK

The new stable version 0.8.9 of rTorrent is now supported by this release, see RtXmlRpcMigration for details.

## 1.10.3.3 Migrating to Version 0.5.1 (UNRELEASED)

The 0.5.1 release adds a queue manager, watching a directory tree for loading metafiles, and removes support for ancient versions of *Python* and *rTorrent*.

To upgrade your existing installation, follow these steps:

- 1. For people that run a source code installation. use the update-to-head.sh script as usual, outlined further up on this page.
- 2. Call pyroadmin --create-config to update the .default configuration examples.
- 3. You also MUST change the import command in your rtorrent.rc that loads the PyroScope configuration include:

```
# Remove the ".default" if you want to change something (else your changes
# get over-written on update, when you put them into ``*.default`` files).
import = ~/.pyroscope/rtorrent-pyro.rc.default
```

4. Read the *rTorrent Queue Manager* section if you plan to use item queueing and/or the tree watch feature; both are inactive by default and need to be enabled. You also need to add the new pyro\_watchdog schedule into your configuration, as shown in the *Configuration Guide*.

# **1.11 References**

## 1.11.1 PyroScope CLI Tools Usage

This section is automatically generated and shows the options available in the *development* version of the code (git HEAD). See *User's Manual* for more details on how to use these commands.

- chtor
- hashcheck
- lstor
- mktor
- pyroadmin
- pyrotorque
- rtcontrol
- rtevent
- rtmv
- rtxmlrpc

Note: The help output presented here applies to version 0.5.1 of the tools.

## 1.11.1.1 chtor

```
Usage: chtor [options] <metafile>...
Change attributes of a bittorrent metafile.
For more details, see the full documentation at
    https://pyrocore.readthedocs.io/
Options:
    --version show program's version number and exit
    -h, --help show this help message and exit
    -q, --quiet omit informational logging
    -v, --verbose increase informational logging
```

```
--debug
                     always show stack-traces for errors
                     run in cron mode (with different logging configuration)
 --cron
 --config-dir=DIR configuration directory [~/.pyroscope]
 --config-file=PATH additional config file(s) to read
 -D KEY=VAL [-D ...], --define=KEY=VAL [-D ...]
                      override configuration attributes
 -n, --dry-run
                      don't write changes to disk, just tell what would happen
 -V, --no-skip
                      do not skip broken metafiles that fail the integrity check
 -o PATH, --output-directory=PATH
                     optional output directory for the modified metafile(s)
 -p, --make-private make torrent private (DHT/PEX disabled)
 -P, --make-public make torrent public (DHT/PEX enabled)
 -s KEY=VAL [-s ...], --set=KEY=VAL [-s ...]
                      set a specific key to the given value; omit the '=' to delete...
⊶a kev
 -r KEYcREGEXcSUBSTc [-r ...], --regex=KEYcREGEXcSUBSTc [-r ...]
                      replace pattern in a specific key by the given substitution
 -C, --clean
                      remove all non-standard data from metafile outside the info,
⇔dict
 -A, --clean-all
                   remove all non-standard data from metafile including inside.
→the info dict
                   like --clean-all, but keep libtorrent resume information
 -X, --clean-xseed
 -R, --clean-rtorrent remove all rTorrent session data from metafile
 -H DATAPATH, --hashed=DATAPATH, --fast-resume=DATAPATH
                      add libtorrent fast-resume information (use {} in place of,
→the torrent's name in DATAPATH)
 -a URL, --reannounce=URL
                      set a new announce URL, but only if the old announce URL,
→matches the new one
 --reannounce-all=URL set a new announce URL on ALL given metafiles
 --no-ssl
                      force announce URL to 'http'
 --no-cross-seed
                   when using --reannounce-all, do not add a non-standard field
→to the info dict ensuring unique info hashes
 --comment=TEXT set a new comment (an empty value deletes it)
 --bump-date
                     set the creation date to right now
                     remove the 'creation date' field
 --no-date
```

## 1.11.1.2 hashcheck

```
Usage: hashcheck [options] <metafile> [<data-dir-or-file>]
Check a bittorrent metafile.
For more details, see the full documentation at
    https://pyrocore.readthedocs.io/
Options:
  --version
                       show program's version number and exit
  -h, --help
                         show this help message and exit
                       omit informational logging
  -q, --quiet
                       increase informational logging
  -v, --verbose
  --debug
                       always show stack-traces for errors
  --cron run in cron mode (with different logging configuration)
--config-dir=DIR configuration directory [~/.pyroscope]
```

```
--config-file=PATH additional config file(s) to read
-D KEY=VAL [-D ...], --define=KEY=VAL [-D ...]
override configuration attributes
```

## 1.11.1.3 Istor

```
Usage: lstor [options] <metafile>...
List contents of a bittorrent metafile.
For more details, see the full documentation at
   https://pyrocore.readthedocs.io/
Options:
                     show program's version number and exit
 --version
 -h, --help
                     show this help message and exit
 -q, --quiet
-v, --verbose
                      omit informational logging
                    increase informational logging
 --debug
                       always show stack-traces for errors
  --cron
                       run in cron mode (with different logging configuration)
                      show full announce URL including keys
  --reveal
                       print the metafile's raw content in all detail
  --raw
 -V, --skip-validation
                       show broken metafiles with an invalid structure
 -o KEY, KEY1.KEY2,..., --output=KEY, KEY1.KEY2,...
                       select fields to print, output is separated by TABs; note,
→that __file__ is the path to the metafile,
                       __hash__ is the info hash, and __size__ is the data size in.
⇔bytes
```

## 1.11.1.4 mktor

```
Usage: mktor [options] <dir-or-file> <tracker-url-or-alias>... | <magnet-uri>
Create a bittorrent metafile.
If passed a magnet URI \boldsymbol{as} the only argument, a metafile \boldsymbol{is} created
in the directory specified via the configuration value 'magnet_watch',
loadable by rTorrent. Which means you can register 'mktor' as a magnet:
URL handler in Firefox.
For more details, see the full documentation at
   https://pyrocore.readthedocs.io/
Options:
  --version
                        show program's version number and exit
  -h, --help
                        show this help message and exit
  -q, --quiet
                       omit informational logging
  -v, --verbose
                       increase informational logging
  --debug
                       always show stack-traces for errors
  --cron
                       run in cron mode (with different logging configuration)
```

```
--config-dir=DIR
                     configuration directory [~/.pyroscope]
 --config-file=PATH additional config file(s) to read
 -D KEY=VAL [-D ...], --define=KEY=VAL [-D ...]
                       override configuration attributes
 -p, --private
                       disallow DHT and PEX
  --no-date
                       leave out creation date
 -o PATH, --output-filename=PATH
                       optional file name (or target directory) for the metafile
 -r NAME, --root-name=NAME
                       optional root name (default is basename of the data path)
 -x PATTERN [-x ...], --exclude=PATTERN [-x ...]
                      exclude files matching a glob pattern from hashing
 --comment=TEXT
                     optional human-readable comment
 -s KEY=VAL [-s ...], --set=KEY=VAL [-s ...]
                      set a specific key to the given value; omit the '=' to delete.
→a key
 --no-cross-seed
                      do not automatically add a field to the info dict ensuring_
→unique info hashes
 -X LABEL, --cross-seed=LABEL
                       set additional explicit label for cross-seeding (changes info,
\rightarrowhash)
 -H, --hashed, --fast-resume
                       create second metafile containing libtorrent fast-resume_
→information
```

#### 1.11.1.5 pyroadmin

```
Usage: pyroadmin [options]
Support for administrative tasks.
For more details, see the full documentation at
   https://pyrocore.readthedocs.io/
Options:
                     show program's version number and exit
  --version
                     show this help message and exit
 -h, --help
                     omit informational logging
 -q, --quiet
 -v, --verbose
                     increase informational logging
 --debug
                     always show stack-traces for errors
 --cron
                     run in cron mode (with different logging configuration)
 --config-dir=DIR configuration directory [~/.pyroscope]
 --config-file=PATH additional config file(s) to read
 -D KEY=VAL [-D ...], --define=KEY=VAL [-D ...]
                      override configuration attributes
 --create-config create default configuration
 --remove-all-rc-files
                       write new versions of BOTH .rc and .rc.default files, and
→remove stale ones
  --dump-config
                      pretty-print configuration including all defaults
 --create-import=GLOB-PATTERN
                      create import file for a '.d' directory
                       pretty-print dynamic commands defined in 'rtorrent.rc'
 --dump-rc
 -o KEY, KEY1.KEY2=DEFAULT, ..., --output=KEY, KEY1.KEY2=DEFAULT, ...
```

|                                                    | select fields to print, output <b>is</b> separated by TABs; default_ |
|----------------------------------------------------|----------------------------------------------------------------------|
| $\rightarrow$ values can be provided after the key |                                                                      |
| reveal                                             | show config internals <b>and</b> full announce URL including keys    |
| screenlet                                          | create screenlet stub                                                |

## 1.11.1.6 pyrotorque

```
Usage: pyrotorque [options]
rTorrent queue manager & daemon.
For more details, see the full documentation at
    https://pyrocore.readthedocs.io/
Options:
  --version
                         show program's version number and exit
  -h, --help
                         show this help message and exit
  -q, --quiet
                       omit informational logging
increase informational logging
  -v, --verbose
  --debug
                          always show stack-traces for errors
 --cron run in cron mode (with different logging configuration)

--config-dir=DIR configuration directory [~/.pyroscope]

--config-file=PATH additional config file(s) to read
  -D KEY=VAL [-D ...], --define=KEY=VAL [-D ...]
                          override configuration attributes
  -n, --dry-run
                         advise jobs not to do any real work, just tell what would
→happen
                         Don't fork into background (stay in foreground and log to,
  --no-fork, --fq
\leftrightarrowconsole)
  --stop
                          Stop running daemon
                          Stop running daemon, then fork into background
  --restart
  -?, --status
                          Check daemon status
  --pid-file=PATH
                          file holding the process ID of the daemon, when running in.
→background
                         guard file for the process watchdog
  --guard-file=PATH
```

## 1.11.1.7 rtcontrol

Usage: rtcontrol [options] <filter>... Control and inspect rTorrent from the command line. Filter expressions take the form "<field>=<value>", and all expressions must be met (AND). If a field name is omitted, "name" is assumed. You can also use uppercase OR to build a list of alternative conditions. For numeric fields, a leading "+" means greater than, a leading "-" means less than. For string fields, the value is a glob pattern (\*, ?, [a-z], [!a-z]), or a regex match enclosed by slashes. All string comparisons are case-ignoring. Multiple values separated by a comma indicate several possible choices (OR). "!" in front of a filter value negates it (NOT).

```
See https://pyrocore.readthedocs.io/en/latest/usage.html#rtcontrol for more.
Examples:
 - All 1:1 seeds
                            ratio=+1
  - All active torrents xfer=+0
  - All seeding torrents up=+0
  - Slow torrents down=+0 down=-5k
  - Older than 2 weeks completed=+2w
  - Big stuff
                             size=+4q
  - 1:1 seeds not on NAS ratio=+1 'realpath=!/mnt/*'
  - Music
                            kind=flac,mp3
Use --help to get a list of all options.
Use --help-fields to list all fields and their description.
For more details, see the full documentation at
    https://pyrocore.readthedocs.io/
Options:
                         show program's version number and exit
  --version
                        show this help message and exit
omit informational logging
increase informational logging
  -h, --help
  -q, --quiet
  -v, --verbose
  --debug
                         always show stack-traces for errors
  --cron run in cron mode (with different logging configuration)
--config-dir=DIR configuration directory [~/.pyroscope]
  --config-file=PATH additional config file(s) to read
  -D KEY=VAL [-D ...], --define=KEY=VAL [-D ...]
                          override configuration attributes
 --help-fields show available fields and their description
-n, --dry-run don't commit changes, just tell what would happen
--detach run the process in the background
-i, --interactive interactive mode (prompt before changing things)
--yes positively answer all prompts (e.g. --delete --yes)
-S, --shell escape output following shell rules
  -0, --nul, --print0 use a NUL character instead of a linebreak after items
  -c, --column-headers print column headers
  -+, --stats add sum / avg / median of numerical fields
  --summary
                         print only statistical summary, without the items
  --json
                          dump all items as JSON (use '-o f1, f2, ...' to specify fields)
  -o FORMAT, --output-format=FORMAT
                           specify display format (use '-o-' to disable item display)
  -O FILE, --output-template=FILE
                           pass control of output formatting to the specified template
  -s [-]FIELD[,...] [-s...], --sort-fields=[-]FIELD[,...] [-s...]
                           fields used for sorting, descending if prefixed with a '-'; '-
\rightarrows*' uses output field list
  -r, --reverse-sort reverse the sort order
  -A MODE [-A...], --anneal=MODE [-A...]
                           modify result set using some pre-defined methods
  -/ [N-]M, --select=[N-]M
                          select result subset by item position (counting from 1)
  -V, --view-only
                         show search result only in default ncurses view
  --to-view=NAME
                         show search result only in named ncurses view
                          ADDITIONALLY show search results in neurses view (modifies -V.,
  --tee-view
→and --to-view behaviour)
```

```
--from-view=NAME
                      select only items that are on view NAME (NAME can be an info.
→hash to quickly select a single item)
 -M NAME, --modify-view=NAME
                        get items from given view and write result back to it (short-
\rightarrow cut to combine --from-view and --to-view)
  -Q LEVEL, --fast-query=LEVEL
                        enable query optimization (=: use config; 0: off; 1: safe; 2:...
→danger seeker) [=]
  --call=CMD
                       call an OS command pattern in the shell
  --spawn=CMD [--spawn ...]
                       execute OS command pattern(s) directly
  --start
                       start torrent
                    stop torrent
hash-check torrent (implies -i)
remove torrent from client (imp
  --close, --stop
  -H, --hash-check
  --delete
                       remove torrent from client (implies -i)
  --purge, --delete-partial
                        delete PARTIAL data files and remove torrent from client_
\hookrightarrow (implies -i)
  --cull, --exterminate, --delete-all
                        delete ALL data files and remove torrent from client (implies,
↔-i)
  -T NAME, --throttle=NAME
                        assign to named throttle group (NULL=unlimited, NONE=global)_
\hookrightarrow (implies -i)
  --tag="TAG +TAG -TAG..."
                       add or remove tag(s)
  --custom=KEY=VALUE
                       set value of 'custom KEY' field (KEY might also be 1..5)
  --exec=CMD, --xmlrpc=CMD
                       execute XMLRPC command pattern (implies -i)
                      set 'ignore commands' status on torrent
  --ignore=0|1
  --prio=0|1|2|3
                      set priority of torrent
  -F, --flush
                       flush changes immediately (save session data)
Fields are:
 active
                      last time a peer was connected
                      tracker alias or domain
 alias
                      time download was finished
 completed
 custom_KEY
                      named rTorrent custom attribute, e.g. 'custom_completion_
→target'
                     directory containing download data
 directory
  done
                      completion in percent
  down
                       download rate
                      list of files in this item
 files
                      number of files in this item
 fno
                       info hash
  hash
                     download active?
download complete?
  is_active
  is_complete
  is_ghost
                       has no data file or directory?
                     ignore commands?
single- or multi-file download?
  is_ignored
 is_multi_file
 is_open
                      download open?
                      private flag set (no DHT/PEX)?
 is_private
 kind
                       ALL kinds of files in this item (the same as kind_0)
 kind N
                       file types that contribute at least N% to the item's total,
⇔size
  leechtime
                       time taken from start to completion
                        time metafile was loaded
  loaded
```

| message                                                            | current tracker message                                  |  |
|--------------------------------------------------------------------|----------------------------------------------------------|--|
| metafile                                                           | path to torrent file                                     |  |
| name                                                               | name (file or root directory)                            |  |
| path                                                               | path to download data                                    |  |
| prio                                                               | priority (0=off, 1=low, 2=normal, 3=high)                |  |
| ratio                                                              | normalized ratio (1:1 = 1.0)                             |  |
| realpath                                                           | real path to download data                               |  |
| seedtime                                                           | total seeding time after completion                      |  |
| sessionfile                                                        | path to session file                                     |  |
| size                                                               | data size                                                |  |
| started                                                            | time download was FIRST started                          |  |
| stopped                                                            | time download was last stopped or paused                 |  |
| tagged                                                             | has certain tags? (not related to the 'tagged' view)     |  |
| throttle                                                           | throttle group name (NULL=unlimited, NONE=global)        |  |
| tracker                                                            | first in the list of announce URLs                       |  |
| traits                                                             | automatic classification of this item (audio, video, tv, |  |
| ⇔movie, etc.)                                                      |                                                          |  |
| up                                                                 | upload rate                                              |  |
| uploaded                                                           | amount of uploaded data                                  |  |
| views                                                              | views this item is attached to                           |  |
| xfer                                                               | transfer rate                                            |  |
| Format specifiers are:                                             |                                                          |  |
| delta                                                              | Format a UNIX timestamp to a delta (relative to now).    |  |
| duration                                                           | Format a duration value in seconds to a readable form.   |  |
| iso                                                                | Format a UNIX timestamp to an ISO datetime string.       |  |
| json                                                               | JSON serialization.                                      |  |
| mtime                                                              | Modification time of a path.                             |  |
| pathbase                                                           | Base name of a path.                                     |  |
| pathdir                                                            | Directory containing the given path.                     |  |
| pathext                                                            | Extension of a path (including the '.').                 |  |
| pathname                                                           | Base name of a path, without its extension.              |  |
| pc                                                                 | Scale a ratio value to percent.                          |  |
| raw                                                                | Switch off the default field formatter.                  |  |
| strip                                                              | Strip leading and trailing whitespace.                   |  |
| subst                                                              | Replace regex with string.                               |  |
| SZ                                                                 | Format a byte sized value.                               |  |
| Append format specifiers using a '.' to field names in '-o' lists, |                                                          |  |
| e.g. 'size.sz' or 'completed.raw.delta'.                           |                                                          |  |
| -                                                                  |                                                          |  |

## 1.11.1.8 rtevent

```
Usage: rtevent [options] <event> <infohash> [<args>...]
Handle rTorrent events.
For more details, see the full documentation at
    https://pyrocore.readthedocs.io/
Options:
    --version show program's version number and exit
    -h, --help show this help message and exit
    -q, --quiet omit informational logging
```

| -v,verbose       | increase informational logging                                         |
|------------------|------------------------------------------------------------------------|
| debug            | always show stack-traces <b>for</b> errors                             |
| cron             | run <b>in</b> cron mode ( <b>with</b> different logging configuration) |
| config-dir=DIR   | configuration directory [~/.pyroscope]                                 |
| config-file=PATH | additional config file(s) to read                                      |
| -D KEY=VAL [-D], | define=KEY=VAL [-D]                                                    |
|                  | override configuration attributes                                      |
| no-fork,fg       | Don't fork into background (stay in foreground, default for            |
| →terminal use)   |                                                                        |

## 1.11.1.9 rtmv

```
Usage: rtmv [options] <source>... <target>
Move data actively seeded in rTorrent.
For more details, see the full documentation at
    https://pyrocore.readthedocs.io/
Options:
                       show program's version number and exit
  --version
                       show this help message and exit
  -h, --help
 -h, --neip
-q, --quiet
                      omit informational logging
increase informational logging
 -v, --verbose
                        always show stack-traces for errors
  --debug
 --cron run in cron mode (with different logging configuration)
--config-dir=DIR configuration directory [~/.pyroscope]
  --config-file=PATH additional config file(s) to read
 -D KEY=VAL [-D ...], --define=KEY=VAL [-D ...]
                         override configuration attributes
                         don't move data, just tell what would happen
  -n, --dry-run
  -F, --force-incomplete
                          force a move of incomplete data
```

## 1.11.1.10 rtxmlrpc

```
Usage: rtxmlrpc [options] <method> <args>...
Perform raw rTorrent XMLRPC calls, like "rtxmlrpc throttle.up.rate ''".
Start arguments with "+" or "-" to indicate they're numbers (type i4 or i8).
For more details, see the full documentation at
   https://pyrocore.readthedocs.io/
Options:
 --version
                       show program's version number and exit
 -h, --help
                       show this help message and exit
 -q, --quiet
                      omit informational logging
 -v, --verbose
                      increase informational logging
 --debug
                      always show stack-traces for errors
 --cron
                      run in cron mode (with different logging configuration)
```

| config-dir=DIR<br>config-file=PATH<br>-D KEY=VAL [-D], | configuration directory [~/.pyroscope]<br>additional config file(s) to read<br>define=KEY=VAL [-D] |
|--------------------------------------------------------|----------------------------------------------------------------------------------------------------|
|                                                        | override configuration attributes                                                                  |
| -r,repr                                                | show Python pretty-printed response                                                                |
| -x,xml                                                 | show XML response                                                                                  |
| -i,as-import                                           | <b>execute</b> each argument <b>as</b> a private command using 'import'                            |

## 1.11.2 rTorrent XMLRPC

TODO

# 1.11.3 XMLRPC Migration

TODO

# 1.11.4 External Links

- User Mailing List
- The rTorrent and libtorrent projects
- rTorrent Community Wiki and the rTorrent Handbook
- Open HUB
- free(code)
- Bintray
- pyrobase

## 1.11.5 BitTorrent Protocol

Wikipedia:

- Protocol
- bencode

BitTorrent standards:

• Index of BitTorrent Enhancement Proposals

# **1.12 API Documentation**

This is the full pyrocore API documentation, generated from source.

## 1.12.1 Packages & Modules

## 1.12.1.1 pyrocore package

Python Torrent Tools Core Package.

Copyright (c) 2010 The PyroScope Project copyroscope.project@gmail.com>

pyrocore.connect (config\_dir=None, optional\_config\_files=None, cron\_cfg='cron')
Initialize everything for interactive use.

Returns a ready-to-use RtorrentEngine object.

## Subpackages

## pyrocore.daemon package

Background Daemon Package.

Copyright (c) 2012 The PyroScope Project copyroscope.project@gmail.com>

## Submodules

## pyrocore.daemon.webapp module

rTorrent web apps.

Copyright (c) 2013 The PyroScope Project copyroscope.project@gmail.com>

```
class pyrocore.daemon.webapp.JsonController(**kwargs)
    Bases: object
```

Controller for generating JSON data.

#### ERRORS\_LOGGED = set([])

guarded (*func*, \**args*, \*\**kwargs*) Call a function, return None on errors.

- json\_charts (*req*) Return charting data.
- **json\_engine** (*req*) Return torrent engine data.
- class pyrocore.daemon.webapp.Router
   Bases: object

URL router middleware.

See http://docs.webob.org/en/latest/do-it-yourself.html

#### ROUTES\_RE = <\_sre.SRE\_Pattern object>

add\_route(template, controller, \*\*kwargs) Add a route definition

controller can be either a controller instance, or the name of a callable that will be imported.

**classmethod parse\_route** (*template*) Parse a route definition, and return the compiled regex that matches it.

class pyrocore.daemon.webapp.StaticFolders(paths, fileapp=None, \*\*kw)
Bases: object

An application that serves up the files in a list of given directories.

Non-existent paths are ignored. Pass a *fileapp* factory to change the default file serving app.

```
pyrocore.daemon.webapp.make_app (httpd_config)
Factory for the monitoring webapp.
```

```
pyrocore.daemon.webapp.module_test()
```

Quick test using...

python -m pyrocore.daemon.webapp

#### pyrocore.scripts package

Basic Command Line Scripts.

Copyright (c) 2009 The PyroScope Project copyroscope.project@gmail.com>

## **Submodules**

#### pyrocore.scripts.base module

Command Line Script Support.

Copyright (c) 2009, 2010 The PyroScope Project copyroscope.project@gmail.com>

```
class pyrocore.scripts.base.PromptDecorator(script_obj)
```

Bases: object

Decorator for interactive commands.

 $QUIT_RC = 75$ 

```
add_options()
```

Add program options, must be called in script's addOptions().

**ask\_bool** (*question*, *default=True*) Ask the user for Y)es / N)o / Q)uit.

If "Q" ist entered, this method will exit with RC=3. Else, the user's choice is returned.

Note that the options -non-interactive and -defaults also influence the outcome.

#### quit()

Exit the program due to user's choices.

```
class pyrocore.scripts.base.ScriptBase
Bases: object
Base class for command line interfaces.
ADDITIONAL_HELP = []
ARGS_HELP = '<log-base>...'
```

COPYRIGHT = 'Copyright (c) 2009 - 2017 Pyroscope Project'

LOGGING\_CFG = '~/.pyroscope/logging.%s.ini'

 $STD\_LOG\_LEVEL = 20$ 

- VERSION = None
- add\_bool\_option (\*args, \*\*kwargs) Add a boolean option.

@keyword help: Option description.

add\_options() Add program options.

add\_value\_option (\*args, \*\*kwargs) Add a value option.

> @keyword dest: Destination attribute, derived from long option name if not given. @keyword action: How to handle the option. @keyword help: Option description. @keyword default: If given, add this value to the help string.

**fatal** (*msg*, *exc=None*) Exit on a fatal error.

**get\_options**() Get program options.

handle\_completion()
Handle shell completion stuff.

```
help_completion_options()
```

Return options of this command.

mainloop() The main loop.

#### run()

The main program skeleton.

#### **classmethod setup** (*cron\_cfg='cron'*) Set up the runtime environment.

class pyrocore.scripts.base.ScriptBaseWithConfig

Bases: pyrocore.scripts.base.ScriptBase

CLI tool with configuration support.

## OPTIONAL\_CFG\_FILES = []

add\_options() Add configuration options.

get\_options() Get program options.

#### pyrocore.scripts.chtor module

Metafile Editor.

Copyright (c) 2010 The PyroScope Project copyroscope.project@gmail.com>

```
class pyrocore.scripts.chtor.MetafileChanger
Bases: pyrocore.scripts.base.ScriptBaseWithConfig
```

Change attributes of a bittorrent metafile.

ARGS\_HELP = '<metafile>...'

RT\_RESUMT\_KEYS = ('libtorrent\_resume', 'log\_callback', 'err\_callback', 'rtorrent')

add\_options() Add program options.

mainloop() The main loop.

pyrocore.scripts.chtor.**replace\_fields** (*meta*, *patterns*) Replace patterns in fields.

pyrocore.scripts.chtor.**run**() The entry point.

#### pyrocore.scripts.hashcheck module

Metafile Checker.

Copyright (c) 2011 The PyroScope Project copyroscope.project@gmail.com>

class pyrocore.scripts.hashcheck.MetafileChecker Bases: pyrocore.scripts.base.ScriptBaseWithConfig

Check a bittorrent metafile.

ARGS\_HELP = '<metafile> [<data-dir-or-file>]'

add\_options() Add program options.

mainloop() The main loop.

pyrocore.scripts.hashcheck.**run**() The entry point.

#### pyrocore.scripts.lstor module

Metafile Lister.

Copyright (c) 2009, 2010, 2011 The PyroScope Project copyroscope.project@gmail.com>

**class** pyrocore.scripts.lstor.**MetafileLister Bases**: pyrocore.scripts.base.ScriptBase

List contents of a bittorrent metafile.

ARGS\_HELP = '<metafile>...'

add\_options() Add program options.

mainloop() The main loop.

pyrocore.scripts.lstor.**run**() The entry point.

## pyrocore.scripts.mktor module

#### Metafile Creator.

Copyright (c) 2009, 2010, 2011 The PyroScope Project copyroscope.project@gmail.com>

```
class pyrocore.scripts.mktor.MetafileCreator
```

Bases: pyrocore.scripts.base.ScriptBaseWithConfig

Create a bittorrent metafile.

If passed a magnet URI as the only argument, a metafile is created in the directory specified via the configuration value 'magnet\_watch', loadable by rTorrent. Which means you can register 'mktor' as a magnet: URL handler in Firefox.

```
ARGS_HELP = '<dir-or-file> <tracker-url-or-alias>... | <magnet-uri>'
```

```
ENTROPY_BITS = 512
```

add\_options() Add program options.

mainloop() The main loop.

**make\_magnet\_meta** (*magnet\_uri*) Create a magnet-uri torrent.

```
pyrocore.scripts.mktor.run()
    The entry point.
```

## pyrocore.scripts.pyroadmin module

Administration Tool.

Copyright (c) 2010 The PyroScope Project copyroscope.project@gmail.com>

```
class pyrocore.scripts.pyroadmin.AdminTool
    Bases: pyrocore.scripts.base.ScriptBaseWithConfig
```

Support for administrative tasks.

ARGS\_HELP = ''

CONFIG\_DIRS = ['log', 'data', 'run', 'htdocs']

OPTIONAL\_CFG\_FILES = ['torque.ini']

RC\_CONTINUATION\_THRESHOLD = 55

add\_options() Add program options.

**download\_resource** (*download\_url*, *target*, *guard*) Helper to download and install external resources.

mainloop() The main loop.

```
pyrocore.scripts.pyroadmin.run()
    The entry point.
```

## pyrocore.scripts.pyrotorque module

rTorrent queue manager & daemon.

Copyright (c) 2012 The PyroScope Project copyroscope.project@gmail.com>

class pyrocore.scripts.pyrotorque.RtorrentQueueManager Bases: pyrocore.scripts.base.ScriptBaseWithConfig

rTorrent queue manager & daemon.

ARGS\_HELP = ''

**OPTIONAL\_CFG\_FILES = ['torque.ini']** 

 $POLL_TIMEOUT = 1.0$ 

add\_options() Add program options.

mainloop() The main loop.

```
pyrocore.scripts.pyrotorque.run()
    The entry point.
```

#### pyrocore.scripts.rtcontrol module

rTorrent Control.

Copyright (c) 2010, 2011 The PyroScope Project copyroscope.project@gmail.com>

```
class pyrocore.scripts.rtcontrol.FieldStatistics(size)
```

Bases: object

Collect statistical values for the fields of a search result.

add (field, val) Add a sample

average

Calculate average

class pyrocore.scripts.rtcontrol.RtorrentControl

Bases: pyrocore.scripts.base.ScriptBaseWithConfig

Control and inspect rTorrent from the command line.

Filter expressions take the form "<field>=<value>", and all expressions must be met (AND). If a field name is omitted, "name" is assumed. You can also use uppercase OR to build a list of alternative conditions.

For numeric fields, a leading "+" means greater than, a leading "-" means less than. For string fields, the value is a glob pattern (\*, ?, [a-z], [!a-z]), or a regex match enclosed by slashes. All string comparisons are case-ignoring. Multiple values separated by a comma indicate several possible choices (OR). "!" in front of a filter value negates it (NOT).

See https://pyrocore.readthedocs.io/en/latest/usage.html#rtcontrol for more.

#### **Examples:**

- All 1:1 seeds ratio=+1
- All active torrents xfer=+0

- All seeding torrents up=+0
- Slow torrents down=+0 down=-5k
- Older than 2 weeks completed=+2w
- Big stuff size=+4g
- 1:1 seeds not on NAS ratio=+1 'realpath=!/mnt/\*'
- Music kind=flac,mp3

```
ACTION_MODES = (Bunch(help='start torrent', name='start', options=('--start',)), Bunch
ADDITIONAL_HELP = ['', '', 'Use --help to get a list of all options.', 'Use --help-fie
ARGS_HELP = '<filter>...'
FORMATTER_DEFAULTS = { 'now': 1588479351.269891 }
IGNORE_OPTIONS = ('0', '1')
PRIO_OPTIONS = ('0', '1', '2', '3')
add_options()
    Add program options.
anneal (mode, matches, orig_matches)
    Perform post-processing.
    Return True when any changes were applied.
emit (item, defaults=None, stencil=None, to_log=False, item_formatter=None)
    Print an item to stdout, or the log on INFO level.
format_item (item, defaults=None, stencil=None)
    Format an item.
get_output_fields()
    Get field names from output template.
help_completion_fields()
    Return valid field names.
mainloop()
    The main loop.
```

- show\_in\_view (sourceview, matches, targetname=None)
  Show search result in neurses view.

```
validate_sort_fields()
Take care of sorting.
```

pyrocore.scripts.rtcontrol.print\_help\_fields()
 Print help about fields and field formatters.

```
pyrocore.scripts.rtcontrol.run()
The entry point.
```

#### pyrocore.scripts.rtevent module

Rtorrent event handler.

Copyright (c) 2011 The PyroScope Project copyroscope.project@gmail.com>

class pyrocore.scripts.rtevent.RtorrentEventHandler Bases: pyrocore.scripts.base.ScriptBaseWithConfig

Handle rTorrent events.

```
ARGS_HELP = '<event> <infohash> [<args>...]'
```

add\_options() Add program options.

mainloop() The main loop.

```
pyrocore.scripts.rtevent.run()
    The entry point.
```

#### pyrocore.scripts.rtmv module

Move seeding data.

Copyright (c) 2010, 2011 The PyroScope Project copyroscope.project@gmail.com>

```
class pyrocore.scripts.rtmv.RtorrentMove
Bases: pyrocore.scripts.base.ScriptBaseWithConfig
```

Move data actively seeded in rTorrent.

```
ARGS_HELP = '<source>... <target>'
```

PREFETCH\_FIELDS = ['hash', 'name', 'size', 'path', 'is\_complete']

add\_options()

Add program options.

```
guarded(call, *args)
```

Catch exceptions thrown by filesystem calls, and don't really execute them in dry-run mode.

```
mainloop()
```

The main loop.

```
resolve_slashed(path)
```

Resolve symlinked directories if they end in a '/', remove trailing '/' otherwise.

```
pyrocore.scripts.rtmv.pretty_path (path)
Prettify path for logging.
```

pyrocore.scripts.rtmv.run()
 The entry point.

## pyrocore.scripts.rtxmlrpc module

Perform raw XMLRPC calls.

Copyright (c) 2010 The PyroScope Project copyroscope.project@gmail.com>

## class pyrocore.scripts.rtxmlrpc.RtorrentXmlRpc

Bases: pyrocore.scripts.base.ScriptBaseWithConfig

Perform raw rTorrent XMLRPC calls, like "rtxmlrpc throttle.global\_up.max\_rate".

Start arguments with "+" or "-" to indicate they're numbers (type i4 or i8). Use "[1,2,..." for arrays.

ARGS\_HELP = '<method> <args>...'

 $STD\_LOG\_LEVEL = 10$ 

add\_options() Add program options.

mainloop() The main loop.

```
pyrocore.scripts.rtxmlrpc.run()
    The entry point.
```

#### pyrocore.torrent package

Torrent Backend Engines Package.

Copyright (c) 2010 The PyroScope Project copyroscope.project@gmail.com>

## Submodules

## pyrocore.torrent.engine module

Torrent Engine Interface.

Copyright (c) 2009, 2010, 2011 The PyroScope Project copyroscope.project@gmail.com>

```
class pyrocore.torrent.engine.ConstantField(valtype, name,
                                                                   doc,
                                                                          accessor=None,
                                                                   formatter=None,
                                                   matcher=None,
                                                                                    en-
                                                   gine_name=None)
    Bases: pyrocore.torrent.engine.ImmutableField
    Read-only download item field with constant value.
class pyrocore.torrent.engine.DynamicField(valtype,
                                                                   doc,
                                                                          accessor=None,
                                                           name,
                                                                  formatter=None,
                                                  matcher=None,
                                                                                    en-
                                                  gine name=None)
    Bases: pyrocore.torrent.engine.ImmutableField
    Read-only download item field with dynamic value.
class pyrocore.torrent.engine.FieldDefinition(valtype, name, doc, accessor=None,
```

matcher=None, formatter=None, engine\_name=None)

Bases: object

Download item field.

FIELDS = {u'active': <DynamicField(<type 'int'>, u'active', u'last time a peer was co

**classmethod lookup** (*name*) Try to find field C{name}.

@return: Field descriptions, see C{matching.ConditionParser} for details.

```
class pyrocore.torrent.engine.ImmutableField(valtype, name,
                                                                           doc, accessor=None,
                                                                          formatter=None.
                                                         matcher=None,
                                                                                            en-
                                                         gine name=None)
     Bases: pyrocore.torrent.engine.FieldDefinition
     Read-only download item field.
class pyrocore.torrent.engine.MutableField(valtype,
                                                                          doc.
                                                                                 accessor=None,
                                                                 name.
                                                       matcher=None,
                                                                         formatter=None,
                                                                                            en-
                                                       gine_name=None)
     Bases: pyrocore.torrent.engine.FieldDefinition
     Writable download item field
class pyrocore.torrent.engine.OnDemandField(valtype,
                                                                                 accessor=None.
                                                                          doc.
                                                                  name,
                                                        matcher=None,
                                                                         formatter=None,
                                                                                            en-
                                                        gine_name=None)
     Bases: pyrocore.torrent.engine.DynamicField
     Field that is fetched on first access only.
class pyrocore.torrent.engine.TorrentEngine
     Bases: object
     A torrent backend.
     group_by (fields, items=None)
          Returns a dict of lists of items, grouped by the given fields.
          fields can be a string (one field) or an iterable of field names.
     items (view=None, prefetch=None, cache=True)
          Get list of download items.
     load_config (namespace=None, rcfile=None)
          Load engine configuration file.
     log(msg)
         Log a message in the torrent client.
     open()
          Open connection.
     show (items, view=None)
          Visualize a set of items (search result), and return the view name.
     view (viewname, matcher=None)
          Get list of download items.
class pyrocore.torrent.engine.TorrentProxy
     Bases: object
     A single download item.
     active
          last time a peer was connected
     classmethod add_custom_fields(*args, **kw)
          Add any custom fields defined in the configuration.
     classmethod add_manifold_attribute(name)
          Register a manifold engine attribute.
          @return: field definition object, or None if "name" isn't a manifold attribute.
```

#### alias

tracker alias or domain

## announce\_urls(default=[])

Get a list of all announce URLs.

## completed

time download was finished

#### datapath()

Get an item's data path.

## delete()

Remove torrent from client.

#### directory

directory containing download data

#### done

completion in percent

## down

download rate

**fetch** (*name*, *engine\_name=None*) Get a field on demand.

"engine\_name" is the internal name of the client engine.

## files

list of files in this item

## flush()

Write volatile data to disk.

## fno

number of files in this item

## hash

info hash

## ${\tt hash\_check}\,(\,)$

Hash check a download.

#### **ignore** (*flag*)

Set ignore status.

## is\_active

download active?

## is\_complete

download complete?

## is\_ghost

Shining a light on the naming and paths mess:

hash=xxx for i in d.name d.base\_filename d.base\_path d.directory d.directory\_base d.is\_multi\_file; do echo -n "\$(printf '%20.20s ' \$i)"; rtxmlrpc \$i \$hash done

#### **Basics:**

- d.base\_filename is always the basename of d.base\_path
- · d.directory\_base and d.directory are always the same

• d.base\_filename and d.base\_path are empty on closed items, after a restart, i.e. not too useful (since 0.9.1 or so)

#### Behaviour of d.directory.set + d.directory\_base.set (tested with 0.9.4):

- d.base\_path always remains unchanged, and item gets closed
- d.start sets d.base\_path if resume data ok
- single:
  - d.directory[\_base].set  $\rightarrow$  d.name NEVER appended (only in d.base\_path)
  - after start, d.base\_path := d.directory/d.name
- multi:
  - d.directory.set  $\rightarrow$  d.name is appended
  - d.directory\_base.set  $\rightarrow$  d.name is NOT appended (i.e. item renamed to last path part)
  - after start, d.base\_path := d.directory

#### Making sense of it (trying to at least):

- d.directory is *always* a directory (thus, single items auto-append d.name in d.base\_path and cannot be renamed)
- d.directory\_base.set means set path PLUS basename together for a multi item (thus allowing a rename)
- only d.directory.set behaves consistently for single+multi, regarding the end result in d.base\_path

#### is\_ignored

ignore commands?

#### is\_multi\_file

single- or multi-file download?

#### is\_open

download open?

## is\_private

private flag set (no DHT/PEX)?

## kind

ALL kinds of files in this item (the same as kind\_0)

#### leechtime

time taken from start to completion

#### loaded

time metafile was loaded

#### message current tracker message

# metafile

path to torrent file

## name

## path

path to download data

#### prio

priority (0=off, 1=low, 2=normal, 3=high)

#### ratio

normalized ratio (1:1 = 1.0)

## realpath

real path to download data

#### seedtime

total seeding time after completion

#### sessionfile

path to session file

## set\_custom(key, value=None)

Set a custom value. C{key} might have the form "key=value" when value is C{None}.

#### set\_throttle(name)

Assign to throttle group.

## size

data size

## start()

(Re-)start downloading or seeding.

## started

time download was FIRST started

#### stop()

Stop and close download.

#### stopped

time download was last stopped or paused

## tag(tags)

Add or remove tags.

#### tagged

has certain tags? (not related to the 'tagged' view)

## throttle

throttle group name (NULL=unlimited, NONE=global)

#### tracker

first in the list of announce URLs

## traits

automatic classification of this item (audio, video, tv, movie, etc.)

## up

upload rate

## uploaded

amount of uploaded data

#### views

views this item is attached to

## xfer

transfer rate

# class pyrocore.torrent.engine.TorrentView(engine, viewname, matcher=None) Bases: object

A view on a subset of torrent items.

items()

Get list of download items.

```
size()
```

Total unfiltered size of view.

```
pyrocore.torrent.engine.detect_traits (item)
Build traits list from attributes of the passed item. Currently, "kind 51", "name" and "alias" are considered.
```

See pyrocore.util.traits:dectect\_traits for more details.

```
pyrocore.torrent.engine.percent (floatval)
Convert float ratio to a percent value.
```

```
pyrocore.torrent.engine.ratio_float (intval)
Convert scaled integer ratio to a normalized float.
```

```
pyrocore.torrent.engine.untyped(val)
A type specifier for fields that does nothing.
```

#### pyrocore.torrent.filter module

rTorrent Item Filter Jobs.

Copyright (c) 2012 The PyroScope Project copyroscope.project@gmail.com>

```
class pyrocore.torrent.filter.ActionRule(config=None)
    Bases: pyrocore.torrent.filter.FilterJobBase
```

Perform an action on selected items.

```
class pyrocore.torrent.filter.FilterJobBase(config=None)
    Bases: object
```

Base class for filter rule jobs.

run () Filter job callback.

run\_filter(items)
 Perform job on filtered items.

```
class pyrocore.torrent.filter.TorrentMirror(config=None)
    Bases: pyrocore.torrent.filter.FilterJobBase
```

Mirror selected items via a specified tracker.

run\_filter (items)
Load filtered items into remote client via tracker / watchdir.

#### pyrocore.torrent.formatting module

Torrent Item Formatting and Filter Rule Parsing.

Copyright (c) 2009, 2010, 2011 The PyroScope Project copyroscope.project@gmail.com>

class pyrocore.torrent.formatting.OutputMapping(obj, defaults=None)
 Bases: pyrocore.util.algo.AttributeMapping

Map item fields for displaying them.

classmethod formatter\_help()

Return a list of format specifiers and their documentation.

pyrocore.torrent.formatting.expand\_template(template, namespace)
Expand the given (preparsed) template. Currently, only Tempita templates are supported.

@param template: The template, in preparsed form, or as a string (which then will be preparsed). @param namespace: Custom namespace that is added to the predefined defaults

and takes precedence over those.

@return: The expanded template. @raise LoggableError: In case of typical errors during template execution.

- pyrocore.torrent.formatting.**fmt\_delta** (*timestamp*) Format a UNIX timestamp to a delta (relative to now).
- pyrocore.torrent.formatting.**fmt\_duration** (*duration*) Format a duration value in seconds to a readable form.
- pyrocore.torrent.formatting.fmt\_iso(timestamp)
  Format a UNIX timestamp to an ISO datetime string.
- pyrocore.torrent.formatting.fmt\_json(val)
   JSON serialization.
- pyrocore.torrent.formatting.**fmt\_mtime**(*val*) Modification time of a path.
- pyrocore.torrent.formatting.**fmt\_pathbase**(*val*) Base name of a path.
- pyrocore.torrent.formatting.fmt\_pathdir(val)
   Directory containing the given path.
- pyrocore.torrent.formatting.**fmt\_pathname** (val) Base name of a path, without its extension.
- pyrocore.torrent.formatting.fmt\_pc(floatval) Scale a ratio value to percent.
- pyrocore.torrent.formatting.**fmt\_strip**(*val*) Strip leading and trailing whitespace.
- pyrocore.torrent.formatting.fmt\_sz(intval)
  Format a byte sized value.
- pyrocore.torrent.formatting.format\_item (format\_spec, item, defaults=None)
  Format an item according to the given output format. The format can be given as either an interpolation string,
  or a Tempita template (which has to start with "E{lb}E{lb}"),

@param format\_spec: The output format. @param item: The object, which is automatically wrapped for interpolation. @param defaults: Optional default values.

```
pyrocore.torrent.formatting.preparse (output_format)
Do any special processing of a template, and return the result.
```

Make sure the fields in the given list exist.

@param fields: List of fields (comma-/space-separated if a string). @type fields: list or str @return: validated field names. @rtype: list

pyrocore.torrent.formatting.validate\_sort\_fields (*sort\_fields*) Make sure the fields in the given list exist, and return sorting key.

If field names are prefixed with '-', sort order is reversed for that field (descending).

## pyrocore.torrent.jobs module

rTorrent Daemon Jobs.

Copyright (c) 2012 The PyroScope Project copyroscope.project@gmail.com>

class pyrocore.torrent.jobs.EngineStats(config=None)

Bases: object

rTorrent connection statistics logger.

run()

Statistics logger job callback.

## class pyrocore.torrent.jobs.InfluxDBStats(config=None)

Bases: object

Push rTorrent and host statistics to InfluxDB.

run()

Statistics feed job callback.

```
pyrocore.torrent.jobs.module_test()
```

Quick test using...

python -m pyrocore.torrent.jobs

#### pyrocore.torrent.queue module

rTorrent Queue Manager.

Copyright (c) 2012 The PyroScope Project copyroscope.project@gmail.com>

class pyrocore.torrent.queue.QueueManager(config=None)
 Bases: object

rTorrent queue manager implementation.

VIEWNAME = 'pyrotorque'

run()

Queue manager job callback.

#### pyrocore.torrent.rtorrent module

#### rTorrent Proxy.

Copyright (c) 2009, 2010, 2011 The PyroScope Project copyroscope.project@gmail.com>

class pyrocore.torrent.rtorrent.CommaLexer(text)
 Bases: shlex.shlex

Helper to split argument lists.

class pyrocore.torrent.rtorrent.RtorrentEngine
 Bases: pyrocore.torrent.engine.TorrentEngine

The rTorrent backend proxy.

```
CONSTANT_FIELDS = set(['hash', 'is_multi_file', 'is_private', 'name', 'size_bytes', 't
CORE_FIELDS = set(['complete', 'hash', 'is_multi_file', 'is_private', 'name', 'size_by
PREFETCH_FIELDS = set(['base_path', 'complete', 'custom=m_alias', 'custom=tm_completed
PYRO2RT_MAPPING = {'custom_m_alias': 'custom=m_alias', 'custom_tm_completed': 'custom
RT2PYRO_MAPPING = {'base_path': 'path', 'complete': 'is_complete', 'custom=m_alias':
RTORRENT_RC_ALIASES = {'network.scgi.open_local': 'scgi_local', 'network.scgi.open_po
RTORRENT_RC_KEYS = ('scgi_local', 'scgi_port', 'log.execute')
```

```
item (infohash, prefetch=None, cache=False)
Fetch a single item by its info hash.
```

```
items (view=None, prefetch=None, cache=True)
Get list of download items.
```

@param view: Name of the view. @param prefetch: OPtional list of field names to fetch initially. @param cache: Cache items for the given view?

# load\_config (namespace=None, rcfile=None) Load file given in "rcfile".

#### **log** (*msg*)

Log a message in the torrent client.

#### open()

Open connection.

show (items, view=None)

Visualize a set of items (search result), and return the view name.

#### uptime

rTorrent's uptime.

class pyrocore.torrent.rtorrent.RtorrentItem(engine\_, fields)
Bases: pyrocore.torrent.engine.TorrentProxy

A single download item.

#### announce\_urls(default=[])

Get a list of all announce URLs. Returns *default* if no trackers are found at all.

#### as\_dict()

Return known fields.

#### **cull** (*file\_filter=None*, *attrs=None*)

Delete ALL data files and remove torrent from client.

@param file\_filter: Optional callable for selecting a subset of all files. The callable gets a file item as described for RtorrentItem.\_get\_files and must return True for items eligible for deletion.

@param attrs: Optional list of additional attributes to fetch for a filter.

#### datapath()

Get an item's data path.

#### delete()

Remove torrent from client.

#### **execute** (*commands*)

Execute XMLRPC command(s).

### **fetch** (*name*, *engine\_name=None*) Get a field on demand.

flush()

Write volatile data to disk.

#### hash\_check()

Hash check a download.

**ignore** (*flag*)

Set ignore status.

#### purge()

Delete PARTIAL data files and remove torrent from client.

## set\_custom(key, value=None)

Set a custom value. C{key} might have the form "key=value" when value is C{None}.

#### set\_prio(prio)

Set priority (0-3).

#### set\_throttle(name)

Assign to throttle group.

#### start()

(Re-)start downloading or seeding.

#### stop()

Stop and close download.

```
tag(tags)
```

Add or remove tags.

```
pyrocore.torrent.rtorrent.run()
    Module level test.
```

#### pyrocore.torrent.watch module

rTorrent Watch Jobs.

Copyright (c) 2012 The PyroScope Project copyroscope.project@gmail.com>

class pyrocore.torrent.watch.MetafileHandler(job, pathname)
 Bases: object

Handler for loading metafiles into rTorrent.

#### addinfo()

Add known facts to templating namespace.

## handle()

Handle metafile.

## load()

Load metafile into client.

#### parse()

Parse metafile and check pre-conditions.

# class pyrocore.torrent.watch.RemoteWatch(config=None) Bases: object

rTorrent remote torrent file watch.

run()

Check remote watch target.

```
class pyrocore.torrent.watch.TreeWatch(config=None)
```

Bases: object

rTorrent folder tree watch via inotify.

#### run()

Regular maintenance and fallback task.

#### setup()

Set up inotify manager.

See https://github.com/seb-m/pyinotify/.

## class pyrocore.torrent.watch.TreeWatchCommand

Bases: pyrocore.scripts.base.ScriptBaseWithConfig

Use tree watcher directly from cmd line, call it like this: python -m pyrocore.torrent.watch <DIR>

If the argument is a file, the templating namespace for that metafile is dumped (for testing and debugging purposes).

```
ARGS_HELP = '<directory>'
```

```
OPTIONAL_CFG_FILES = ['torque.ini']
```

 $STD\_LOG\_LEVEL = 10$ 

**classmethod main**() The entry point.

**mainloop**() The main loop.

```
class pyrocore.torrent.watch.TreeWatchHandler(pevent=None, **kargs)
    Bases: pyinotify.ProcessEvent
```

inotify event handler for rTorrent folder tree watch.

See https://github.com/seb-m/pyinotify/.

```
METAFILE_EXT = ('.torrent', '.load', '.start', '.queue')
```

handle\_path (*event*) Handle a path-related event.

#### my\_init(\*\*kw)

This method is called from ProcessEvent.\_\_init\_\_(). This method is empty here and must be redefined to be useful. In effect, if you need to specifically initialize your subclass' instance then you just have to override this method in your subclass. Then all the keyworded arguments passed to ProcessEvent.\_\_init\_\_() will be transmitted as parameters to this method. Beware you MUST pass keyword arguments though.

@param kargs: optional delegated arguments from \_\_init\_\_(). @type kargs: dict

process\_IN\_CLOSE\_WRITE (event)

File written.

```
process_IN_MOVED_TO (event)
File moved into tree.
```

process\_default (*event*) Fallback.

#### pyrocore.ui package

Curses UI helpers and extensions.

Copyright (c) 2017 The PyroScope Project copyroscope.project@gmail.com>

## Submodules

#### pyrocore.ui.categories module

Category management.

Copyright (c) 2017 The PyroScope Project copyroscope.project@gmail.com>

```
class pyrocore.ui.categories.CategoryManager
Bases: pyrocore.scripts.base.ScriptBaseWithConfig
```

Rotate through category views.

ARGS HELP = ''

PREFIX = 'category\_'

 $PREFIX_LEN = 9$ 

add\_options() Add program options.

mainloop() Manage category views.

```
pyrocore.ui.categories.run()
The entry point.
```

## pyrocore.ui.theming module

Color theme support.

Copyright (c) 2017 The PyroScope Project copyroscope.project@gmail.com>

#### class pyrocore.ui.theming.ThemeSwitcher Bases: pyrocore.scripts.base.ScriptBaseWithConfig

Rotate through color themes.

ARGS\_HELP = ''

add\_options() Add program options.

mainloop()
Handle theme selection changes, or rotate through selection.

pyrocore.ui.theming.run()
 The entry point.

## pyrocore.util package

Utility Modules.

Copyright (c) 2010 The PyroScope Project copyroscope.project@gmail.com>

## **Submodules**

#### pyrocore.util.algo module

Helper Algorithms.

Copyright (c) 2009, 2010 The PyroScope Project copyroscope.project@gmail.com>

class pyrocore.util.algo.AttributeMapping(obj, defaults=None)
 Bases: object

Wrap an object's dict so that it can be accessed by the mapping protocol.

pyrocore.util.algo.flatten (nested, containers=(<type 'list'>, <type 'tuple'>))
Flatten a nested list in-place and return it.

## pyrocore.util.load\_config module

Configuration Loader.

For details, see https://pyrocore.readthedocs.io/en/latest/setup.html

Copyright (c) 2009, 2010, 2011 The PyroScope Project cyproscope.project@gmail.com>

class pyrocore.util.load\_config.ConfigLoader(config\_dir=None)
 Bases: object

Populates this module's dictionary with the user-defined configuration values.

CONFIG\_INI = 'config.ini'

CONFIG\_PY = 'config.py'

INTERPOLATION\_ESCAPE = <\_sre.SRE\_Pattern object>

**create** (*remove\_all\_rc\_files=False*) Create default configuration files at either the default location or the given directory. **load** (*optional\_cfg\_files=None*) Actually load the configuation from either the default location or the given directory.

pyrocore.util.load\_config.validate(key, val)

Validate a configuration value.

```
pyrocore.util.load_config.walk_resources(package_or_requirement, resource_name, re-
curse=True, base=")
```

Yield paths of files in the given resource directory, all paths start with '/'.

#### pyrocore.util.matching module

Torrent Item Filters.

Copyright (c) 2009, 2010, 2011 The PyroScope Project copyroscope.project@gmail.com>

```
class pyrocore.util.matching.BoolFilter(name, value)
    Bases: pyrocore.util.matching.FieldFilter
```

Filter boolean values.

#### match(item)

Return True if filter matches item.

```
pre_filter()
Return rTorrent condition to speed up data transfer.
```

```
validate()
```

Validate filter condition (template method).

```
class pyrocore.util.matching.ByteSizeFilter(name, value)
    Bases: pyrocore.util.matching.NumericFilterBase
```

Filter size and bandwidth values.

UNITS = { 'b': 1, 'g': 1073741824, 'k': 1024, 'm': 1048576 }

#### pre\_filter()

Return rTorrent condition to speed up data transfer.

## validate()

Validate filter condition (template method).

```
class pyrocore.util.matching.CompoundFilterAll
```

Bases: pyrocore.util.matching.CompoundFilterBase

List of filters that must all match (AND).

```
match(item)
```

Return True if filter matches item.

```
pre_filter()
Return rTorrent condition to speed up data transfer.
```

class pyrocore.util.matching.CompoundFilterAny

Bases: pyrocore.util.matching.CompoundFilterBase

List of filters where at least one must match (OR).

```
match (item)
```

Return True if filter matches item.

#### pre\_filter()

Return rTorrent condition to speed up data transfer.

```
class pyrocore.util.matching.CompoundFilterBase
     Bases: pyrocore.util.matching.Filter, list
     List of filters.
class pyrocore.util.matching.ConditionParser(lookup,
                                                                           default field=None,
                                                       ident re='[A-Za-z][A-Za-z0-9]*')
     Bases: object
     Filter condition parser.
     classmethod AMENABLE()
         Prefined lookup mode for typeless access to any field name.
     COMPARISON_OPS = { '!=': '!%s', '<': '-%s', '<=': '!+%s', '<>': '!%s', '>': '+%s',
     parse (conditions)
         Parse filter conditions.
         @param conditions: multiple conditions. @type conditions: list or str
class pyrocore.util.matching.DurationFilter(name, value)
     Bases: pyrocore.util.matching.TimeFilter
     Filter durations in seconds.
     match (item)
         Return True if filter matches item.
     validate()
         Validate filter condition (template method).
class pyrocore.util.matching.EqualsFilter(name, value)
     Bases: pyrocore.util.matching.FieldFilter
     Filter fields equal to the given value.
     match (item)
         Return True if filter matches item.
class pyrocore.util.matching.FieldFilter(name, value)
     Bases: pyrocore.util.matching.Filter
     Base class for all field filters.
     PRE_FILTER_FIELDS = {'completed': 'd.custom=tm_completed', 'custom_tm_completed':
                                                                                                             'd
     validate()
         Validate filter condition (template method).
class pyrocore.util.matching.FilesFilter(name, value)
     Bases: pyrocore.util.matching.PatternFilter
     Case-insensitive pattern filter on filenames in a torrent.
     match (item)
         Return True if filter matches item.
class pyrocore.util.matching.Filter
     Bases: object
     Base class for all filters.
     match(item)
         Return True if filter matches item.
```

## pre\_filter()

Return rTorrent condition to speed up data transfer.

```
exception pyrocore.util.matching.FilterError
Bases: pyrocore.error.UserError
```

(Syntax) error in filter.

```
class pyrocore.util.matching.FloatFilter(name, value)
Bases: pyrocore.util.matching.NumericFilterBase
```

Filter float values.

FIELD\_SCALE = { 'ratio': 1000 }

#### pre\_filter()

Return rTorrent condition to speed up data transfer.

#### validate()

Validate filter condition (template method).

```
class pyrocore.util.matching.MagicFilter(name, value)
```

Bases: pyrocore.util.matching.FieldFilter

Filter that looks at the comparison value and automatically decides what type of filter to use.

#### match(item)

Return True if filter matches item.

validate()

Validate filter condition (template method).

## class pyrocore.util.matching.NegateFilter(inner)

Bases: pyrocore.util.matching.Filter

Negate result of another filter (NOT).

**match** (*item*) Return True if filter matches item.

## pre\_filter()

Return rTorrent condition to speed up data transfer.

class pyrocore.util.matching.NumericFilterBase(name, value)
 Bases: pyrocore.util.matching.FieldFilter

Base class for numerical value filters.

```
match (item)
Return True if filter matches item.
```

```
validate()
```

Validate filter condition (template method).

class pyrocore.util.matching.PatternFilter(name, value)
 Bases: pyrocore.util.matching.FieldFilter

Case-insensitive pattern filter, either a glob or a /regex/ pattern.

CLEAN\_PRE\_VAL\_RE = <\_sre.SRE\_Pattern object>

SPLIT\_PRE\_GLOB\_RE = <\_sre.SRE\_Pattern object>

SPLIT\_PRE\_VAL\_RE = <\_sre.SRE\_Pattern object>

match(item) Return True if filter matches item. pre\_filter() Return rTorrent condition to speed up data transfer. validate() Validate filter condition (template method). class pyrocore.util.matching.TaggedAsFilter(name, value) Bases: pyrocore.util.matching.FieldFilter Case-insensitive tags filter. Tag fields are white-space separated lists of tags. match(item) Return True if filter matches item. pre\_filter() Return rTorrent condition to speed up data transfer. validate() Validate filter condition (template method). **class** pyrocore.util.matching.**TimeFilter**(*name*, *value*) Bases: pyrocore.util.matching.NumericFilterBase Filter UNIX timestamp values. TIMEDELTA\_RE = <\_sre.SRE\_Pattern object> TIMEDELTA\_UNITS = {'d': <function <lambda>>, 'h': <function <lambda>>, 'i': <functi pre\_filter()

Return rTorrent condition to speed up data transfer.

## validate()

Validate filter condition (template method).

#### validate\_time (duration=False)

Validate filter condition (template method) for timestamps and durations.

class pyrocore.util.matching.TimeFilterNotNull(name, value)
 Bases: pyrocore.util.matching.TimeFilter

Filter UNIX timestamp values, ignore unset values unless compared to 0.

#### validate()

Validate filter condition (template method).

```
pyrocore.util.matching.truth (val, context)
Convert truth value in "val" to a boolean.
```

pyrocore.util.matching.unquote\_pre\_filter (pre\_filter, \_regex=<\_sre.SRE\_Pattern object>)
Unquote a pre-filter condition.

#### pyrocore.util.metafile module

Metafile Support.

Copyright (c) 2009, 2010, 2011 The PyroScope Project copyroscope.project@gmail.com>

Bases: pprint.PrettyPrinter

A PrettyPrinter that masks strings in the object tree.

**format** (*obj*, *context*, *maxlevels*, *level*) Mask obj if it looks like an URL, then pass it to the super class.

class pyrocore.util.metafile.Metafile(filename, datapath=None)

Bases: object

```
IGNORE_GLOB = [u'core', u'CVS', u'.*', u'*~', u'*.swp', u'*.tmp', u'*.bak', u'[Tt]humb
```

**check** (*metainfo*, *datapath*, *progress=None*)

Check piece hashes of a metafile against the given datapath.

*no\_date=False, progress=None, callback=None*) Create a metafile with the path given on object creation. Returns the last metafile dict that was written (as an object, not bencoded).

#### datapath

Get a valid datapath, else raise an exception.

```
listing(masked=True)
```

List torrent info & contents. Returns a list of formatted lines.

walk()

Generate paths in "self.datapath".

pyrocore.util.metafile.add\_fast\_resume (meta, datapath)

Add fast resume data to a metafile dict.

```
pyrocore.util.metafile.assign_fields (meta, assignments)
```

Takes a list of C{key=value} strings and assigns them to the given metafile. If you want to set nested keys (e.g. "info.source"), you have to use a dot as a separator. For exotic keys *containing* a dot, double that dot ("dotted..key").

Numeric values starting with "+" or "-" are converted to integers.

If just a key name is given (no '='), the field is removed.

```
pyrocore.util.metafile.check_info(info)
```

Validate info dict.

Raise ValueError if validation fails.

```
pyrocore.util.metafile.check_meta(meta)
```

Validate meta dict.

Raise ValueError if validation fails.

pyrocore.util.metafile.checked\_open(filename, log=None, quiet=False)

Open and validate the given metafile. Optionally provide diagnostics on the passed logger, for invalid metafiles, which then just cause a warning but no exception. "quiet" can supress that warning.

pyrocore.util.metafile.clean\_meta(meta, including\_info=False, logger=None)
Clean meta dict. Optionally log changes using the given logger.

@param logger: If given, a callable accepting a string message. @return: Set of keys removed from C{meta}.

```
pyrocore.util.metafile.data_size (metadata)
Calculate the size of a torrent based on parsed metadata.
```

```
pyrocore.util.metafile.info_hash(metadata)
Return info hash as a string.
```

pyrocore.util.metafile.mask\_keys (announce\_url)
 Mask any passkeys (hex sequences) in an announce URL.

pyrocore.util.metafile.sanitize(meta)

Try to fix common problems, especially transcode non-standard string encodings.

## pyrocore.util.osmagic module

Platform Specific Incantations.

Copyright (c) 2011 The PyroScope Project copyroscope.project@gmail.com>

pyrocore.util.osmagic.daemonize(pidfile=None, logfile=None, sync=True)
Fork the process into the background.

@param pidfile: Optional PID file path. @param sync: Wait for parent process to disappear? @param logfile: Optional name of stdin/stderr log file or stream.

pyrocore.util.osmagic.guard(pidfile, guardfile=None)

Raise an EnvironmentError when the "guardfile" doesn't exist, or the process with the ID found in "pidfile" is still active.

## pyrocore.util.pymagic module

Python Utility Functions.

Copyright (c) 2009, 2010 The PyroScope Project copyroscope.project@gmail.com>

class pyrocore.util.pymagic.JSONEncoder(skipkeys=False,

skipkeys=False, ensure\_ascii=True, check\_circular=True, allow\_nan=True, sort\_keys=False, indent=None, separators=None, encoding='utf-8', default=None)

Bases: json.encoder.JSONEncoder

Custon JSON encoder.

```
default(0)
```

Support more object types.

pyrocore.util.pymagic.get\_class\_logger(*obj*) Get a logger specific for the given object's class.

pyrocore.util.pymagic.get\_lazy\_logger(name) Return a logger proxy that is lazily initialized.

This avoids the problems associated with module-level loggers being created early (on import), *before* the logging system is properly initialized.

pyrocore.util.pymagic.import\_name (module\_spec, name=None)
Import identifier C{name} from module C{module\_spec}.

If name is omitted, C{module\_spec} must contain the name after the module path, delimited by a colon (like a setuptools entry-point).

@param module\_spec: Fully qualified module name, e.g. C{x.y.z}. @param name: Name to import from C{module\_spec}. @return: Requested object. @rtype: object

## pyrocore.util.stats module

Statistics data.

Copyright (c) 2014 The PyroScope Project copyroscope.project@gmail.com>

pyrocore.util.stats.**engine\_data** (*engine*) Get important performance data and metadata from rTorrent.

#### pyrocore.util.traits module

Classification.

Copyright (c) 2010, 2011 The PyroScope Project copyroscope.project@gmail.com>

```
pyrocore.util.traits.detect_traits (name=None, alias=None, filetype=None)
Build traits list from passed attributes.
```

The result is a list of hierarchical classifiers, the top-level consisting of "audio", "movie", "tv", "video", "document", etc. It can be used as a part of completion paths to build directory structures.

```
pyrocore.util.traits.get_filetypes (filelist, path=None, size=<function <lambda>>)
Get a sorted list of file types and their weight in percent from an iterable of file names.
```

@return: List of weighted file extensions (no '.'), sorted in descending order @rtype: list of (weight, filetype)

pyrocore.util.traits.name\_trait (name, add\_info=False)
Determine content type from name.

#### pyrocore.util.xmlrpc module

RTorrent client proxy.

Copyright (c) 2011 The PyroScope Project copyroscope.project@gmail.com>

exception pyrocore.util.xmlrpc.HashNotFound(msg, \*args)
Bases: pyrocore.util.xmlrpc.XmlRpcError

Non-existing or disappeared hash.

class pyrocore.util.xmlrpc.RTorrentMethod(proxy, method\_name)
 Bases: object

Collect attribute accesses to build the final method name.

NEEDS\_FAKE\_TARGET = set(['ui.current\_view.set', 'view\_filter'])

class pyrocore.util.xmlrpc.RTorrentProxy(url, mapping=None)
 Bases: object

Proxy to rTorrent's XMLRPC interface.

Method calls are built from attribute accesses, i.e. you can do something like C{proxy.system.client\_version()}.

exception pyrocore.util.xmlrpc.XmlRpcError(msg, \*args)
Bases: exceptions.Exception

Base class for XMLRPC protocol errors.

## Submodules

## pyrocore.config module

Configuration.

For details, see https://pyrocore.readthedocs.io/en/latest/setup.html

Copyright (c) 2009, 2010, 2011 The PyroScope Project copyroscope.project@gmail.com>

pyrocore.config.lookup\_announce\_alias (name)
Get canonical alias name and announce URL list for the given alias.

pyrocore.config.map\_announce2alias (*url*) Get tracker alias for announce URL, and if none is defined, the 2nd level domain.

## pyrocore.error module

Exception Classes.

Copyright (c) 2010 The PyroScope Project copyroscope.project@gmail.com>

exception pyrocore.error.EngineError Bases: pyrocore.error.LoggableError

Connection or other backend error.

```
exception pyrocore.error.LoggableError
Bases: exceptions.Exception
```

An exception that is intended to be logged instead of passing it to the runtime environment which will likely produce a full stacktrace.

exception pyrocore.error.NetworkError Bases: pyrocore.error.LoggableError

External connection errors.

exception pyrocore.error.UserError Bases: pyrocore.error.LoggableError

Yes, it was your fault!

## 1.12.2 UML Diagrams

- 1.12.2.1 All Classes
- 1.12.2.2 Exceptions
- 1.12.2.3 rTorrent API
- 1.12.2.4 Filter Rules
- 1.12.2.5 Scripts
- 1.12.2.6 Configuration
- 1.12.2.7 Metafile
- 1.12.2.8 Tree Watch

# 1.13 Contributing Guidelines

See contribution-guide.org for the basics on contributing to an open source project.

## 1.13.1 Reporting an Issue, or Requesting a Feature

Any defects and feature requests are managed using GitHub's *issue tracker*. If you never opened an issue on GitHub before, consult the Mastering Issues guide.

Before creating a bug report, please read the Trouble-Shooting Guide and also see contribution-guide.org's Submitting Bugs.

## 1.13.2 Performing a Release

1. Check for and fix pylint violations:

```
paver lint -m
```

2. Verify debian/changelog for completeness and the correct version, and bump the release date:

dch -r

- 3. Check Travis CI status at https://travis-ci.org/pyroscope/pyrocore
- 4. Remove 'dev' version tagging from setup.cfg, and perform a release check:

```
sed -i -re 's/^(tag_[a-z ]+=)/##\1/' setup.cfg
paver release
```

5. Commit and tag the release:

```
git status # check all is committed
tag="v$(dpkg-parsechangelog | grep '^Version:' | awk '{print $2}')"
git tag -a "$tag" -m "Release $tag"
```

6. Build the final release and upload it to PyPI:

```
paver dist_clean sdist bdist_wheel
twine upload dist/*.{zip,whl}
```

# 1.14 License

#### GNU GENERAL PUBLIC LICENSE Version 2, June 1991

Copyright (C) 1989, 1991 Free Software Foundation, Inc., <a href="http://fsf.org/>51">http://fsf.org/>51</a> Franklin Street, Fifth Floor, Boston, MA 02110-1301 USA

Everyone is permitted to copy and distribute verbatim copies of this license document, but changing it is not allowed.

#### Preamble

The licenses for most software are designed to take away your freedom to share and change it. By contrast, the GNU General Public License is intended to guarantee your freedom to share and change free software–to make sure the software is free for all its users. This General Public License applies to most of the Free Software Foundation's software and to any other program whose authors commit to using it. (Some other Free Software Foundation software is covered by the GNU Lesser General Public License instead.) You can apply it to your programs, too.

When we speak of free software, we are referring to freedom, not price. Our General Public Licenses are designed to make sure that you have the freedom to distribute copies of free software (and charge for this service if you wish), that you receive source code or can get it if you want it, that you can change the software or use pieces of it in new free programs; and that you know you can do these things.

To protect your rights, we need to make restrictions that forbid anyone to deny you these rights or to ask you to surrender the rights. These restrictions translate to certain responsibilities for you if you distribute copies of the software, or if you modify it.

For example, if you distribute copies of such a program, whether gratis or for a fee, you must give the recipients all the rights that you have. You must make sure that they, too, receive or can get the source code. And you must show them these terms so they know their rights.

We protect your rights with two steps: (1) copyright the software, and (2) offer you this license which gives you legal permission to copy, distribute and/or modify the software.

Also, for each author's protection and ours, we want to make certain that everyone understands that there is no warranty for this free software. If the software is modified by someone else and passed on, we want its recipients to know that what they have is not the original, so that any problems introduced by others will not reflect on the original authors' reputations.

Finally, any free program is threatened constantly by software patents. We wish to avoid the danger that redistributors of a free program will individually obtain patent licenses, in effect making the program proprietary. To prevent this, we have made it clear that any patent must be licensed for everyone's free use or not licensed at all.

The precise terms and conditions for copying, distribution and modification follow.

## GNU GENERAL PUBLIC LICENSE

## TERMS AND CONDITIONS FOR COPYING, DISTRIBUTION AND MODIFICATION

0. This License applies to any program or other work which contains a notice placed by the copyright holder saying it may be distributed under the terms of this General Public License. The "Program", below, refers to any such program or work, and a "work based on the Program" means either the Program or any derivative work under copyright law: that is to say, a work containing the Program or a portion of it, either verbatim or with

modifications and/or translated into another language. (Hereinafter, translation is included without limitation in the term "modification".) Each licensee is addressed as "you".

Activities other than copying, distribution and modification are not covered by this License; they are outside its scope. The act of running the Program is not restricted, and the output from the Program is covered only if its contents constitute a work based on the Program (independent of having been made by running the Program). Whether that is true depends on what the Program does.

1. You may copy and distribute verbatim copies of the Program's source code as you receive it, in any medium, provided that you conspicuously and appropriately publish on each copy an appropriate copyright notice and disclaimer of warranty; keep intact all the notices that refer to this License and to the absence of any warranty; and give any other recipients of the Program a copy of this License along with the Program.

You may charge a fee for the physical act of transferring a copy, and you may at your option offer warranty protection in exchange for a fee.

2. You may modify your copy or copies of the Program or any portion of it, thus forming a work based on the Program, and copy and distribute such modifications or work under the terms of Section 1 above, provided that you also meet all of these conditions:

a) You must cause the modified files to carry prominent notices stating that you changed the files and the date of any change.

b) You must cause any work that you distribute or publish, that in whole or in part contains or is derived from the Program or any part thereof, to be licensed as a whole at no charge to all third parties under the terms of this License.

c) If the modified program normally reads commands interactively when run, you must cause it, when started running for such interactive use in the most ordinary way, to print or display an announcement including an appropriate copyright notice and a notice that there is no warranty (or else, saying that you provide a warranty) and that users may redistribute the program under these conditions, and telling the user how to view a copy of this License. (Exception: if the Program itself is interactive but does not normally print such an announcement, your work based on the Program is not required to print an announcement.)

These requirements apply to the modified work as a whole. If identifiable sections of that work are not derived from the Program, and can be reasonably considered independent and separate works in themselves, then this License, and its terms, do not apply to those sections when you distribute them as separate works. But when you distribute the same sections as part of a whole which is a work based on the Program, the distribution of the whole must be on the terms of this License, whose permissions for other licensees extend to the entire whole, and thus to each and every part regardless of who wrote it.

Thus, it is not the intent of this section to claim rights or contest your rights to work written entirely by you; rather, the intent is to exercise the right to control the distribution of derivative or collective works based on the Program.

In addition, mere aggregation of another work not based on the Program with the Program (or with a work based on the Program) on a volume of a storage or distribution medium does not bring the other work under the scope of this License.

3. You may copy and distribute the Program (or a work based on it, under Section 2) in object code or executable form under the terms of Sections 1 and 2 above provided that you also do one of the following:

a) Accompany it with the complete corresponding machine-readable source code, which must be distributed under the terms of Sections 1 and 2 above on a medium customarily used for software interchange; or,

b) Accompany it with a written offer, valid for at least three years, to give any third party, for a charge no more than your cost of physically performing source distribution, a complete machine-readable

copy of the corresponding source code, to be distributed under the terms of Sections 1 and 2 above on a medium customarily used for software interchange; or,

c) Accompany it with the information you received as to the offer to distribute corresponding source code. (This alternative is allowed only for noncommercial distribution and only if you received the program in object code or executable form with such an offer, in accord with Subsection b above.)

The source code for a work means the preferred form of the work for making modifications to it. For an executable work, complete source code means all the source code for all modules it contains, plus any associated interface definition files, plus the scripts used to control compilation and installation of the executable. However, as a special exception, the source code distributed need not include anything that is normally distributed (in either source or binary form) with the major components (compiler, kernel, and so on) of the operating system on which the executable runs, unless that component itself accompanies the executable.

If distribution of executable or object code is made by offering access to copy from a designated place, then offering equivalent access to copy the source code from the same place counts as distribution of the source code, even though third parties are not compelled to copy the source along with the object code.

- 4. You may not copy, modify, sublicense, or distribute the Program except as expressly provided under this License. Any attempt otherwise to copy, modify, sublicense or distribute the Program is void, and will automatically terminate your rights under this License. However, parties who have received copies, or rights, from you under this License will not have their licenses terminated so long as such parties remain in full compliance.
- 5. You are not required to accept this License, since you have not signed it. However, nothing else grants you permission to modify or distribute the Program or its derivative works. These actions are prohibited by law if you do not accept this License. Therefore, by modifying or distributing the Program (or any work based on the Program), you indicate your acceptance of this License to do so, and all its terms and conditions for copying, distributing or modifying the Program or works based on it.
- 6. Each time you redistribute the Program (or any work based on the Program), the recipient automatically receives a license from the original licensor to copy, distribute or modify the Program subject to these terms and conditions. You may not impose any further restrictions on the recipients' exercise of the rights granted herein. You are not responsible for enforcing compliance by third parties to this License.
- 7. If, as a consequence of a court judgment or allegation of patent infringement or for any other reason (not limited to patent issues), conditions are imposed on you (whether by court order, agreement or otherwise) that contradict the conditions of this License, they do not excuse you from the conditions of this License. If you cannot distribute so as to satisfy simultaneously your obligations under this License and any other pertinent obligations, then as a consequence you may not distribute the Program at all. For example, if a patent license would not permit royalty-free redistribution of the Program by all those who receive copies directly or indirectly through you, then the only way you could satisfy both it and this License would be to refrain entirely from distribution of the Program.

If any portion of this section is held invalid or unenforceable under any particular circumstance, the balance of the section is intended to apply and the section as a whole is intended to apply in other circumstances.

It is not the purpose of this section to induce you to infringe any patents or other property right claims or to contest validity of any such claims; this section has the sole purpose of protecting the integrity of the free software distribution system, which is implemented by public license practices. Many people have made generous contributions to the wide range of software distributed through that system in reliance on consistent application of that system; it is up to the author/donor to decide if he or she is willing to distribute software through any other system and a licensee cannot impose that choice.

This section is intended to make thoroughly clear what is believed to be a consequence of the rest of this License.

8. If the distribution and/or use of the Program is restricted in certain countries either by patents or by copyrighted interfaces, the original copyright holder who places the Program under this License may add an explicit geographical distribution limitation excluding those countries, so that distribution is permitted only in or among

countries not thus excluded. In such case, this License incorporates the limitation as if written in the body of this License.

9. The Free Software Foundation may publish revised and/or new versions of the General Public License from time to time. Such new versions will be similar in spirit to the present version, but may differ in detail to address new problems or concerns.

Each version is given a distinguishing version number. If the Program specifies a version number of this License which applies to it and "any later version", you have the option of following the terms and conditions either of that version or of any later version published by the Free Software Foundation. If the Program does not specify a version number of this License, you may choose any version ever published by the Free Software Foundation.

10. If you wish to incorporate parts of the Program into other free programs whose distribution conditions are different, write to the author to ask for permission. For software which is copyrighted by the Free Software Foundation, write to the Free Software Foundation; we sometimes make exceptions for this. Our decision will be guided by the two goals of preserving the free status of all derivatives of our free software and of promoting the sharing and reuse of software generally.

#### NO WARRANTY

- 11. BECAUSE THE PROGRAM IS LICENSED FREE OF CHARGE, THERE IS NO WARRANTY FOR THE PROGRAM, TO THE EXTENT PERMITTED BY APPLICABLE LAW. EXCEPT WHEN OTHERWISE STATED IN WRITING THE COPYRIGHT HOLDERS AND/OR OTHER PARTIES PROVIDE THE PRO-GRAM "AS IS" WITHOUT WARRANTY OF ANY KIND, EITHER EXPRESSED OR IMPLIED, INCLUD-ING, BUT NOT LIMITED TO, THE IMPLIED WARRANTIES OF MERCHANTABILITY AND FITNESS FOR A PARTICULAR PURPOSE. THE ENTIRE RISK AS TO THE QUALITY AND PERFORMANCE OF THE PROGRAM IS WITH YOU. SHOULD THE PROGRAM PROVE DEFECTIVE, YOU ASSUME THE COST OF ALL NECESSARY SERVICING, REPAIR OR CORRECTION.
- 12. IN NO EVENT UNLESS REQUIRED BY APPLICABLE LAW OR AGREED TO IN WRITING WILL ANY COPYRIGHT HOLDER, OR ANY OTHER PARTY WHO MAY MODIFY AND/OR REDISTRIBUTE THE PROGRAM AS PERMITTED ABOVE, BE LIABLE TO YOU FOR DAMAGES, INCLUDING ANY GEN-ERAL, SPECIAL, INCIDENTAL OR CONSEQUENTIAL DAMAGES ARISING OUT OF THE USE OR INABILITY TO USE THE PROGRAM (INCLUDING BUT NOT LIMITED TO LOSS OF DATA OR DATA BEING RENDERED INACCURATE OR LOSSES SUSTAINED BY YOU OR THIRD PARTIES OR A FAIL-URE OF THE PROGRAM TO OPERATE WITH ANY OTHER PROGRAMS), EVEN IF SUCH HOLDER OR OTHER PARTY HAS BEEN ADVISED OF THE POSSIBILITY OF SUCH DAMAGES.

#### END OF TERMS AND CONDITIONS

#### How to Apply These Terms to Your New Programs

If you develop a new program, and you want it to be of the greatest possible use to the public, the best way to achieve this is to make it free software which everyone can redistribute and change under these terms.

To do so, attach the following notices to the program. It is safest to attach them to the start of each source file to most effectively convey the exclusion of warranty; and each file should have at least the "copyright" line and a pointer to where the full notice is found.

{description} Copyright (C) {year} {fullname}

This program is free software; you can redistribute it and/or modify it under the terms of the GNU General Public License as published by the Free Software Foundation; either version 2 of the License, or (at your option) any later version.

This program is distributed in the hope that it will be useful, but WITHOUT ANY WARRANTY; without even the implied warranty of MERCHANTABILITY or FITNESS FOR A PARTICULAR PURPOSE. See the GNU General Public License for more details.

You should have received a copy of the GNU General Public License along with this program; if not, write to the Free Software Foundation, Inc., 51 Franklin Street, Fifth Floor, Boston, MA 02110-1301 USA.

Also add information on how to contact you by electronic and paper mail.

If the program is interactive, make it output a short notice like this when it starts in an interactive mode:

Gnomovision version 69, Copyright (C) year name of author Gnomovision comes with ABSOLUTELY NO WARRANTY; for details type 'show w'. This is free software, and you are welcome to redistribute it under certain conditions; type 'show c' for details.

The hypothetical commands 'show w' and 'show c' should show the appropriate parts of the General Public License. Of course, the commands you use may be called something other than 'show w' and 'show c'; they could even be mouse-clicks or menu items–whatever suits your program.

You should also get your employer (if you work as a programmer) or your school, if any, to sign a "copyright disclaimer" for the program, if necessary. Here is a sample; alter the names:

Yoyodyne, Inc., hereby disclaims all copyright interest in the program 'Gnomovision' (which makes passes at compilers) written by James Hacker.

{signature of Ty Coon}, 1 April 1989 Ty Coon, President of Vice

This General Public License does not permit incorporating your program into proprietary programs. If your program is a subroutine library, you may consider it more useful to permit linking proprietary applications with the library. If this is what you want to do, use the GNU Lesser General Public License instead of this License.

# CHAPTER 2

Indices & Tables

- genindex
- modindex
- search

### Python Module Index

#### р

pyrocore, 72 pyrocore.config, 100 pyrocore.daemon, 72 pyrocore.daemon.webapp,72 pyrocore.error, 100 pyrocore.scripts,73 pyrocore.scripts.base,73 pyrocore.scripts.chtor,74 pyrocore.scripts.hashcheck,75 pyrocore.scripts.lstor,75 pyrocore.scripts.mktor,76 pyrocore.scripts.pyroadmin,76 pyrocore.scripts.pyrotorque,77 pyrocore.scripts.rtcontrol,77 pyrocore.scripts.rtevent,79 pyrocore.scripts.rtmv,79 pyrocore.scripts.rtxmlrpc,79 pyrocore.torrent,80 pyrocore.torrent.engine,80 pyrocore.torrent.filter,85 pyrocore.torrent.formatting,85 pyrocore.torrent.jobs,87 pyrocore.torrent.queue,87 pyrocore.torrent.rtorrent,88 pyrocore.torrent.watch, 89 pyrocore.ui,91 pyrocore.ui.categories,91 pyrocore.ui.theming,91 pyrocore.util,92 pyrocore.util.algo,92 pyrocore.util.load config,92 pyrocore.util.matching,93 pyrocore.util.metafile,96 pyrocore.util.osmagic,98 pyrocore.util.pymagic,98 pyrocore.util.stats,99 pyrocore.util.traits,99 pyrocore.util.xmlrpc,99

## Index

## А

| ACTION_MODES (pyro-                                                        |
|----------------------------------------------------------------------------|
| core.scripts.rtcontrol.RtorrentControl at-                                 |
| tribute), 78                                                               |
| ActionRule (class in pyrocore.torrent.filter), 85                          |
| active (pyrocore.torrent.engine.TorrentProxy at-                           |
| tribute), 81                                                               |
| add() (pyrocore.scripts.rtcontrol.FieldStatistics                          |
| method), 77                                                                |
| add_bool_option() (pyro-                                                   |
| core.scripts.base.ScriptBase method), 74                                   |
| add_custom_fields() (pyro-                                                 |
| core.torrent.engine.TorrentProxy class                                     |
| method), 81                                                                |
| <pre>add_fast_resume() (in module pyro-</pre>                              |
| core.util.metafile), 97                                                    |
| <pre>add_manifold_attribute() (pyro-</pre>                                 |
| core.torrent.engine.TorrentProxy class                                     |
| <i>method</i> ), 81                                                        |
| add_options() (pyro-                                                       |
| core.scripts.base.PromptDecorator method),<br>73                           |
|                                                                            |
| <pre>add_options() (pyrocore.scripts.base.ScriptBase<br/>method), 74</pre> |
| add_options() (pyro-                                                       |
| core.scripts.base.ScriptBaseWithConfig                                     |
| method), 74                                                                |
| add_options() (pyro-                                                       |
| core.scripts.chtor.MetafileChanger method),                                |
| 75                                                                         |
| add_options() (pyro-                                                       |
| core.scripts.hashcheck.MetafileChecker                                     |
| method), 75                                                                |
| add_options() (pyrocore.scripts.lstor.MetafileLister                       |
| method), 75                                                                |
| add_options() (pyro-                                                       |
| core.scripts.mktor.MetafileCreator method),                                |
| 76                                                                         |
| add_options() (pyro-                                                       |

| core.scripts.pyroadmin.AdminTool method),<br>76             |
|-------------------------------------------------------------|
| add_options() (pyro-                                        |
| core.scripts.pyrotorque.RtorrentQueueManager                |
| method), 77                                                 |
| add_options() (pyro-                                        |
| core.scripts.rtcontrol.RtorrentControl method),             |
| 78                                                          |
| add_options() (pyro-                                        |
| core.scripts.rtevent.RtorrentEventHandler                   |
| method), 79                                                 |
| add_options() (pyrocore.scripts.rtmv.RtorrentMove           |
| method), 79                                                 |
| add_options() (pyro-                                        |
| core.scripts.rtxmlrpc.RtorrentXmlRpc method),               |
| 80                                                          |
| add_options() (pyro-                                        |
| core.ui.categories.CategoryManager method),                 |
| 91                                                          |
| <pre>add_options() (pyrocore.ui.theming.ThemeSwitcher</pre> |
| <i>method</i> ), 92                                         |
| add_route() (pyrocore.daemon.webapp.Router                  |
| method), 72                                                 |
| add_value_option() (pyro-                                   |
| <i>core.scripts.base.ScriptBase method</i> ), 74            |
| addinfo() (pyrocore.torrent.watch.MetafileHandler           |
| method), 89                                                 |
| ADDITIONAL_HELP (pyrocore.scripts.base.ScriptBase           |
| attribute), 73                                              |
| ADDITIONAL_HELP (pyro-                                      |
| core.scripts.rtcontrol.RtorrentControl at-                  |
| tribute), 78                                                |
| AdminTool (class in pyrocore.scripts.pyroadmin), 76         |
| alias (pyrocore.torrent.engine.TorrentProxy attribute),     |
| 81                                                          |
| AMENABLE() (pyrocore.util.matching.ConditionParser          |
| class method), 94                                           |
| anneal() (pyrocore.scripts.rtcontrol.RtorrentControl        |
| method), 78                                                 |
| announce_urls() (pyro-                                      |

| core.torrent.engine.TorrentProxy method),<br>82                                                | check_process() ( <i>in module pyrocore.util.osmagic</i> ),<br>98 |
|------------------------------------------------------------------------------------------------|-------------------------------------------------------------------|
| announce_urls() (pyro-                                                                         | checked_open() (in module pyrocore.util.metafile),                |
| core.torrent.rtorrent.RtorrentItem method),                                                    | 97                                                                |
| 88                                                                                             | clean_meta() ( <i>in module pyrocore.util.metafile</i> ), 97      |
| ARGS_HELP (pyrocore.scripts.base.ScriptBase at-                                                | CLEAN_PRE_VAL_RE (pyro-                                           |
| tribute), 73                                                                                   | core.util.matching.PatternFilter attribute),                      |
| ARGS_HELP (pyrocore.scripts.chtor.MetafileChanger at-                                          | 95                                                                |
| tribute), 75                                                                                   | CommaLexer ( <i>class in pyrocore.torrent.rtorrent</i> ), 88      |
| ARGS_HELP (pyrocore.scripts.hashcheck.MetafileChecker                                          | · COMPARISON_OPS (pyro-                                           |
| attribute), 75                                                                                 | core.util.matching.ConditionParser attribute),                    |
| ARGS_HELP (pyrocore.scripts.lstor.MetafileLister                                               | 94                                                                |
| attribute), 75                                                                                 | completed (pyrocore.torrent.engine.TorrentProxy at-               |
| ARGS_HELP (pyrocore.scripts.mktor.MetafileCreator at-                                          | tribute), 82                                                      |
| tribute), 76                                                                                   | CompoundFilterAll (class in pyro-                                 |
| ARGS_HELP (pyrocore.scripts.pyroadmin.AdminTool at-                                            | core.util.matching), 93                                           |
| tribute), 76                                                                                   | CompoundFilterAny (class in pyro-                                 |
| ARGS_HELP (pyrocore.scripts.pyrotorque.RtorrentQueue)                                          |                                                                   |
| attribute), 77                                                                                 | CompoundFilterBase (class in pyro-                                |
| ARGS_HELP (pyrocore.scripts.rtcontrol.RtorrentControl                                          | core.util.matching), 94                                           |
| attribute), 78                                                                                 | ConditionParser (class in pyrocore.util.matching),                |
| ARGS_HELP (pyrocore.scripts.rtevent.RtorrentEventHand                                          |                                                                   |
| attribute), 79                                                                                 | CONFIG_DIRS (pyrocore.scripts.pyroadmin.AdminTool                 |
| ARGS_HELP   (pyrocore.scripts.rtmv.RtorrentMove)                                               | attribute), 76                                                    |
| attribute), 79                                                                                 | CONFIG_INI (pyrocore.util.load_config.ConfigLoader                |
| ARGS_HELP (pyrocore.scripts.rtxmlrpc.RtorrentXmlRpc                                            | attribute), 92                                                    |
| attribute), 80                                                                                 | CONFIG_PY (pyrocore.util.load_config.ConfigLoader                 |
| ARGS_HELP (pyrocore.torrent.watch.TreeWatchCommand                                             |                                                                   |
| attribute), 90                                                                                 | ConfigLoader ( <i>class in pyrocore.util.load_config</i> ), 92    |
| ARGS_HELP (pyrocore.ui.categories.CategoryManager                                              | connect () (in module pyrocore), 72                               |
| attribute), 91                                                                                 | console_progress() (in module pyro-                               |
| ARGS_HELP (pyrocore.ui.theming.ThemeSwitcher at-                                               | core.util.metafile), 97                                           |
| tribute), 92                                                                                   | CONSTANT_FIELDS (pyro-                                            |
| as_dict() (pyrocore.torrent.rtorrent.RtorrentItem                                              | core.torrent.rtorrent.RtorrentEngine attribute), 88               |
| <pre>method), 88 ask_bool() (pyrocore.scripts.base.PromptDecorator</pre>                       | ConstantField ( <i>class in pyrocore.torrent.engine</i> ), 80     |
| method), 73                                                                                    | COPYRIGHT (pyrocore.scripts.base.ScriptBase at-                   |
| <pre>assign_fields() (in module pyrocore.util.metafile),</pre>                                 | tribute), 73                                                      |
| 97                                                                                             | CORE_FIELDS (pyro-                                                |
| AttributeMapping ( <i>class in pyrocore.util.algo</i> ), 92                                    | <i>core.torrent.rtorrent.RtorrentEngine attribute</i> ),          |
| average (pyrocore.scripts.rtcontrol.FieldStatistics at-                                        | 88                                                                |
| tribute), 77                                                                                   | create() (pyrocore.util.load_config.ConfigLoader                  |
|                                                                                                | method), 92                                                       |
| В                                                                                              | create() (pyrocore.util.metafile.Metafile method), 97             |
| BoolFilter (class in pyrocore.util.matching), 93                                               | cull() (pyrocore.torrent.rtorrent.RtorrentItem                    |
| ByteSizeFilter (class in pyrocore.util.matching), 93                                           | method), 88                                                       |
| $\Sigma_1 = \Sigma = \Sigma = \Sigma = \Sigma = \Sigma = \Sigma = \Sigma = \Sigma = \Sigma = $ |                                                                   |
| С                                                                                              | D                                                                 |
|                                                                                                |                                                                   |

CategoryManager (class in pyrocore.ui.categories), 91 check() (pyrocore.util.metafile.Metafile method), 97 check\_info() (in module pyrocore.util.metafile), 97 check\_meta() (in module pyrocore.util.metafile), 97

#### 

- datapath() (pvrocore.torrent.rtorrent.RtorrentItem FieldStatistics method), 89 default() (pyrocore.util.pymagic.JSONEncoder method), 98 delete() (pyrocore.torrent.engine.TorrentProxy method), 82 (pyrocore.torrent.rtorrent.RtorrentItem delete() method), 89 detect\_traits() (in module pyrocore.torrent.engine), 85 detect\_traits() (in module pyrocore.util.traits), 99 directory (pyrocore.torrent.engine.TorrentProxy attribute), 82 done (pyrocore.torrent.engine.TorrentProxy attribute), 82 down (pyrocore.torrent.engine.TorrentProxy attribute), 82 download resource() (pyrocore.scripts.pyroadmin.AdminTool *method*), DurationFilter (class in pyrocore.util.matching), 94 DynamicField (class in pyrocore.torrent.engine), 80 F emit() (pyrocore.scripts.rtcontrol.RtorrentControl method), 78 engine\_data() (in module pyrocore.util.stats), 99 EngineError, 100 EngineStats (class in pyrocore.torrent.jobs), 87 ENTROPY\_BITS (pyrocore.scripts.mktor.MetafileCreator attribute), 76 EqualsFilter (class in pyrocore.util.matching), 94 ERRORS LOGGED (pyrocore.daemon.webapp.JsonController attribute),
- execute() (pyrocore.torrent.rtorrent.RtorrentItem method), 89
- expand\_template() (in module pyrocore.torrent.formatting), 86

### F

(class in pyrocore.scripts.rtcontrol), 77 files (pyrocore.torrent.engine.TorrentProxy attribute), 82 FilesFilter (class in pyrocore.util.matching), 94 Filter (class in pyrocore.util.matching), 94 FilterError, 95 FilterJobBase (class in pyrocore.torrent.filter), 85 flatten() (in module pyrocore.util.algo), 92 FloatFilter (class in pyrocore.util.matching), 95 flush() (pyrocore.torrent.engine.TorrentProxy method), 82 flush() (pyrocore.torrent.rtorrent.RtorrentItem method), 89 fmt\_delta() (in module pyrocore.torrent.formatting), 86 fmt\_duration() module (in pyrocore.torrent.formatting), 86 fmt\_iso() (in module pyrocore.torrent.formatting), 86 fmt\_json() (in module pyrocore.torrent.formatting), 86 fmt\_mtime() (in module pyrocore.torrent.formatting), 86 module fmt pathbase() (in pyrocore.torrent.formatting), 86 fmt\_pathdir() (in module pyrocore.torrent.formatting), 86 fmt\_pathext() (in module pyrocore.torrent.formatting), 86 module fmt\_pathname() (in pyrocore.torrent.formatting), 86 fmt\_pc() (in module pyrocore.torrent.formatting), 86 fmt\_strip() (in module pyrocore.torrent.formatting), 86 fmt\_subst() (in module pyrocore.torrent.formatting), 86 fmt sz() (in module pyrocore.torrent.formatting), 86 fno (pyrocore.torrent.engine.TorrentProxy attribute), 82 format() (pyrocore.util.metafile.MaskingPrettyPrinter method), 97 module format item() (in pyrocore.torrent.formatting), 86 format\_item() (pyrocore.scripts.rtcontrol.RtorrentControl method), 78 FORMATTER\_DEFAULTS (pyrocore.scripts.rtcontrol.RtorrentControl attribute), 78 formatter\_help() (pyrocore.torrent.formatting.OutputMapping class method), 86

#### G

get\_class\_logger() (in module pyro-

core.util.pymagic), 98 get\_filetypes() (in module pyrocore.util.traits), 99 get\_lazy\_logger() module (in pyrocore.util.pymagic), 98 get\_options() (pyrocore.scripts.base.ScriptBase method), 74 get\_options() (pyrocore.scripts.base.ScriptBaseWithConfig method), 74 get\_output\_fields() (pyrocore.scripts.rtcontrol.RtorrentControl method), 78 group\_by() (pyrocore.torrent.engine.TorrentEngine method), 81 guard() (in module pyrocore.util.osmagic), 98 guarded() (pyrocore.daemon.webapp.JsonController method), 72 guarded() (pyrocore.scripts.rtmv.RtorrentMove method), 79

(pyrocore.torrent.watch.MetafileHandler

### Η

handle()

mathad 00

| method), 90                                                                   |
|-------------------------------------------------------------------------------|
| handle_completion() (pyro-                                                    |
| core.scripts.base.ScriptBase method), 74                                      |
| handle_path() (pyro-                                                          |
| core.torrent.watch.TreeWatchHandler method),                                  |
| 90                                                                            |
| hash (pyrocore.torrent.engine.TorrentProxy attribute),<br>82                  |
| <pre>hash_check() (pyrocore.torrent.engine.TorrentProxy<br/>method), 82</pre> |
| hash_check() (pyrocore.torrent.rtorrent.RtorrentItem                          |
| method), 89                                                                   |
| HashNotFound, 99                                                              |
| help_completion_fields() (pyro-                                               |
| core.scripts.rtcontrol.RtorrentControl method),                               |
| 78                                                                            |
| help_completion_options() (pyro-                                              |
| core.scripts.base.ScriptBase method), 74                                      |
| I                                                                             |
| <pre>ignore() (pyrocore.torrent.engine.TorrentProxy</pre>                     |
| method), 82                                                                   |
| <pre>ignore() (pyrocore.torrent.rtorrent.RtorrentItem</pre>                   |
| method), 89                                                                   |
| IGNORE_GLOB ( <i>pyrocore.util.metafile.Metafile at-</i>                      |

tribute), 97 IGNORE\_OPTIONS (pyrocore.scripts.rtcontrol.RtorrentControl attribute), 78 ImmutableField (class in pyrocore.torrent.engine), 80

import\_name() (in module pyrocore.util.pymagic), 98

InfluxDBStats (class in pyrocore.torrent.jobs), 87 info\_hash() (in module pyrocore.util.metafile), 97 INTERPOLATION ESCAPE (pyro-

core.util.load\_config.ConfigLoader attribute), 92

- is\_active (pyrocore.torrent.engine.TorrentProxy attribute), 82

- is\_ignored (pyrocore.torrent.engine.TorrentProxy attribute), 83
- is\_multi\_file (pyrocore.torrent.engine.TorrentProxy attribute), 83

is\_open (pyrocore.torrent.engine.TorrentProxy attribute), 83

is\_private (pyrocore.torrent.engine.TorrentProxy attribute), 83

item() (pyrocore.torrent.rtorrent.RtorrentEngine method), 88

#### J

json\_charts() (pyrocore.daemon.webapp.JsonController method), 72 json\_engine() (pyro-

core.daemon.webapp.JsonController method), 72

JsonController (*class in pyrocore.daemon.webapp*), 72

JSONEncoder (class in pyrocore.util.pymagic), 98

### Κ

kind (pyrocore.torrent.engine.TorrentProxy attribute), 83

#### L

leechtime (pyrocore.torrent.engine.TorrentProxy attribute), 83

listing() (pyrocore.util.metafile.Metafile method), 97

load() (pyrocore.torrent.watch.MetafileHandler method), 90

load() (pyrocore.util.load\_config.ConfigLoader method), 92

| load_config() (pyro-<br>core.torrent.engine.TorrentEngine method),<br>81         | <pre>make_magnet_meta() (pyro-<br/>core.scripts.mktor.MetafileCreator method),<br/>76</pre>                        |
|----------------------------------------------------------------------------------|----------------------------------------------------------------------------------------------------|
| load_config() (pyro-                                                             | <pre>map_announce2alias() (in module pyro-</pre>                                                                   |
| core.torrent.rtorrent.RtorrentEngine method),<br>88                              | core.config), 100                                                                                                  |
| loaded (pyrocore.torrent.engine.TorrentProxy at-                                 | <pre>mask_keys() (in module pyrocore.util.metafile), 98 MaskingPrettyPrinter (class in pyro-</pre>                 |
| tribute), 83                                                                     | core.util.metafile), 96                                                                                            |
| log() (pyrocore.torrent.engine.TorrentEngine method),<br>81                      | <pre>match() (pyrocore.util.matching.BoolFilter method),</pre>                                                     |
| log() (pyrocore.torrent.rtorrent.RtorrentEngine<br>method), 88                   | <pre>match() (pyrocore.util.matching.CompoundFilterAll</pre>                                                       |
| LoggableError, 100                                                               | <pre>match() (pyrocore.util.matching.CompoundFilterAny</pre>                                                       |
| LOGGING_CFG (pyrocore.scripts.base.ScriptBase attribute), 73                     | method), 93                                                                                                    |
| lookup() (pyrocore.torrent.engine.FieldDefinition                                | <pre>match() (pyrocore.util.matching.DurationFilter<br/>method), 94</pre>                                          |
| <pre>class method), 80 lookup_announce_alias() (in module pyro-</pre>            | <pre>match() (pyrocore.util.matching.EqualsFilter method),</pre>                                                   |
| core.config), 100                                                                | <pre>match() (pyrocore.util.matching.FilesFilter method),<br/>94</pre>                                             |
| M                                                                                | match() (pyrocore.util.matching.Filter method), 94                                                                 |
| MagicFilter (class in pyrocore.util.matching), 95                                | <pre>match() (pyrocore.util.matching.MagicFilter method),</pre>                                                    |
| <pre>main() (pyrocore.torrent.watch.TreeWatchCommand</pre>                       | 95 <pre>match() (pyrocore.util.matching.NegateFilter method),</pre>                                                |
| class method), 90<br>mainloop() (pyrocore.scripts.base.ScriptBase                | 95                                                                                                    |
| method), 74                                                                      | <pre>match() (pyrocore.util.matching.NumericFilterBase</pre>                                                       |
| <pre>mainloop() (pyrocore.scripts.chtor.MetafileChanger</pre>                    | method), 95                                                                                                    |
| method), 75                                                                      | <pre>match() (pyrocore.util.matching.PatternFilter method),</pre>                                                  |
| <pre>mainloop() (pyrocore.scripts.hashcheck.MetafileChecka<br/>method), 75</pre> | <pre>match() (pyrocore.util.matching.TaggedAsFilter</pre>                                                          |
| mainloop() (pyrocore.scripts.lstor.MetafileLister                                | method), 96                                                                                                    |
| method), 75                                                                      | message (pyrocore.torrent.engine.TorrentProxy at-                                                                  |
| <pre>mainloop() (pyrocore.scripts.mktor.MetafileCreator</pre>                    | <i>tribute</i> ), 83<br>Metafile ( <i>class in pyrocore.util.metafile</i> ), 97                                    |
| <i>method</i> ), 76<br>mainloop() (pyrocore.scripts.pyroadmin.AdminTool          | metafile (pyrocore.torrent.engine.TorrentProxy                                                                     |
| method), 76                                                                      | attribute), 83                                                                                                    |
| <pre>mainloop() (pyrocore.scripts.pyrotorque.RtorrentQueue</pre>                 | eManagerLE_EXT (pyro-                                                                                              |
| method), 77                                                                      | core.torrent.watch.TreeWatchHandler at-<br>tribute), 90                                                            |
| <pre>mainloop() (pyrocore.scripts.rtcontrol.RtorrentControl</pre>                | MetafileChanger ( <i>class in pyrocore.scripts.chtor</i> ),                                                        |
| mainloop() (pyrocore.scripts.rtevent.RtorrentEventHan                            |                                                                                                    |
| method), 79                                                                      | MetafileChecker (class in pyro-                                                                                    |
| <pre>mainloop() (pyrocore.scripts.rtmv.RtorrentMove</pre>                        | <pre>core.scripts.hashcheck), 75 MetafileCreator (class in pyrocore.scripts.mktor),</pre>                          |
| <pre>method), 79 mainloop() (pyrocore.scripts.rtxmlrpc.RtorrentXmlRpc</pre>      |                                                                                                    |
| mainioop () (procore.scripis.nxmirpc.KorreniXmikpc<br>method), 80                | MetafileHandler ( <i>class in pyrocore.torrent.watch</i> ),                                                        |
| mainloop() (pyrocore.torrent.watch.TreeWatchCommar                               | nd <sup>89</sup>                                                                                                   |
| method), 90                                                                      | MetafileLister ( <i>class in pyrocore.scripts.lstor</i> ), 75                                                      |
| <pre>mainloop() (pyrocore.ui.categories.CategoryManager<br/>method), 91</pre>    | <pre>module_test() (in module pyro-<br/>core.daemon.webapp), 73</pre>                                              |
| <pre>mainloop() (pyrocore.ui.theming.ThemeSwitcher</pre>                         | <pre>module_test() (in module pyrocore.torrent.jobs), 87 MutableField (class in pyrocore.torrent.engine), 81</pre> |
| <pre>method), 92 make_app() (in module pyrocore.daemon.webapp), 73</pre>         | <pre>mutableField(class in pyrocore.torrent.engine), 81 my_init() (pyrocore.torrent.watch.TreeWatchHandler</pre>   |

### Ν

## 0

| OnDemandField (class in pyrocore.torrent.engine). | . 81  |
|---------------------------------------------------|-------|
| open() (pyrocore.torrent.engine.TorrentEng        |       |
| method), 81                                       | ,     |
| open() (pyrocore.torrent.rtorrent.RtorrentEng     | gine  |
| method), 88                                       | ,     |
| OPTIONAL_CFG_FILES (p                             | yro-  |
| core.scripts.base.ScriptBaseWithConfig            | at-   |
| tribute), 74                                      |       |
| OPTIONAL_CFG_FILES (p)                            | yro-  |
| core.scripts.pyroadmin.AdminTool attribu          | ıte), |
| 76                                                |       |
| OPTIONAL_CFG_FILES (P)                            | yro-  |
| core.scripts.pyrotorque.RtorrentQueueMand         | ager  |
| attribute), 77                                    |       |
| OPTIONAL_CFG_FILES (P                             | yro-  |
| core.torrent.watch.TreeWatchCommand               | at-   |
| tribute), 90                                      |       |
| OutputMapping (class in p                         | yro-  |
| core.torrent.formatting), 85                      |       |
| P                                                 |       |

### Ρ

| parse()       | (pyrocore.torrent.watch.MetafileHandler   |
|---------------|-------------------------------------------|
| metho         | <i>d</i> ), 90                            |
| parse()       | (pyrocore.util.matching.ConditionParser   |
| metho         | <i>d</i> ), 94                            |
| parse_route   | () (pyrocore.daemon.webapp.Router         |
| class 1       | nethod), 72                               |
| path (pyrocor | e.torrent.engine.TorrentProxy attribute), |
| 83            |                                           |
| PatternFilt   | er (class in pyrocore.util.matching), 95  |
| percent()(in  | n module pyrocore.torrent.engine), 85     |
| POLL_TIMEOU   | Т (руго-                                  |
| core.s        | cripts.pyrotorque.RtorrentQueueManager    |
| attribı       | ute), 77                                  |
| pre_filter(   | ) (pyrocore.util.matching.BoolFilter      |
| metho         | d), 93                                    |
| pre_filter(   | ) (pyrocore.util.matching.ByteSizeFilter  |
| metho         | d), 93                                    |
| pre_filter(   | ) (pyro-                                  |
| core.u        | til.matching.CompoundFilterAll            |
| metho         |                                           |

|   | <pre>pre_filter() (pyro-<br/>core.util.matching.CompoundFilterAny</pre>                  |
|---|------------------------------------------------------------------------------------------|
|   | <pre>method), 93 pre_filter() (pyrocore.util.matching.Filter</pre>                       |
|   | <pre>method), 94 pre_filter() (pyrocore.util.matching.FloatFilter method) 05</pre>       |
|   | <pre>method), 95 pre_filter() (pyrocore.util.matching.NegateFilter     method), 95</pre> |
|   | <pre>pre_filter() (pyrocore.util.matching.PatternFilter<br/>method), 96</pre>            |
|   | pre_filter() (pyro-                                                                      |
|   | <i>core.util.matching.TaggedAsFilter method</i> ), 96                                    |
|   | <pre>pre_filter() (pyrocore.util.matching.TimeFilter<br/>method), 96</pre>               |
|   | PRE_FILTER_FIELDS (pyro-                                                                 |
|   | <i>core.util.matching.FieldFilter attribute</i> ), 94                                    |
|   | PREFETCH_FIELDS (pyro-                                                                   |
|   | core.scripts.rtmv.RtorrentMove attribute),                                               |
|   | 79                                                                                       |
|   | PREFETCH_FIELDS (pyro-                                                                   |
|   | core.torrent.rtorrent.RtorrentEngine attribute), 88                                      |
| • | PREFIX (pyrocore.ui.categories.CategoryManager at-<br>tribute), 91                       |
|   | PREFIX_LEN (pyrocore.ui.categories.CategoryManager                                       |
|   | attribute), 91                                                                           |
|   | <pre>preparse() (in module pyrocore.torrent.formatting),</pre>                           |
|   | <pre>pretty_path() (in module pyrocore.scripts.rtmv), 79</pre>                           |
|   | print_help_fields() (in module pyro-                                                     |
|   | core.scripts.rtcontrol), 78                                                              |
|   | prio (pyrocore.torrent.engine.TorrentProxy attribute),<br>83                             |
| • | PRIO_OPTIONS (pyro-                                                                      |
|   | <i>core.scripts.rtcontrol.RtorrentControl</i> at-<br><i>tribute</i> ), 78                |
|   | process_default() (pyro-                                                                 |
|   | <i>core.torrent.watch.TreeWatchHandler method</i> ), 91                                  |
|   | process_IN_CLOSE_WRITE() (pyro-                                                          |
|   | <i>core.torrent.watch.TreeWatchHandler method</i> ), 91                                  |
| • | process_IN_MOVED_TO() (pyro-                                                             |
|   | <i>core.torrent.watch.TreeWatchHandler method</i> ), 91                                  |
|   | PromptDecorator (class in pyrocore.scripts.base), 73                                     |
|   | <pre>purge() (pyrocore.torrent.rtorrent.RtorrentItem</pre>                               |
|   | PYRO2RT_MAPPING (pyro-                                                                   |
|   | <i>core.torrent.rtorrent.RtorrentEngine attribute</i> ),<br>88                           |
|   |                                                                                          |

pyrocore (module), 72 pyrocore.config (module), 100 pyrocore.daemon (module), 72 pyrocore.daemon.webapp(module), 72 pyrocore.error (module), 100 pyrocore.scripts (module), 73 pyrocore.scripts.base(module),73 pyrocore.scripts.chtor(module), 74 pyrocore.scripts.hashcheck (module), 75 pyrocore.scripts.lstor (module), 75 pyrocore.scripts.mktor (module), 76 pyrocore.scripts.pyroadmin (module), 76 pyrocore.scripts.pyrotorque (module), 77 pyrocore.scripts.rtcontrol (module), 77 pyrocore.scripts.rtevent (module), 79 pyrocore.scripts.rtmv (module), 79 pyrocore.scripts.rtxmlrpc(module), 79 pyrocore.torrent (module), 80 pyrocore.torrent.engine (module), 80 pyrocore.torrent.filter(module),85 pyrocore.torrent.formatting (module), 85 pyrocore.torrent.jobs (module), 87 pyrocore.torrent.queue (module), 87 pyrocore.torrent.rtorrent (module), 88 pyrocore.torrent.watch (module), 89 pyrocore.ui (module), 91 pyrocore.ui.categories (module), 91 pyrocore.ui.theming (module), 91 pyrocore.util (module), 92 pyrocore.util.algo (module), 92 pyrocore.util.load\_config(module),92 pyrocore.util.matching(module), 93 pyrocore.util.metafile(module),96 pyrocore.util.osmagic(module), 98 pyrocore.util.pymagic (module), 98 pyrocore.util.stats (module), 99 pyrocore.util.traits (module), 99 pyrocore.util.xmlrpc(module),99

### Q

QueueManager (class in pyrocore.torrent.queue), 87
quit() (pyrocore.scripts.base.PromptDecorator
 method), 73
QUIT\_RC (pyrocore.scripts.base.PromptDecorator at tribute), 73

## R

realpath (pyrocore.torrent.engine.TorrentProxy attribute), 84 RemoteWatch (class in pyrocore.torrent.watch), 90 replace\_fields() module (in pyrocore.scripts.chtor), 75 resolve slashed() (pyrocore.scripts.rtmv.RtorrentMove method), 79 Router (class in pyrocore.daemon.webapp), 72 ROUTES\_RE (pyrocore.daemon.webapp.Router attribute), 72 RT2PYRO\_MAPPING (pyrocore.torrent.rtorrent.RtorrentEngine attribute), 88 (pyro-RT\_RESUMT\_KEYS core.scripts.chtor.MetafileChanger attribute), 75 RTORRENT RC ALIASES (pyrocore.torrent.rtorrent.RtorrentEngine attribute), 88 RTORRENT\_RC\_KEYS (pyrocore.torrent.rtorrent.RtorrentEngine attribute), 88 RtorrentControl (class in pyrocore.scripts.rtcontrol), 77 RtorrentEngine (class in pyrocore.torrent.rtorrent), 88 RtorrentEventHandler (class in pyrocore.scripts.rtevent), 79 RtorrentItem (class in pyrocore.torrent.rtorrent), 88 RTorrentMethod (class in pyrocore.util.xmlrpc), 99 RtorrentMove (class in pyrocore.scripts.rtmv), 79 RTorrentProxy (class in pyrocore.util.xmlrpc), 99 RtorrentQueueManager (class in pyrocore.scripts.pyrotorque), 77 RtorrentXmlRpc (class in pyrocore.scripts.rtxmlrpc), 79 run() (in module pyrocore.scripts.chtor), 75 run () (in module pyrocore.scripts.hashcheck), 75 run() (in module pyrocore.scripts.lstor), 75 run() (in module pyrocore.scripts.mktor), 76 run () (in module pyrocore.scripts.pyroadmin), 76 run() (in module pyrocore.scripts.pyrotorque), 77 run () (in module pyrocore.scripts.rtcontrol), 78 run () (in module pyrocore.scripts.rtevent), 79 run () (in module pyrocore.scripts.rtmv), 79 run() (in module pyrocore.scripts.rtxmlrpc), 80 run() (in module pyrocore.torrent.rtorrent), 89 run () (in module pyrocore.ui.categories), 91 run() (in module pyrocore.ui.theming), 92 run() (pyrocore.scripts.base.ScriptBase method), 74 run () (pyrocore.torrent.filter.FilterJobBase method), 85 run() (pyrocore.torrent.jobs.EngineStats method), 87

- run() (pyrocore.torrent.queue.QueueManager method), 87
- run() (pyrocore.torrent.watch.RemoteWatch method), 90
- run() (pyrocore.torrent.watch.TreeWatch method), 90

- run\_filter() (pyrocore.torrent.filter.TorrentMirror method), 85

### S

- sanitize() (in module pyrocore.util.metafile), 98
  ScriptBase(class in pyrocore.scripts.base), 73
  ScriptBaseWithConfig (class in pyro-
- core.scripts.base), 74 seedtime (pyrocore.torrent.engine.TorrentProxy attribute), 84

- set\_throttle() (pyrocore.torrent.engine.TorrentProxy method), 84
- set\_throttle() (pyrocore.torrent.rtorrent.RtorrentItem method),
  89
- setup() (pyrocore.scripts.base.ScriptBase class method), 74
- show() (pyrocore.torrent.engine.TorrentEngine method), 81
- show() (pyrocore.torrent.rtorrent.RtorrentEngine method), 88
- show\_in\_view() (pyrocore.scripts.rtcontrol.RtorrentControl method), 78
- size (pyrocore.torrent.engine.TorrentProxy attribute), 84
- SPLIT\_PRE\_GLOB\_RE(pyro-<br/>attribute),<br/>95SPLIT\_PRE\_VAL\_RE(pyro-
- core.util.matching.PatternFilter attribute), 95

- start() (pyrocore.torrent.engine.TorrentProxy
   method), 84
- start() (pyrocore.torrent.rtorrent.RtorrentItem
   method), 89
- started (pyrocore.torrent.engine.TorrentProxy attribute), 84
- StaticFolders (*class in pyrocore.daemon.webapp*), 73
- STD\_LOG\_LEVEL (pyrocore.scripts.base.ScriptBase attribute), 74
- STD\_LOG\_LEVEL (pyrocore.scripts.rtxmlrpc.RtorrentXmlRpc attribute), 80
- STD\_LOG\_LEVEL (pyrocore.torrent.watch.TreeWatchCommand at-
- tribute), 90 stop() (pyrocore.torrent.engine.TorrentProxy method), 84
- stop() (pyrocore.torrent.rtorrent.RtorrentItem
   method), 89
- stopped (pyrocore.torrent.engine.TorrentProxy attribute), 84

#### Т

tag() (pyrocore.torrent.engine.TorrentProxy method), 84 tag() (pyrocore.torrent.rtorrent.RtorrentItem method), 89 tagged (pyrocore.torrent.engine.TorrentProxy attribute), 84 TaggedAsFilter (class in pyrocore.util.matching), 96 ThemeSwitcher (class in pyrocore.ui.theming), 91 throttle (pyrocore.torrent.engine.TorrentProxy attribute). 84 TIMEDELTA\_RE (pyrocore.util.matching.TimeFilter attribute), 96 TIMEDELTA\_UNITS (pyrocore.util.matching.TimeFilter attribute), 96 TimeFilter (class in pyrocore.util.matching), 96 TimeFilterNotNull (class in pyrocore.util.matching), 96 TorrentEngine (class in pyrocore.torrent.engine), 81 TorrentMirror (class in pyrocore.torrent.filter), 85 TorrentProxy (class in pyrocore.torrent.engine), 81 TorrentView (class in pyrocore.torrent.engine), 84 tracker (pyrocore.torrent.engine.TorrentProxy attribute), 84 (pyrocore.torrent.engine.TorrentProxy traits attribute), 84 TreeWatch (class in pyrocore.torrent.watch), 90 TreeWatchCommand (class in pyrocore.torrent.watch), 90

TreeWatchHandler (class in pyro core.torrent.watch), 90

truth() (in module pyrocore.util.matching), 96

#### U

UNITS (pyrocore.util.matching.ByteSizeFilter attribute), 93 unquote\_pre\_filter() (in module pyrocore.util.matching), 96 untyped() (in module pyrocore.torrent.engine), 85 up (pyrocore.torrent.engine.TorrentProxy attribute), 84 uploaded (pyrocore.torrent.engine.TorrentProxy attribute), 84

uptime (pyrocore.torrent.rtorrent.RtorrentEngine attribute), 88

UserError, 100

### V

- validate() (in module pyrocore.util.load\_config), 93
- validate() (pyrocore.util.matching.BoolFilter method), 93
- validate() (pyrocore.util.matching.ByteSizeFilter method), 93
- validate() (pyrocore.util.matching.FieldFilter method), 94
- validate() (pyrocore.util.matching.FloatFilter method), 95
- validate() (pyrocore.util.matching.MagicFilter method), 95
- validate() (pyrocore.util.matching.PatternFilter method), 96
- validate() (pyrocore.util.matching.TimeFilter method), 96
- validate\_field\_list() (in module pyrocore.torrent.formatting), 87
- validate\_output\_format() (pyrocore.scripts.rtcontrol.RtorrentControl method), 78
- validate\_sort\_fields() (in module pyrocore.torrent.formatting), 87
- validate\_sort\_fields() (pyrocore.scripts.rtcontrol.RtorrentControl method), 78
- validate\_time() (pyrocore.util.matching.TimeFilter method), 96

- pyro- VERSION (pyrocore.scripts.base.ScriptBase attribute), 74
  - view() (pyrocore.torrent.engine.TorrentEngine method), 81
  - VIEWNAME (pyrocore.torrent.queue.QueueManager attribute), 87
  - views (pyrocore.torrent.engine.TorrentProxy attribute), 84

#### W

- walk () (pyrocore.util.metafile.Metafile method), 97
- walk\_resources() (in module pyrocore.util.load\_config), 93

#### Х

xfer (pyrocore.torrent.engine.TorrentProxy attribute), 84

XmlRpcError, 99